# <span id="page-0-0"></span>**Dell™ Vostro™ 460 Servis El Kitabı**

**[Notlar, Dikkat Edilecek Noktalar ve Uyarılar](#page-1-0) [Bilgisayarınızda Çalışma](#page-2-0) [Kapaklar](#page-3-0) [Ön Çerçeve](#page-4-0) [Kasa Fanı](#page-5-0) [Sabit Sürücü](#page-6-0) [İşlemci](#page-7-0) [Genişletme Kartı Tırnağı](#page-8-0) [Güç Kaynağı](#page-9-0) [Ekran Kartı](#page-10-0) [Bellek](#page-11-0) [Kartlar](#page-12-0) [Optik Sürücü](#page-13-0) [Card-Reader Kartı](#page-14-0) [Güç Düğmesi ve Sabit Sürücü Etkinlik LED'i](#page-15-0) [G/Ç Paneli](#page-16-0) [Düğme Pil](#page-17-0) [Sistem Kartı](#page-18-0) [Sistem Kurulumu](#page-19-0) [Sorun Giderme](#page-20-0) [Özellikler](#page-21-0) [Dell'e Başvurma](#page-22-0)**

**Yasal model: D10M**

**Ocak 2011 A00**

# <span id="page-1-0"></span>**Notlar, Dikkat Edilecek Noktalar ve Uyarılar**

**NOT:** NOT, bilgisayarınızdan daha fazla yararlanmanıza yardım eden önemli bilgilere işaret eder.

#### **DİKKAT: DİKKAT, donanıma gelebilecek olası hasara veya yönergeler izlenmezse veri kaybına işaret eder.**

#### **UYARI: UYARI, meydana gelebilecek olası maddi hasar, kişisel yaralanma veya ölüm tehlikesi anlamına gelir.**

#### **Bu yayındaki bilgiler önceden bildirilmeksizin değiştirilebilir.**

#### **© 2011 Dell Inc. Tüm hakları saklıdır.**

Dell Inc.'ın yazılı izni olmadan bu materyallerin herhangi bir şekilde çoğaltılması kesinlikle yasaktır.

Bu metinde kullanılan ticari markalar: Dell, DELL logosu, Dell Precision, Precision ON,ExpressCharge, Latitude, Latitude ON, OptiPlex, Vostro ve Wi-Fi Catcher, Dell Inc. şirketinin ticari markalarıdır. Intel, Pentium, Xeon, Core, Atom, Centrino ve Celeron, Intel Corporation şirketinin ABD markalarıdır. AMD Advanced Micro Devices, Inc. şirketinin tescilli markası, AMD Opteron, AMD Phenom, AMD Sempron, AMD Athlon, ATI Radeon ve ATI FirePro ticari markalarıdır. Microsoft, Windows, MS-DOS, Windows Vista Windows Vista başlat düğmesi ve Office Outlook, Microsoft Corporation'un Amerika Birleşik Devletleri'nde ve/veya diğer ülkelerdeki ticari markaları veya tescilli markalarıdır. Blu-ray Disc, Blu-ray Disc Association'a (BDA) ait ticari bir markadır ve disklerde ve oynatıcılarda kullanılmak üzere lisanslanmıştır. Bluetooth dünya işareti Bluetooth SIG, Inc. şirketinin tescilli markasıdır ve bu markanın Dell Inc. tarafından kullanımı lisans altında yapılmaktadır. Wi-Fi, Wireless Ethernet Compatibility Alliance, Inc. şirketinin tescilli markasıdır.

Bu belgede, marka ve adların sahiplerine veya ürünlerine atıfta bulunmak için başka ticari marka ve ticari adlar kullanılabilir. Dell Inc. kendine ait olanların dışındaki ticari markalar ve ticari isimlerle ilgili hiçbir mülkiyet hakkı olmadığını beyan eder.

## <span id="page-2-0"></span>**Bilgisayarınızda Çalışma**

- **[Bilgisayarınızın İçinde Çalışmaya Başlamadan Önce](#page-23-0)**
- **[Önerilen Araçlar](#page-24-0)**
- **[Bilgisayarınızı Kapatma](#page-25-0)**
- **[Bilgisayarınızda Çalıştıktan Sonra](#page-26-0)**

# <span id="page-3-0"></span>**Kapaklar**

- **[Bilgisayar Kapağını Çıkarma](#page-27-0)**
- **[Bilgisayar Kapağını Takma](#page-29-0)**

<span id="page-4-0"></span>**Ön Çerçeve**

- **[Ön Çerçeveyi Çıkarma](#page-30-0)**
- **[Ön Çerçeveyi Takma](#page-32-0)**

#### <span id="page-5-0"></span>**Kasa Fanı**

- **[Kasa Fanını Çıkarma](#page-33-0)**
- **[Kasa Fanını Takma](#page-35-0)**

### <span id="page-6-0"></span>**Sabit Sürücü**

- **[Sabit Sürücüyü Çıkarma](#page-36-0)**
- **[Sabit Sürücüyü Takma](#page-39-0)**

# <span id="page-7-0"></span>**İşlemci**

- **[Isı Emici ve İşlemci Aksamını Çıkarma](#page-40-0)**
- **[Isı Emici ve İşlemci Aksamını Takma](#page-44-0)**

# <span id="page-8-0"></span>**Genişletme Kartı Tırnağı**

- **[Ekran Kartı Tutucusunu Çıkarma](#page-45-0)**
- **[Ekran Kartı Tutucusunu Takma](#page-47-0)**

<span id="page-9-0"></span>**Güç Kaynağı**

- **[Güç Kaynağını Çıkarma](#page-48-0)**
- **[Güç Kaynağını Takma](#page-51-0)**

## <span id="page-10-0"></span>**Ekran Kartı**

- **[Ekran Kartını Çıkarma](#page-52-0)**
- **[Ekran Kartını Takma](#page-55-0)**

#### <span id="page-11-0"></span>**Bellek**

- **[Belleği Çıkarma](#page-56-0)**
- **[Belleği Takma](#page-58-0)**

#### <span id="page-12-0"></span>**Kartlar**

- **[Genişletme Kartını Çıkarma](#page-59-0)**
- **[Genişletme Kartını Takma](#page-61-0)**

<span id="page-13-0"></span>**Optik Sürücü**

- **[Optik Sürücüyü Çıkarma](#page-62-0)**
- **[Optik Sürücüyü Takma](#page-64-0)**

## <span id="page-14-0"></span>**Kart Okuyucu Kartı**

- **[Multimedya Kart Okuyucusunu Çıkarma](#page-65-0)**
- **[Multimedya Kartı Okuyucusunu Takma](#page-67-0)**

# <span id="page-15-0"></span>**Güç Düğmesi ve Sabit Sürücü Etkinlik LED'i**

- **[Güç Düğmesi ve Sabit Sürücü Etkinlik LED'ini Çıkarma](#page-68-0)**
- **[Güç Düğmesi ve Sabit Sürücü Etkinlik LED'ini Takma](#page-71-0)**

<span id="page-16-0"></span>**G/Ç Paneli**

- **[Ön G/Ç Panelini Çıkarma](#page-72-0)**
- **[Ön G/Ç Panelini Takma](#page-74-0)**

# <span id="page-17-0"></span>**Düğme Pil**

- **[Düğme Pili Çıkarma](#page-75-0)**
- **[Düğme Pili Takma](#page-77-0)**

## <span id="page-18-0"></span>**Sistem Kartı**

- **[Sistem Kartını Çıkarma](#page-78-0)**
- **[Sistem Kartını Takma](#page-81-0)**

#### <span id="page-19-0"></span>**Sistem Kurulumu**

- **[Genel Bakış](#page-82-0)**
- **[Sistem Kurulumuna Girme](#page-83-0)**
- **[Sistem Kurulum Ekranları](#page-84-0)**
- **[Sistem Kurulum Seçenekleri](#page-86-0)**

<span id="page-20-0"></span>**Sorun Giderme**

- **[Güç Kaynağı Işığı](#page-90-0)**
- **[Güç Işıkları](#page-91-0)**
- **[Sesli Uyarı Kodları](#page-94-0)**
- **[Hata Mesajları](#page-96-0)**
- **[Sistem İletileri](#page-102-0)**

<span id="page-21-0"></span>**Teknik Özellikler**

**[Teknik Özellikler](#page-104-0)**

<span id="page-22-0"></span>**Dell'e Başvurma**

**[Dell'e Başvurma](#page-109-0)**

# <span id="page-23-0"></span>**Bilgisayarınızın İçinde Çalışmaya Başlamadan Önce**

Bilgisayarınızı olası zararlardan korumak ve kendi kişisel güvenliğinizi sağlamak için aşağıdaki güvenlik yönergelerini kullanın. Aksi belirtilmemişse, bu belgede bulunan bütün yordamlar aşağıdaki koşulların mevcut olduğunu varsaymaktadır:

- Bilgisayarınızla birlikte gelen güvenlik bilgilerini okumuş olmanız.
- Bir bileşen yerine takılabilir veya (eğer ayrı olarak sipariş edilmişse) çıkarma prosedürleri ters sırayla uygulanarak takılabilir.

**UYARI: Bilgisayarınızın içindeki parçalar üzerinde çalışmadan önce, bilgisayarınızla birlikte verilen güvenlik bilgilerini okuyun. En iyi güvenlik uygulamaları konusunda ek bilgi için, www.dell.com/regulatory\_compliance adresindeki Mevzuat Uyumluluğu Ana Sayfasına bakın.**

**DİKKAT: Onarımların çoğu yalnızca yetkili bir servis teknisyeni tarafından yapılabilir. Siz yalnızca ürününüzün belgelerinde belirtilen veya çevrimiçi ya da telefonla hizmet ve destek ekibinin bildirdiği basit onarımları gerçekleştirebilirsiniz. Dell tarafından yetkilendirilmemiş servislerden kaynaklanan zararlar garantinizin kapsamında değildir. Ürünle birlikte gelen güvenlik talimatlarını okuyun ve izleyin.**

**DİKKAT: Elektrostatik boşalımı önlemek için, bir bilek topraklama kayışı kullanarak ya da bilgisayarın arkasındaki konektör gibi boyanmamış metal yüzeylere sık sık dokunarak kendinizi topraklayın.**

**DİKKAT: Bileşenleri ve kartları itina ile kullanın. Bileşenlere veya kartların üzerindeki temas noktalarına dokunmayın. Kartları uç kısmından veya metal montaj kenarından tutun. İşlemci gibi bileşenleri pinlerinden değil kenarlarından tutun.**

**DİKKAT: Bir kabloyu çıkartırken kablonun kendisini değil, konnektörü veya çekme tırnağını tutarak çekin. Bazı kablolarda kilitleme dili olan konnektörler vardır; bu tür kabloları çıkarırken, kabloyu çekmeden önce kilitleme dillerini içeriye bastırın. Konnektörleri çıkartırken, konnektör pinlerinin eğilmesini önlemek için konnektörleri düz tutun. Ayrıca bir kabloyu bağlamadan önce, her iki konnektörün yönlerinin doğru olduğundan ve doğru hizalandıklarından emin olun.**

**NOT:** Bilgisayarınızın ve belirli bileşenlerin rengi bu belgede gösterilenden farklı olabilir.

Bilgisayara zarar vermemek için, bilgisayarın içinde çalışmaya başlamadan önce aşağıdaki adımları uygulayın.

- 1. Bilgisayar kapağının çizilmesini önlemek için, çalışma yüzeyinin düz ve temiz olmasını sağlayın.
- 2. Bilgisayarınızı kapatın (bkz. Bilgisayarınızı Kapatma).

#### **DİKKAT: Ağ kablosunu çıkarmak için, önce kabloyu bilgisayarınızdan ve ardından ağ aygıtından çıkarın.**

- 3. Tüm ağ kablolarını bilgisayardan çıkarın.
- 4. Bilgisayarınızı ve tüm bağlı aygıtları elektrik prizlerinden çıkarın.
- 5. Sistem kartını topraklamak için, sistem bağlantısı yokken güç düğmesini basılı tutun.
- 6. Bellek kapağını çıkarın.

**DİKKAT: Bilgisayarınızın içindeki herhangi bir parçaya dokunmadan önce, bilgisayarınızın arkasındaki metal kısım gibi boyanmamış bir metal yüzeye dokunarak kendinizi topraklayın. Çalışırken, iç bileşenlere zarar verebilecek statik elektriği boşaltmak için, boyanmamış metal yüzeye belirli aralıklarla dokunun.**

## <span id="page-24-0"></span>**Önerilen Araçlar**

Bu belgedeki yordamlar için aşağıdaki araçlar gerekebilir:

- Küçük düz uçlu tornavida
- Phillips tornavida
- Küçük plastik çizici
- Flash BIOS güncelleştirme programı ortamı

## <span id="page-25-0"></span>**Bilgisayarınızı Kapatma**

**DİKKAT: Veri kaybını önlemek için, bilgisayarınızı kapatmadan önce açık dosyaları kaydedip kapatın ve açık programlardan çıkın.**

- 1. İşletim sistemini kapatın:
	- Windows 7'de:

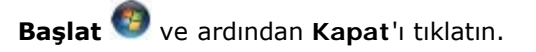

Windows Vista'da:

**Başlat** düğmesini tıklatın, aşağıda gösterildiği gibi **Başlat** menüsünün sağ alt köşesindeki oku tıklatın ve ardından **Kapat** öğesini tıklatın.

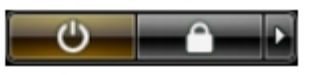

Windows XP'de:

Başlat **düğmesini tıklatın**® **Bilgisayarı Kapat**® **Kapat**. İşletim sistemini kapatma işlemi sona erdiğinde bilgisayar kapanır.

2. Bilgisayarın ve takılı aygıtların kapandığından emin olun. İşletim sisteminizi kapattığınızda bilgisayarınız ve takılı aygıtlar otomatik olarak kapanmazsa, kapatmak için güç düğmesini 6 saniye basılı tutun.

# <span id="page-26-0"></span>**Bilgisayarınızda Çalıştıktan Sonra**

Herhangi bir değiştirme işlemini tamamladıktan sonra, bilgisayarınızı açmadan önce harici aygıtları, kartları, kabloları vs. taktığınızdan emin olun.

1. Bilgisayar kapağını takın.

#### **DİKKAT: Ağ kablosu takmak için önce ağ aygıtına takın ve ardından bilgisayara takın.**

- 2. Bilgisayarınıza telefon veya ağ kablolarını bağlayın.
- 3. Bilgisayarınızı ve tüm bağlı aygıtları elektrik prizlerine takın.
- 4. Bilgisayarınızı açın.
- 5. Dell Diagnostics programını çalıştırarak bilgisayarın doğru çalışıp çalışmadığını kontrol edin.

#### <span id="page-27-0"></span>**Bilgisayar Kapağını Çıkarma**

- 1. [Bilgisayarınızda Çalışmaya Başlamadan Önce](#page-23-0) bölümündeki prosedürleri uygulayın.
- 2. Kapağı bilgisayara sabitleyen iki kelebek vidayı çıkarın.

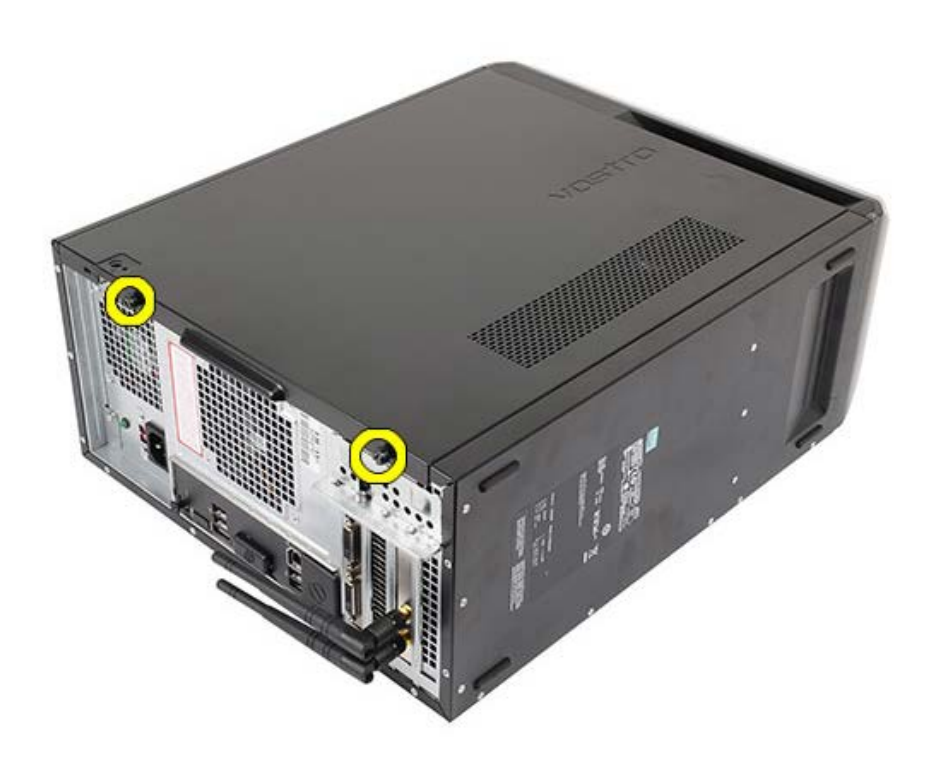

3. Bilgisayar kapağını bilgisayarın arkasına doğru kaydırın ve bilgisayardan çıkarın.

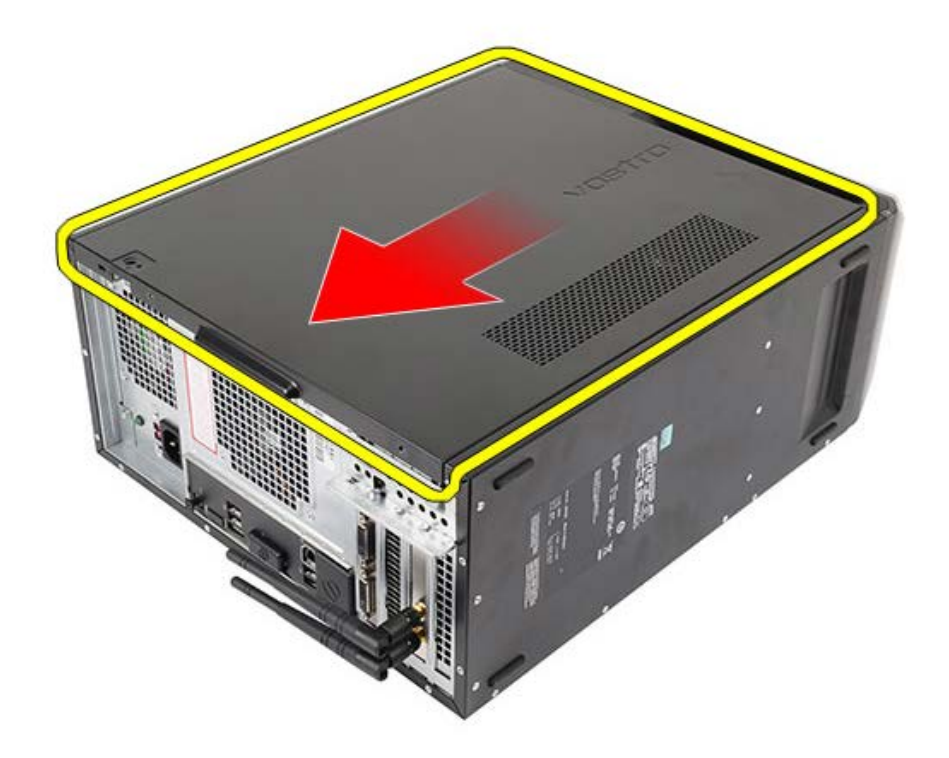

4. Üst kapağı bilgisayardan kaldırın.

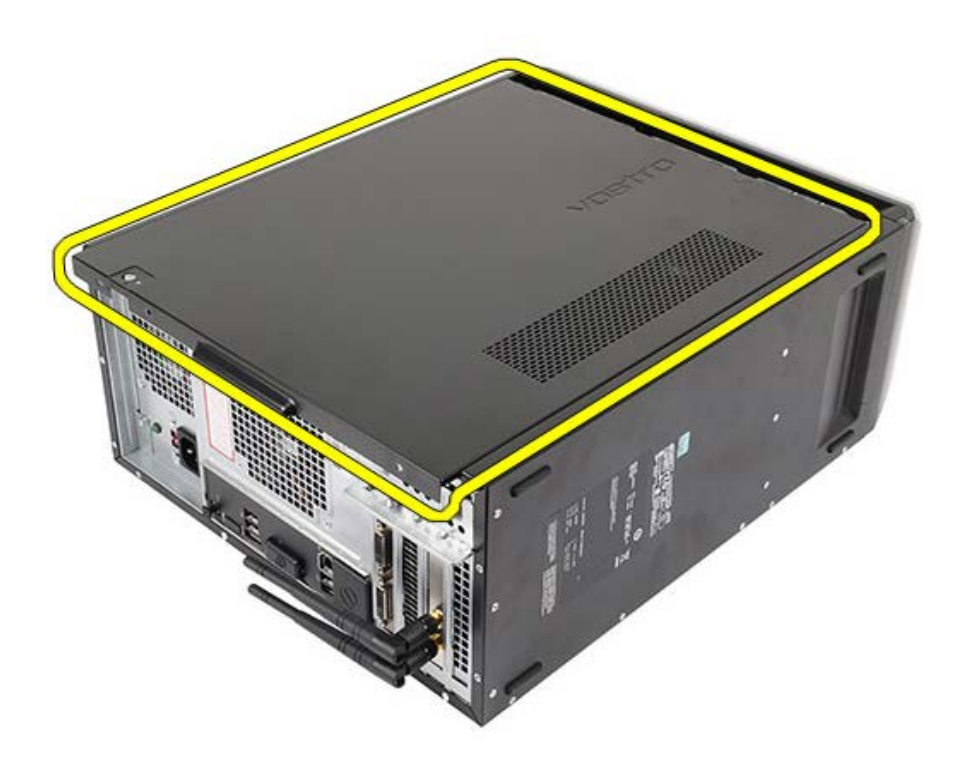

**İlgili görevler** <u>[Bilgisayar Kapağını Takma](#page-29-0)</u>

# <span id="page-29-0"></span>**Bilgisayar Kapağını Takma**

- 1. Bilgisayar kapağını bilgisayara yerleştirin ve bilgisayarın arkasından içeri doğru kaydırın.
- 2. Bilgisayar kapağını bilgisayara sabitleyen kelebek vidaları yerleştirip sıkın.
- 3. [Bilgisayarınızda Çalışmaya Başlamadan Önce](#page-26-0) bölümündeki prosedürleri uygulayın.

#### **İlgili görevler**

[Bilgisayar Kapağını Çıkarma](#page-27-0)

#### <span id="page-30-0"></span>**Ön Çerçeveyi Çıkarma**

- 1. [Bilgisayarınızda Çalışmaya Başlamadan Önce](#page-23-0) bölümündeki prosedürleri uygulayın.
- 2. [Bilgisayar kapağını](#page-27-0) çıkarın.
- 3. Çerçevenin belirli bir kenarını kasadan çıkarmak için, klipsi yavaşça yukarı doğru kaldırın.

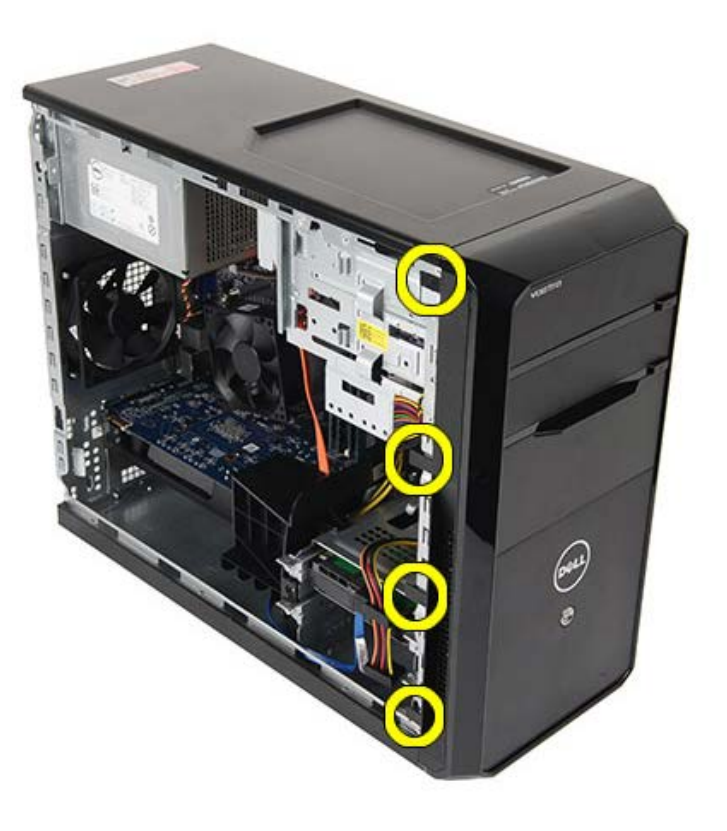

4. Çerçevenin diğer kenarındaki kancaları kasadan serbest bırakmak için çerçeveyi bilgisayardan uzağa döndürün.

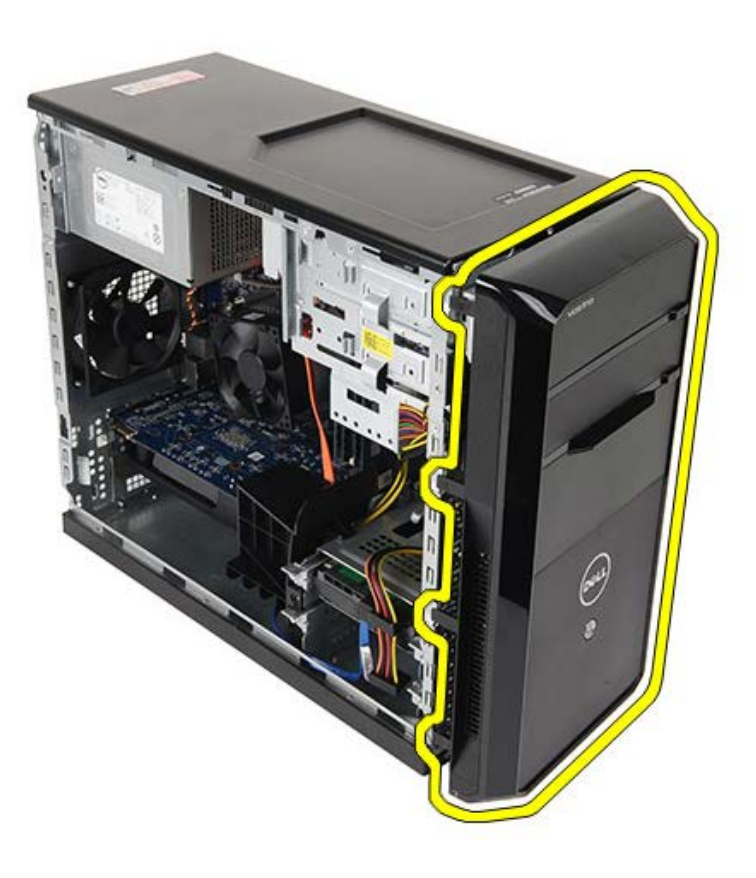

**İlgili görevler** <u>[Ön Çerçeveyi Takma](#page-32-0)</u>

## <span id="page-32-0"></span>**Ön Çerçeveyi Takma**

- 1. Kancaları kasaya yerleştirmek için çerçeveyi bilgisayara doğru döndürün.
- 2. Çerçevenin ucunu kasaya kilitlemek için klipsleri yavaşça aşağı yerleştirin.
- 3. [Bilgisayar kapağını](#page-29-0) takın.
- 4. [Bilgisayarınızda Çalışmaya Başlamadan Önce](#page-26-0) bölümündeki prosedürleri uygulayın.

#### **İlgili görevler**

[Ön Çerçeveyi Çıkarma](#page-30-0)

#### <span id="page-33-0"></span>**Kasa Fanını Çıkarma**

- 1. [Bilgisayarınızda Çalışmaya Başlamadan Önce](#page-23-0) bölümündeki prosedürleri uygulayın.
- 2. [Bilgisayar kapağını](#page-27-0) çıkarın.
- 3. Sistem kartından fan kablosunu çıkarın.

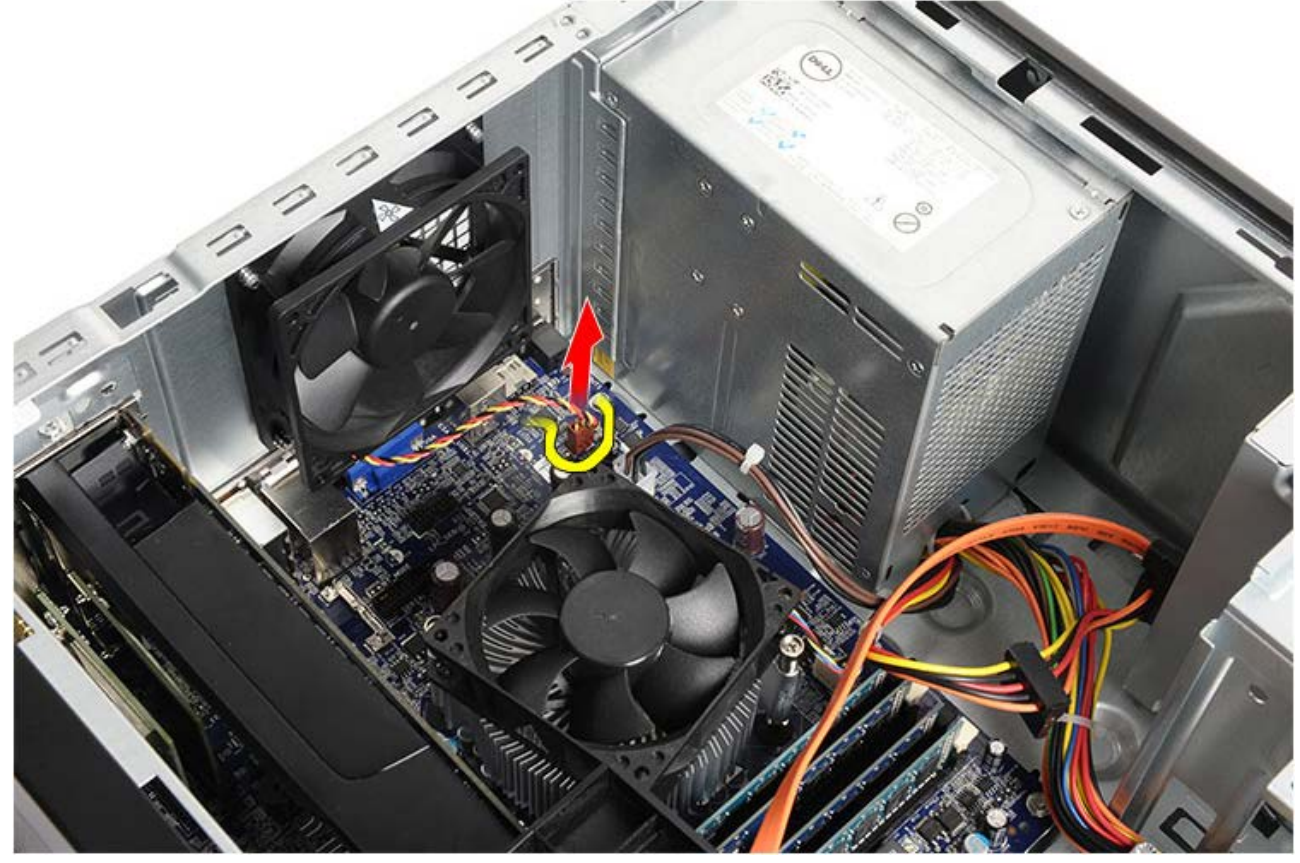

4. Kasa fanını yerinde tutarken, fanı kasaya sabitleyen dört vidayı çıkarın.

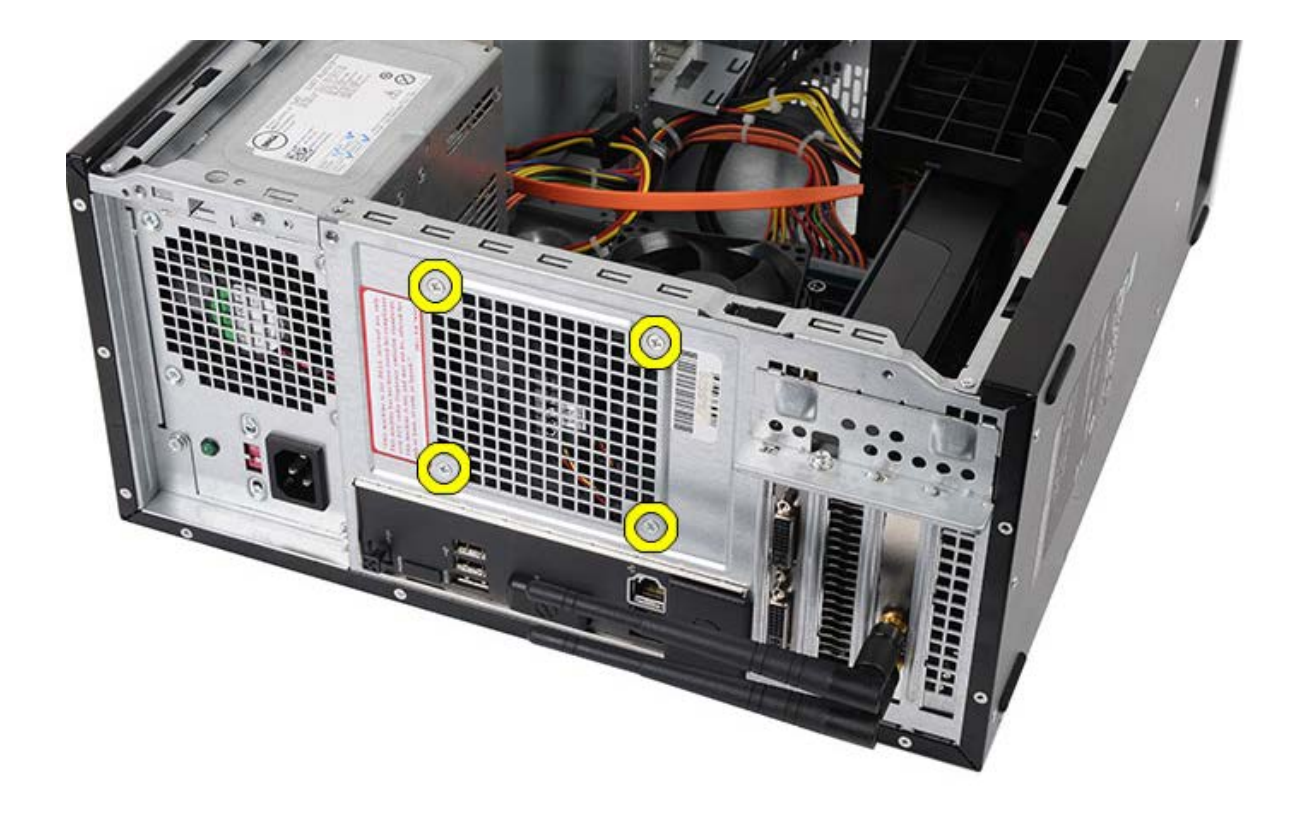

5. Fanı bilgisayarın ortasına doğru oynatın ve fanı bilgisayardan dışarıya doğru kaydırın.

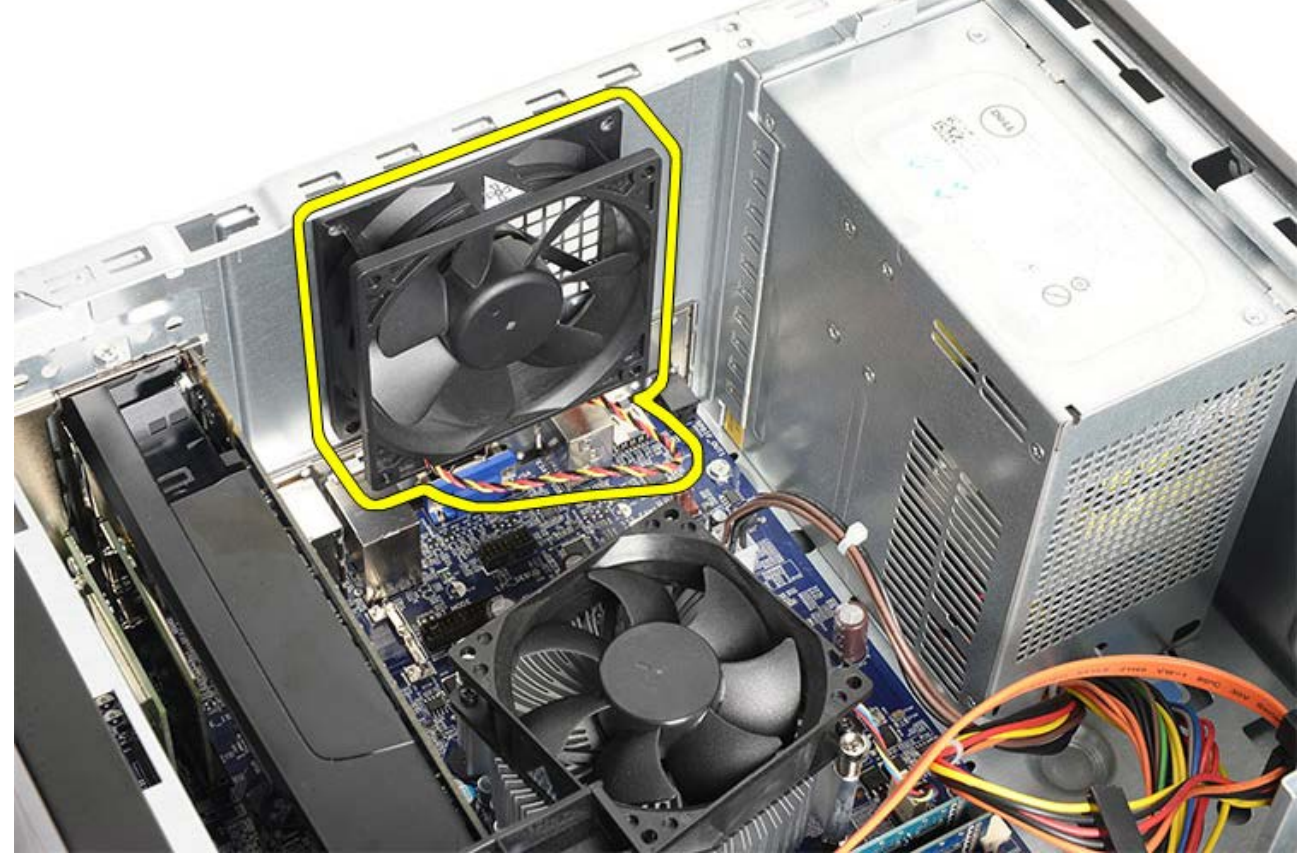

**İlgili görevler** [Kasa Fanını Yerine Takma](#page-35-0)

## <span id="page-35-0"></span>**Kasa Fanını Yerine Takma**

- 1. Fanı bilgisayarın ortasına gelecek şekilde kasaya yerleştirin.
- 2. Kasa fanını yerinde tutarken, fanı kasaya sabitleyen dört vidayı yerine takın.
- 3. Fan kablosunu sistem kartına geri takın.
- 4. [Bilgisayar kapağını](#page-29-0) takın.
- 5. [Bilgisayarınızda Çalışmaya Başlamadan Önce](#page-26-0) bölümündeki prosedürleri uygulayın.

#### **İlgili görevler**

[Kasa Fanını Çıkarma](#page-33-0)
# <span id="page-36-0"></span>**Sabit Sürücüyü Çıkarma**

- 1. [Bilgisayarınızda Çalışmaya Başlamadan Önce](#page-23-0) bölümündeki prosedürleri uygulayın.
- 2. [Bilgisayar kapağını](#page-27-0) çıkarın.
- 3. Veri kablosunu (1) ve güç kablosunu (2) sabit sürücünün arkasından çıkarın.

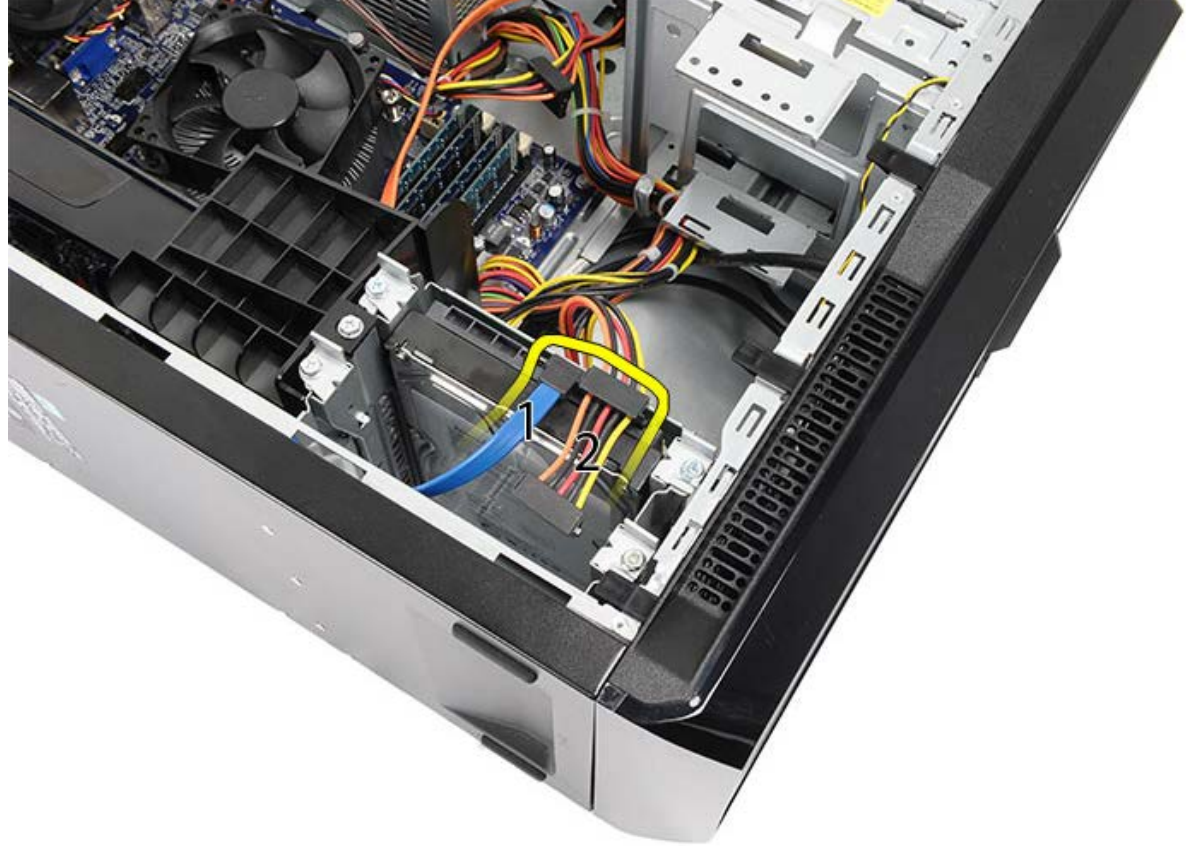

4. Sabit sürücüyü kasaya bağlayan iki vidayı sökün.

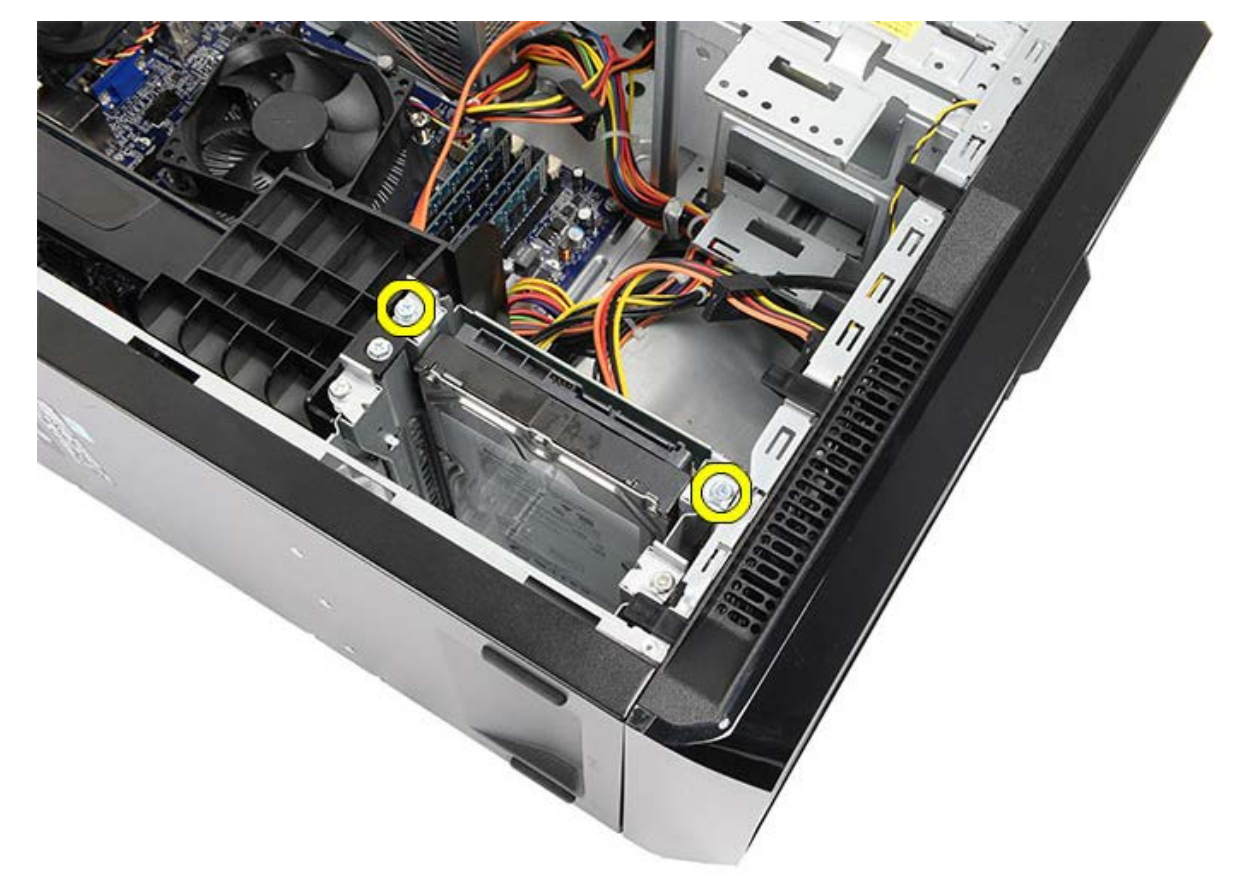

5. Sabit sürücüyü bilgisayarın yanından yuvanın dışına doğru kaydırın.

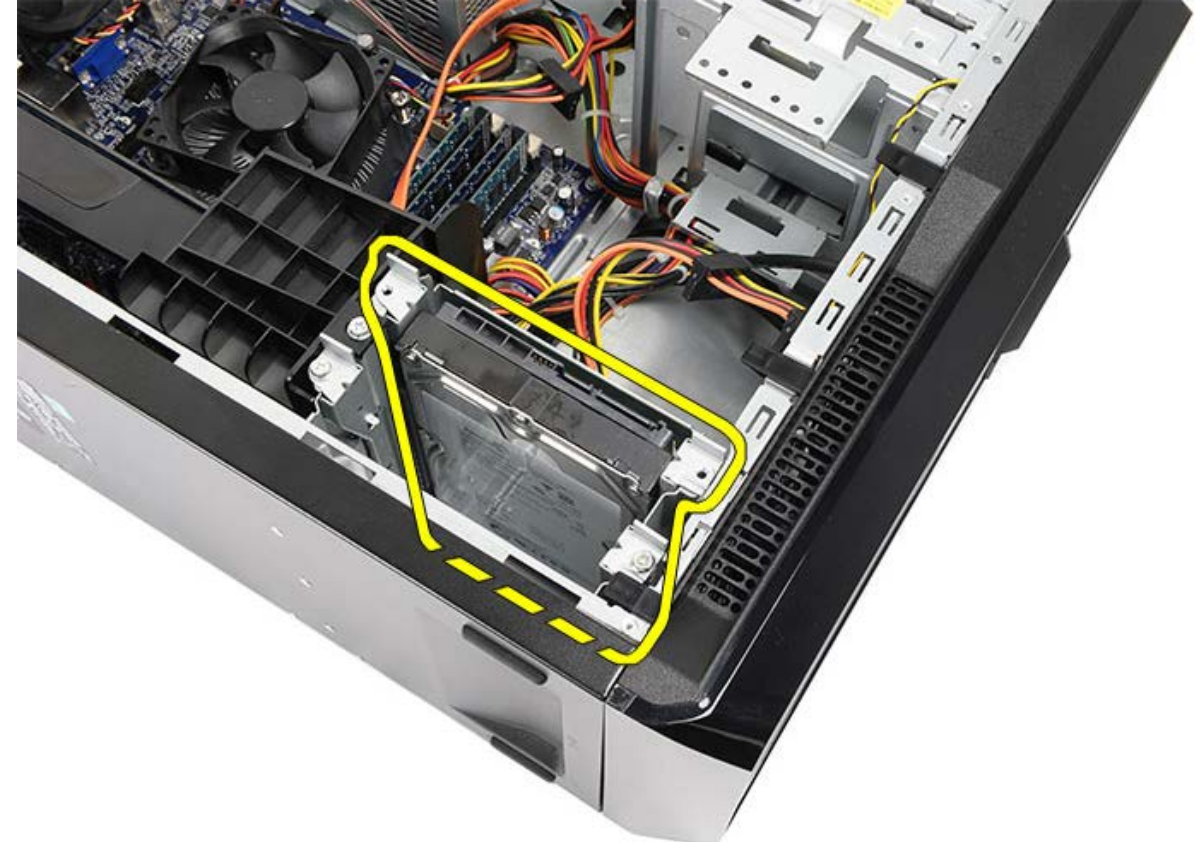

6. Sabit sürücüyü kasaya bağlayan iki vidayı sökün.

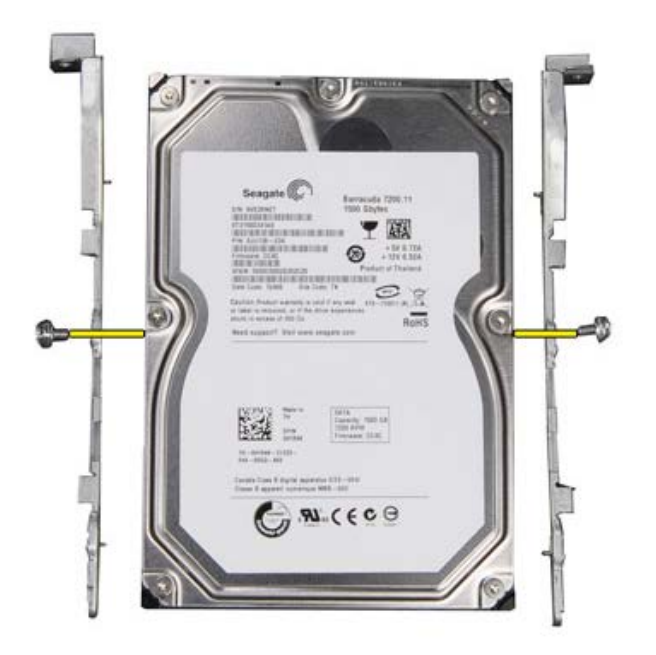

**İlgili görevler** <u>[Sabit Sürücüyü Takma](#page-39-0)</u>

# <span id="page-39-0"></span>**Sabit Sürücüyü Takma**

- 1. Sabit sürücüyü sürücü kasasına bağlayan vidaları sıkın.
- 2. Sabit sürücüyü bilgisayarın yan tarafına yakın bir yerde bulunan yuvaya yerleştirin.
- 3. Sabit sürücü kafesini kasaya bağlayan vidaları sıkın.
- 4. Veri kablosunu ve güç kablosunu sabit sürücünün arkasına geri bağlayın.
- 5. [Bilgisayar kapağın](#page-29-0)ı yerine takın.
- 6. [Bilgisayarınızda Çalışmaya Başlamadan Önce](#page-26-0) bölümündeki prosedürleri uygulayın.

### **İlgili görevler**

[Sabit Sürücüyü Çıkarma](#page-36-0)

### <span id="page-40-0"></span>**Isı Emici ve İşlemci Aksamını Çıkarma**

- 1. [Bilgisayarınızda Çalışmaya Başlamadan Önce](#page-23-0) bölümündeki prosedürleri uygulayın.
- 2. [Bilgisayar kapağını](#page-27-0) çıkarın.
- 3. Sistem kartından ısı emici fan kablosunun bağlantısını kesin.

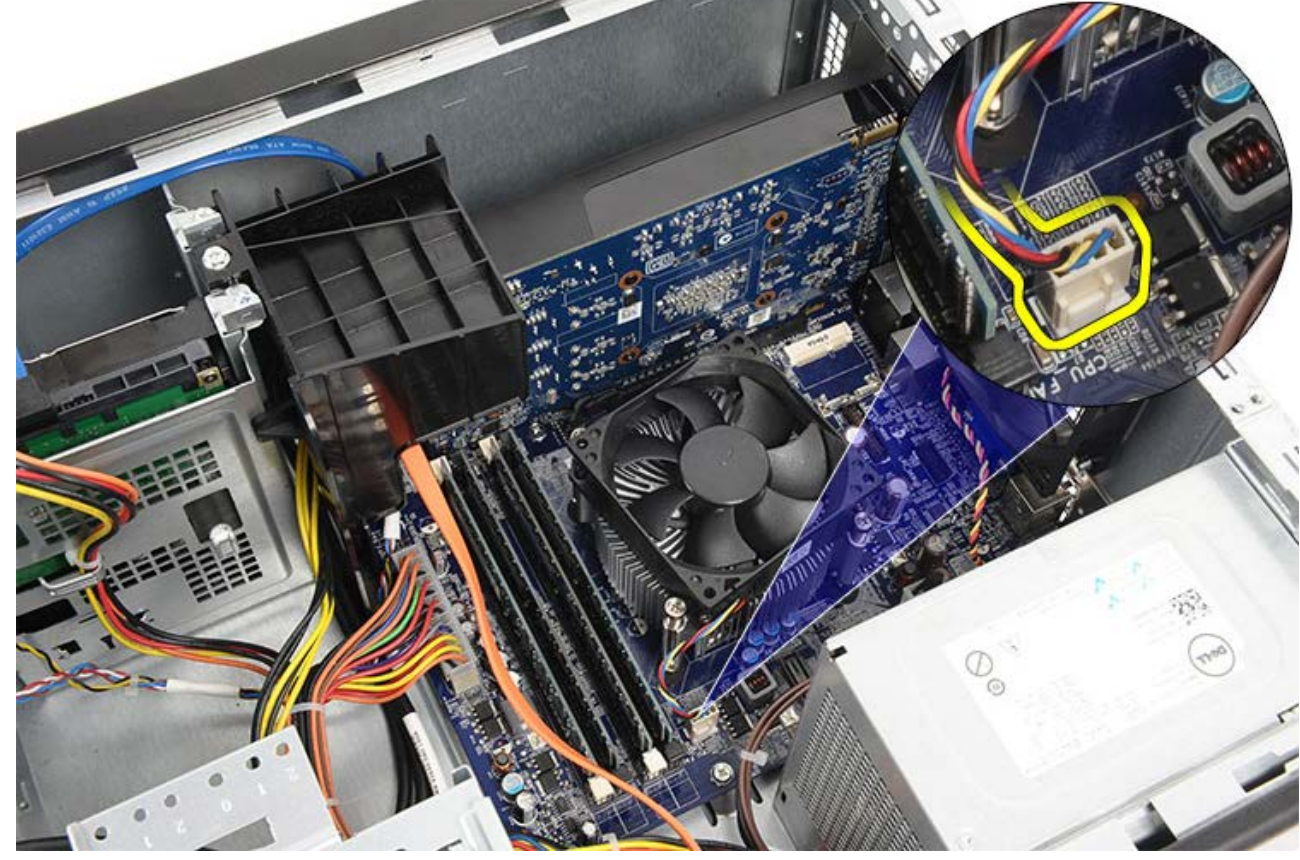

4. Isı emici aksamını sistem kartına sabitleyen dört tutucu vidayı gevşetin.

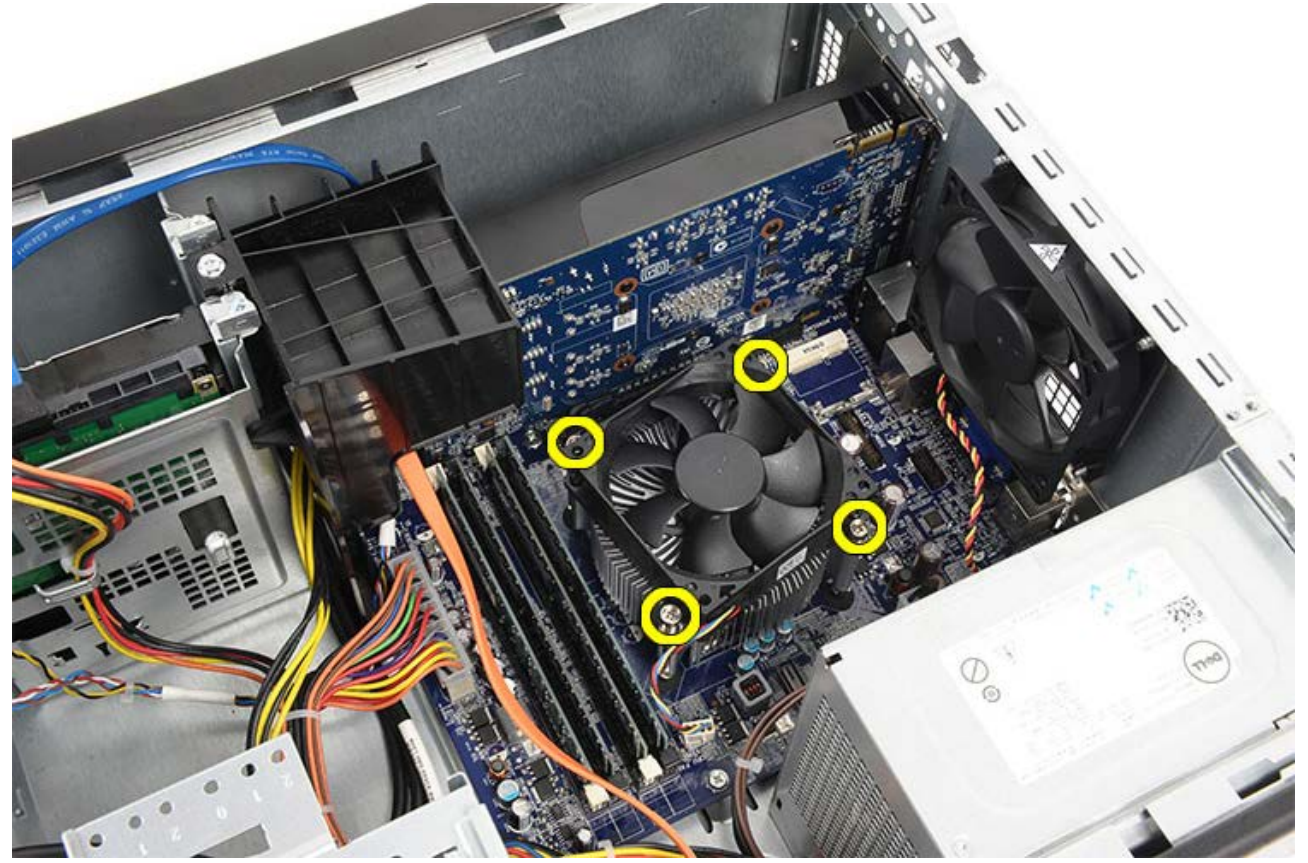

5. Isı emici aksamını yukarı doğru yavaşça döndürün ve bilgisayardan çıkarın. Fan bulunan düzeneği yüzü aşağıya ve termal yağ yukarıya doğru bakacak şekilde yatırın.

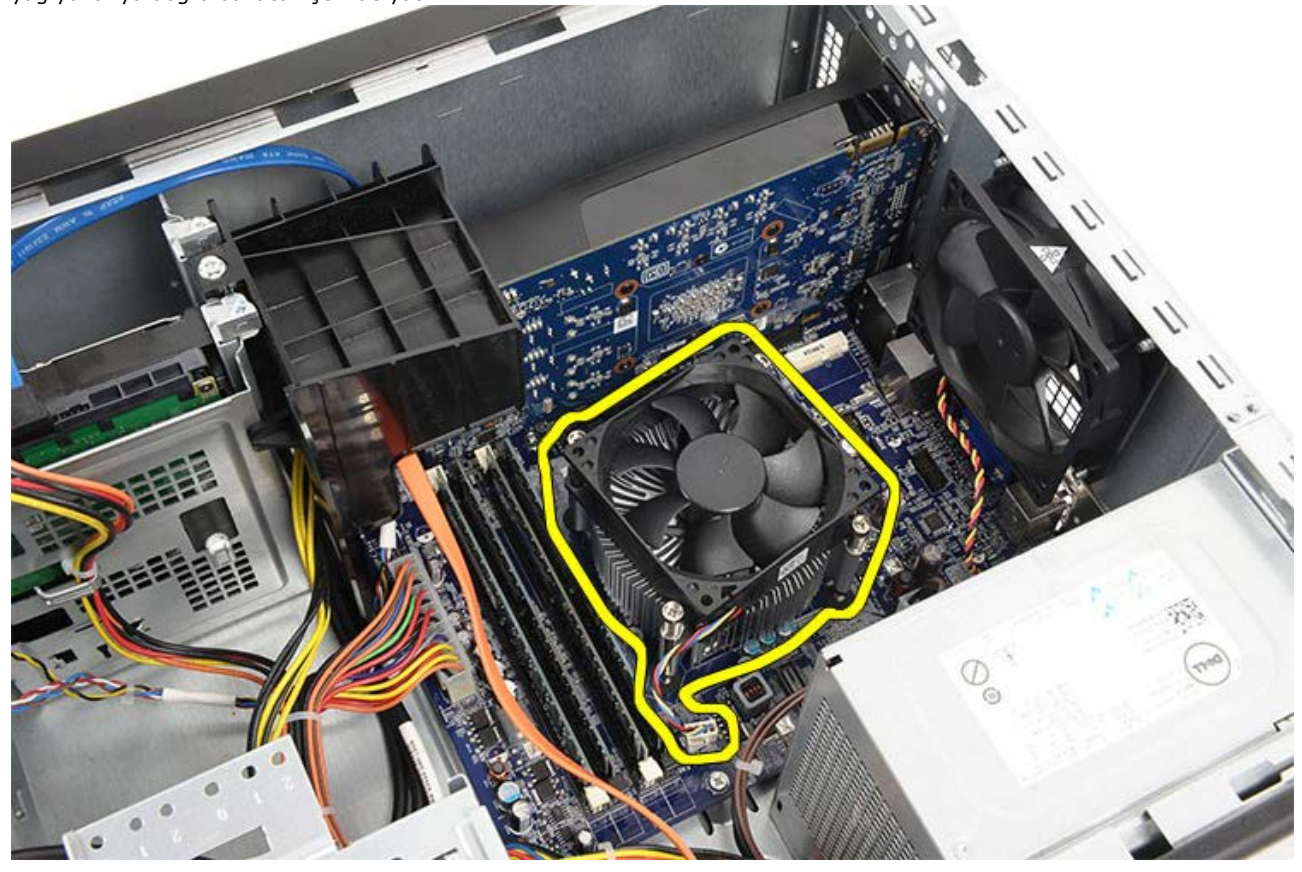

6. Serbest bırakma kolunu aşağıya ittirin ve sabitleme kancasından serbest kalması için dışarıya doğru bastırın.

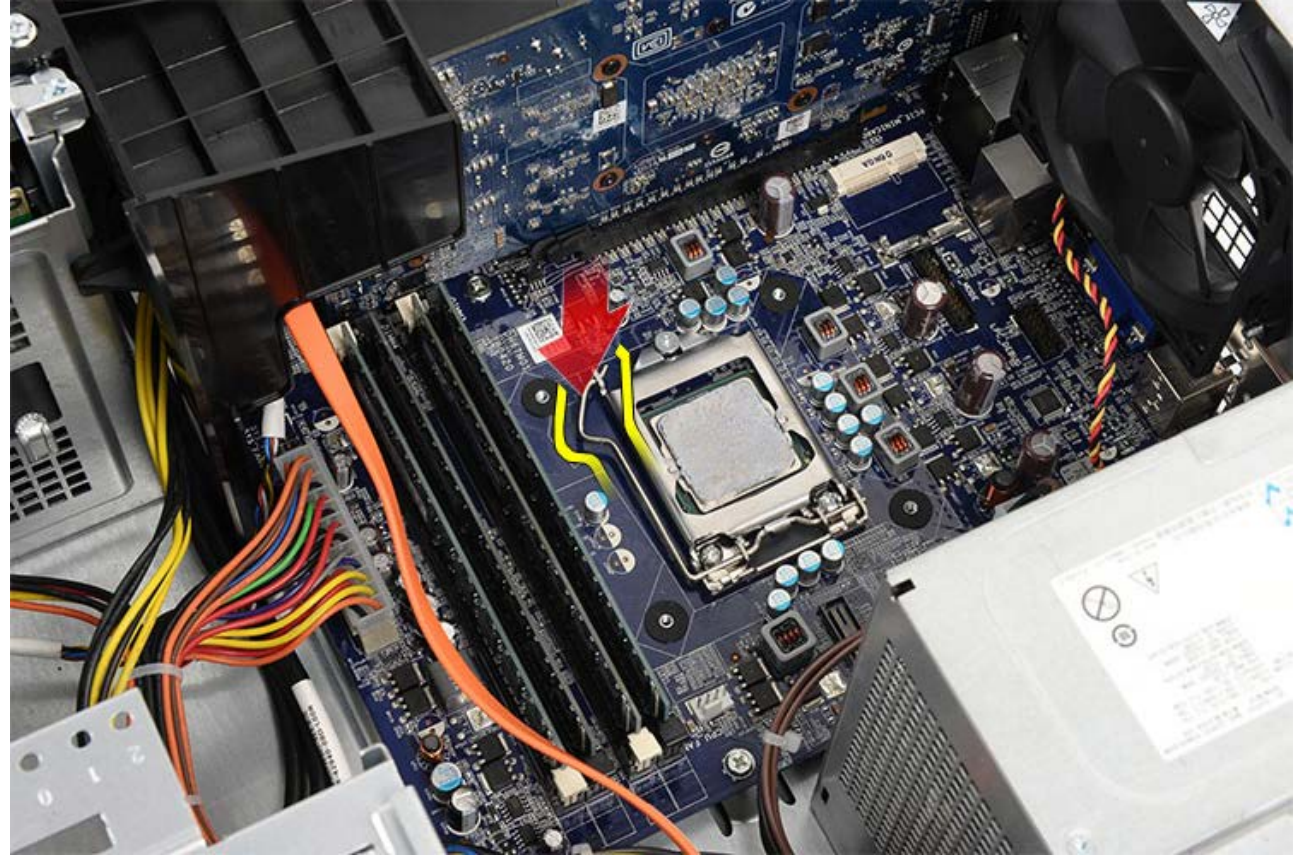

7. İşlemci kapağını yükseltin.

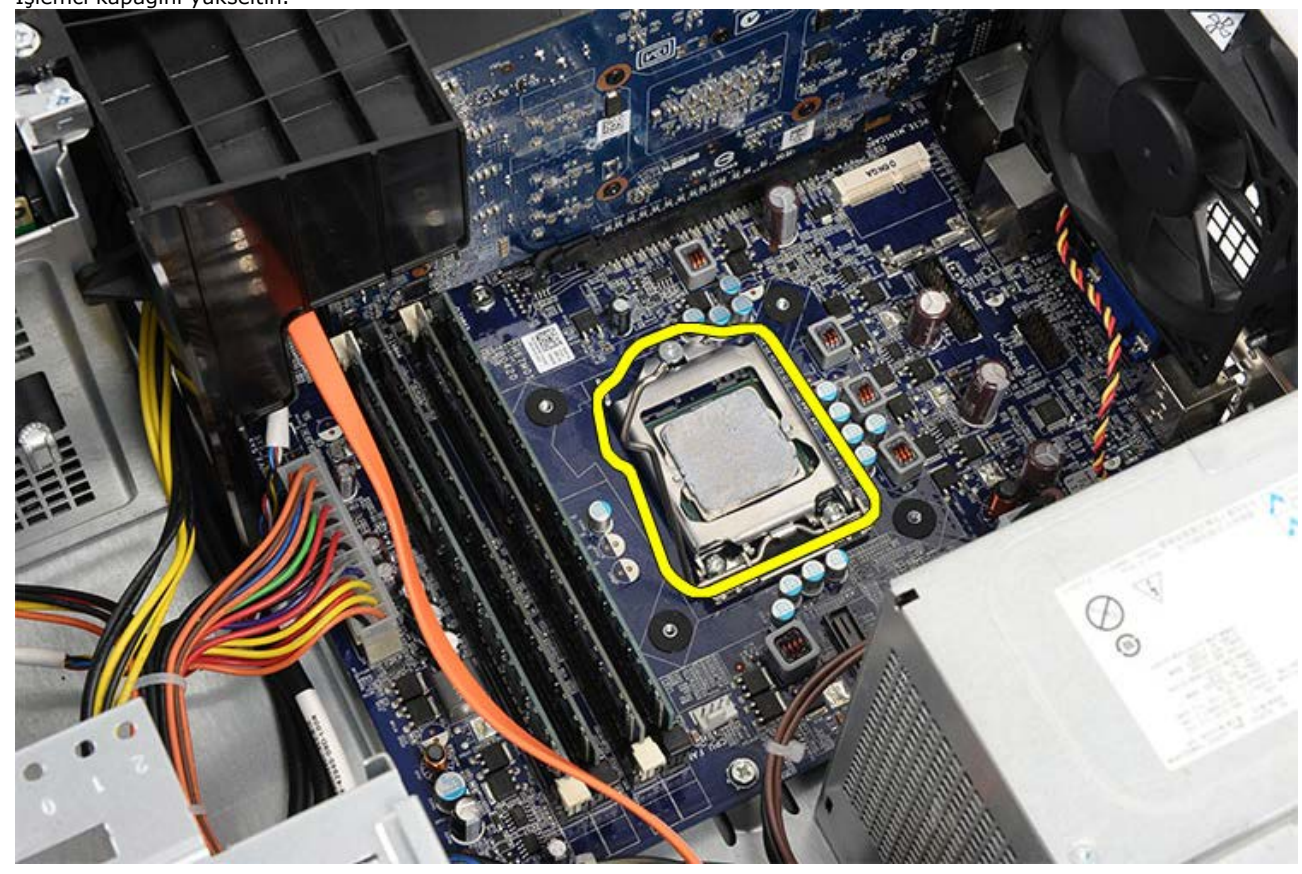

8. İşlemciyi kaldırıp soketten çıkarın ve statik koruyucu bir ambalaja yerleştirin.

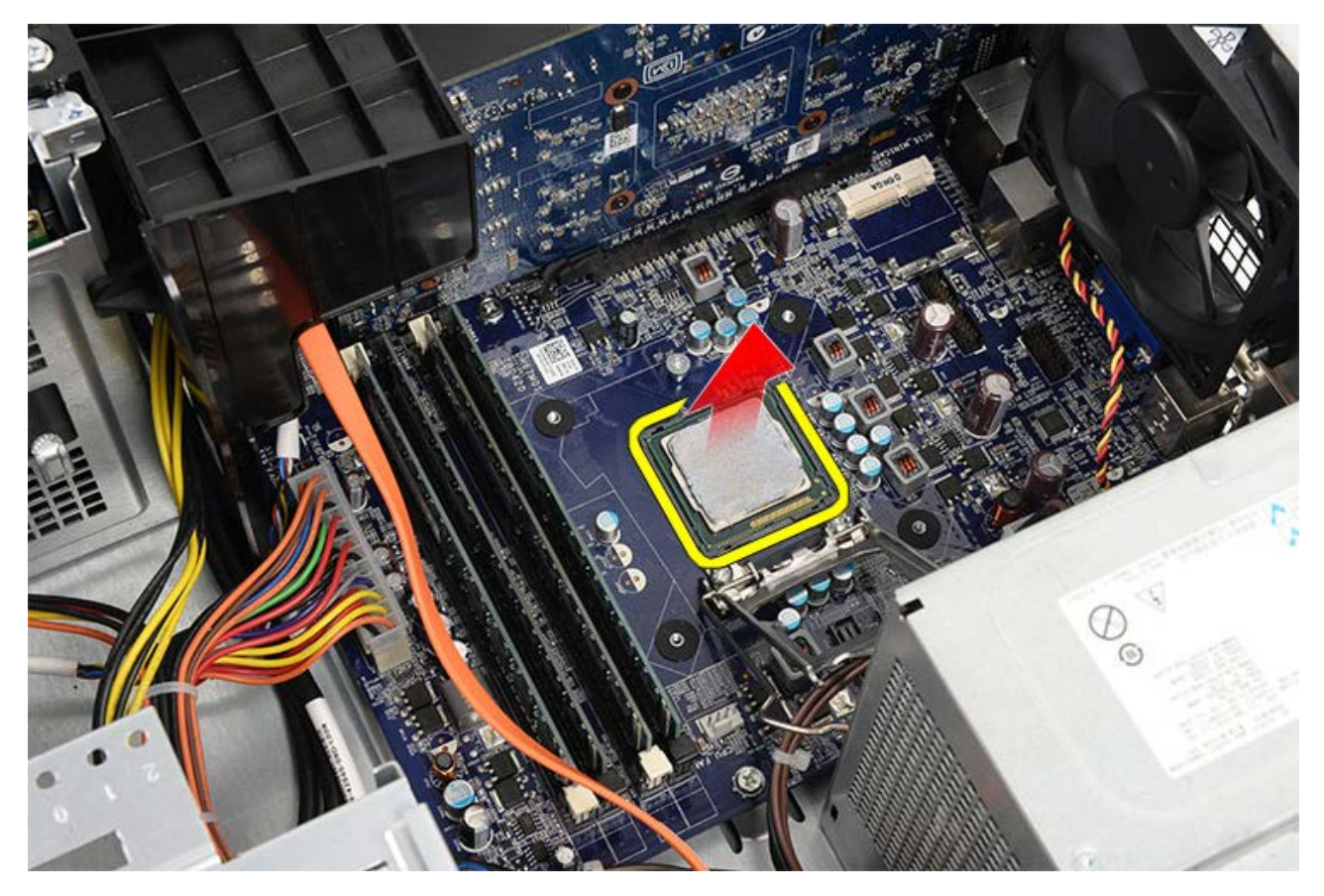

**İlgili görevler** <u>Işlemciyi Takma</u>

# <span id="page-44-0"></span>**Isı Emici ve İşlemci Aksamını Takma**

- 1. İşlemciyi antistatik ambalajından çıkarın ve yuvaya yerleştirin.
- 2. İşlemci kapağını takın.
- 3. Serbest bırakma kolunu aşağıya ittirin ve sabitleme kancasından tutmak için içeriye doğru bastırın.
- 4. Isı emici/fan aksamını bilgisayara yerleştirin.
- 5. Isı emici/fan aksamını sistem kartına sabitleyen dört tutucu vidayı sıkın.
- 6. Sistem kartından ısı emici/fan kablosunun bağlantısını kesin.
- 7. [Bilgisayar kapağını](#page-29-0) yerine takın.
- 8. [Bilgisayarınızda Çalışmaya Başlamadan Önce](#page-26-0) bölümündeki prosedürleri uygulayın.

### **İlgili görevler**

[Isı Emici ve İşlemci Aksamını Çıkarma](#page-40-0)

# <span id="page-45-0"></span>**Ekran Kartı Tutucusunu Çıkarma**

- 1. [Bilgisayarınızda Çalışmaya Başlamadan Önce](#page-23-0) bölümündeki prosedürleri uygulayın.
- 2. [Bilgisayar kapağını](#page-27-0) çıkarın.
- 3. Ekran kartı tutucusunu bilgisayara sabitleyen vidayı sökün.

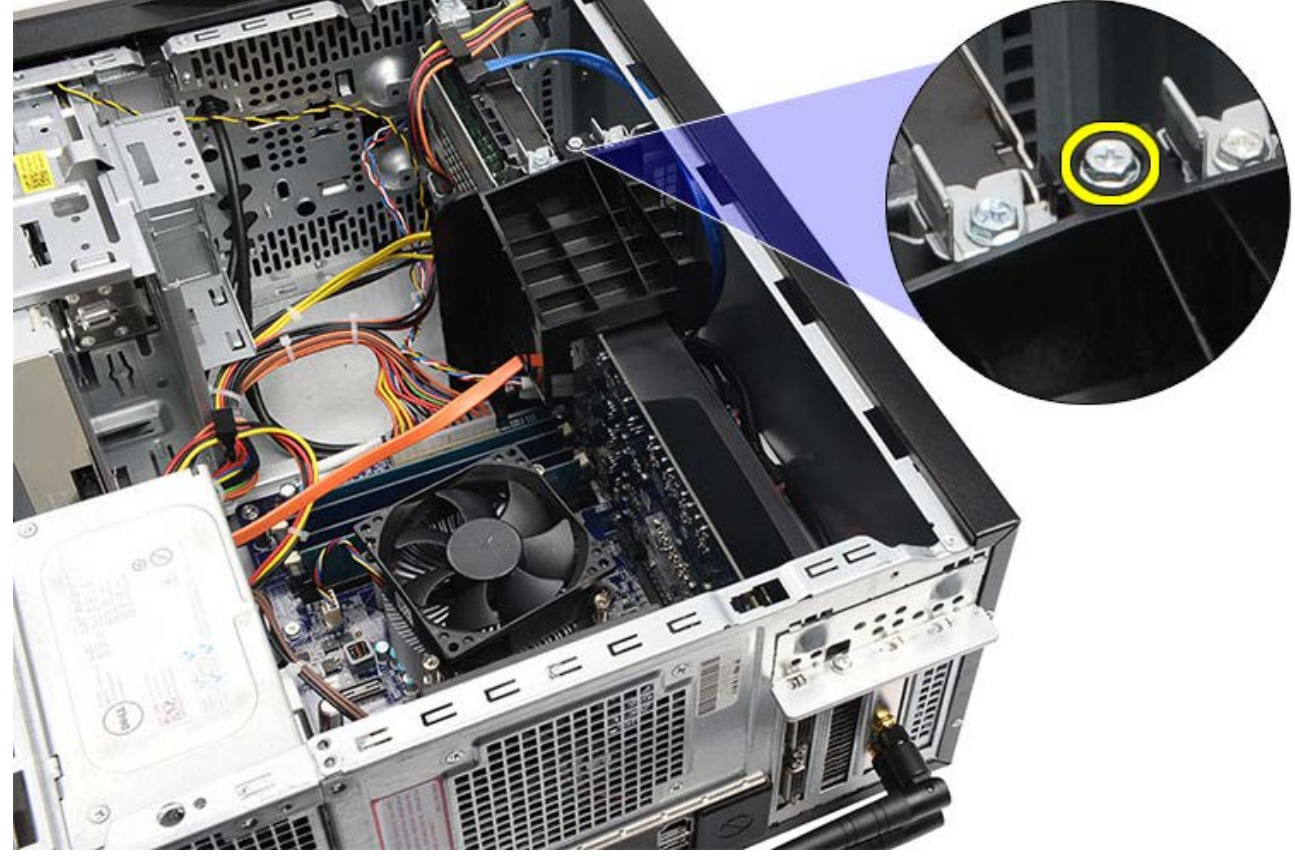

4. Ekran kartı tutucusunu bilgisayardan çıkarın.

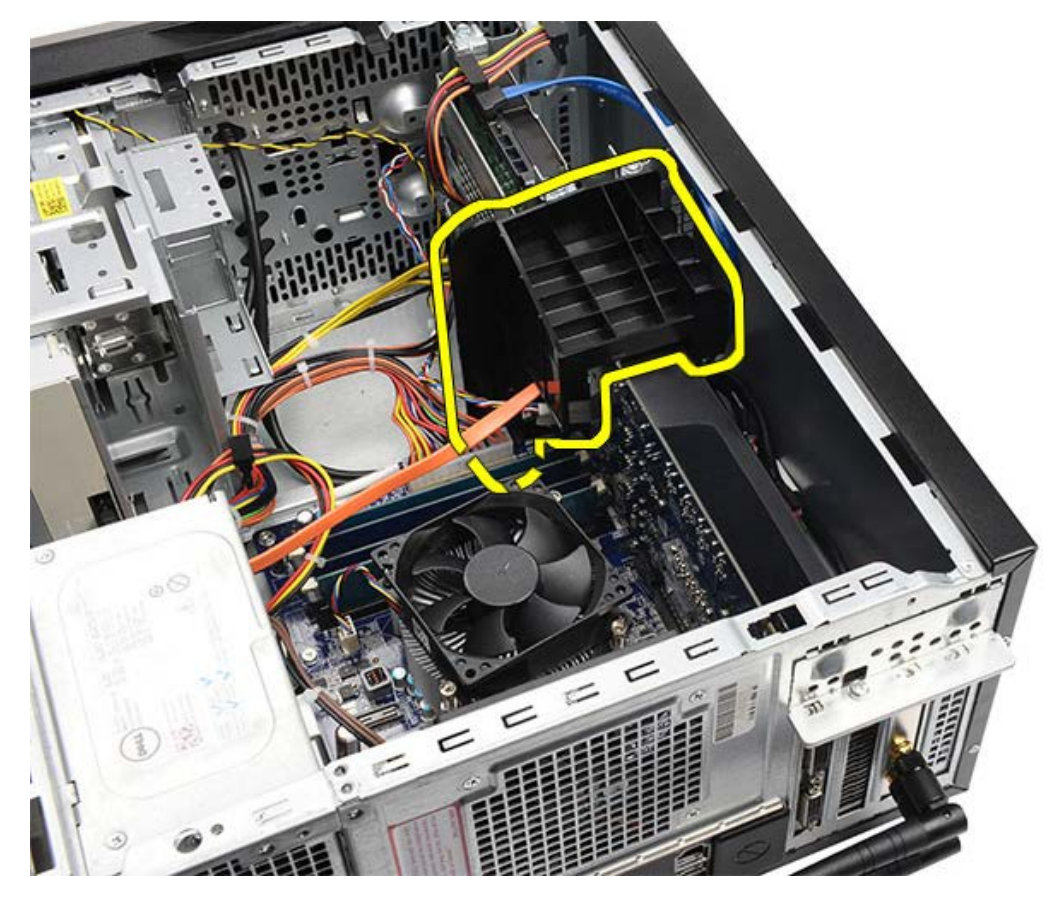

**İlgili görevler** [Ekran Kartı Tutucusunu Takma](#page-47-0)

# <span id="page-47-0"></span>**Ekran Kartı Tutucusunu Takma**

- 1. Ekran kartı tutucuyu sisteme takın.
- 2. Ekran kartı tutucusunu sabitleyen vidayı yerine takın.
- 3. [Bilgisayar kapağın](#page-29-0)ı yerine takın.
- 4. [Bilgisayarınızda Çalışmaya Başlamadan Önce](#page-26-0) bölümündeki prosedürleri uygulayın.

### **İlgili görevler**

[Ekran Kartı Tutucusunu Çıkarma](#page-45-0)

### <span id="page-48-0"></span>**Güç Kaynağını Çıkarma**

- 1. [Bilgisayarınızda Çalışmaya Başlamadan Önce](#page-23-0) bölümündeki prosedürleri uygulayın.
- 2. [Bilgisayar kapağını](#page-27-0) çıkarın.
- 3. [Video kartı tutucusunu](#page-45-0) çıkarın.
- 4. Sistem kartı, genişletme kartları ve sürücülerden güç kablolarını sökün.

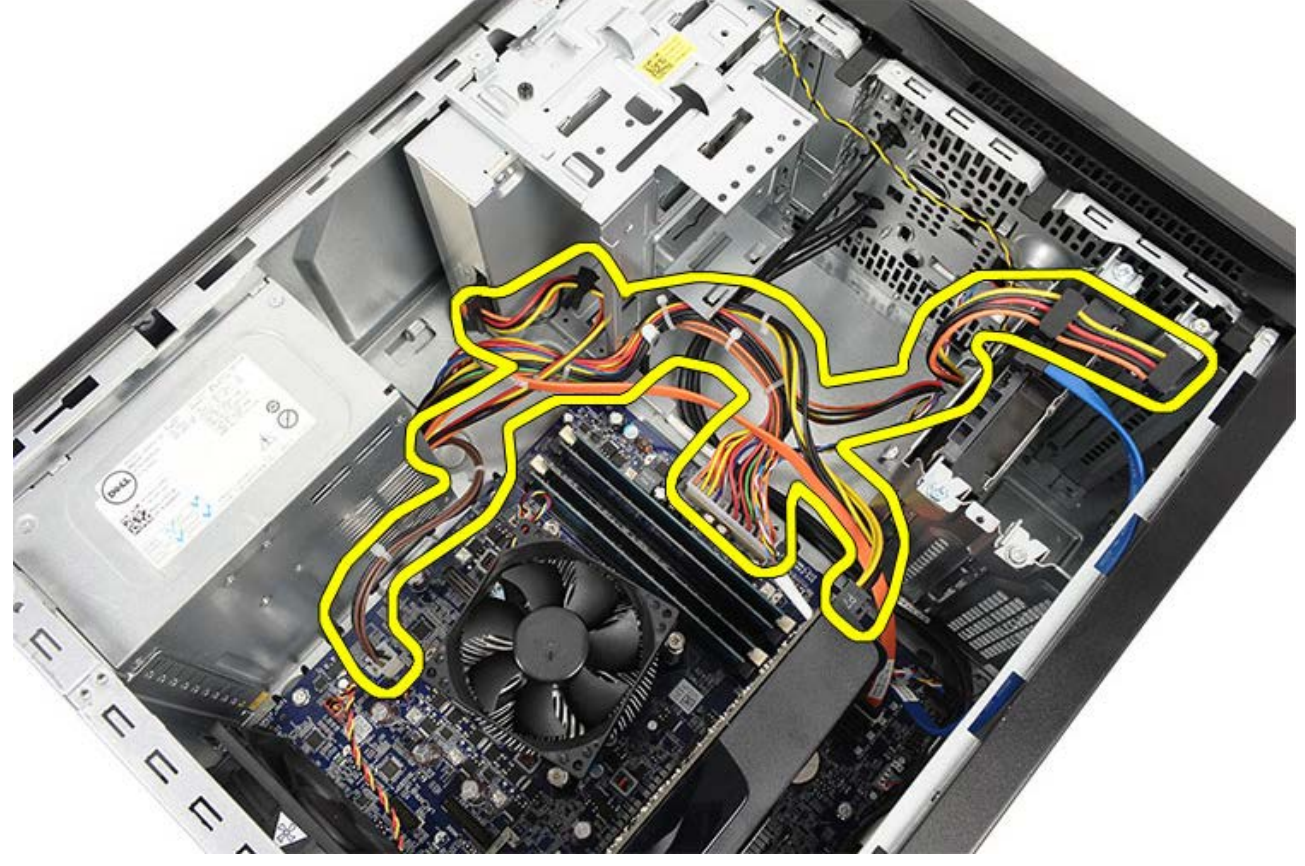

5. Kabloları kasa üzerindeki yönlendirme klipslerinden ayırın.

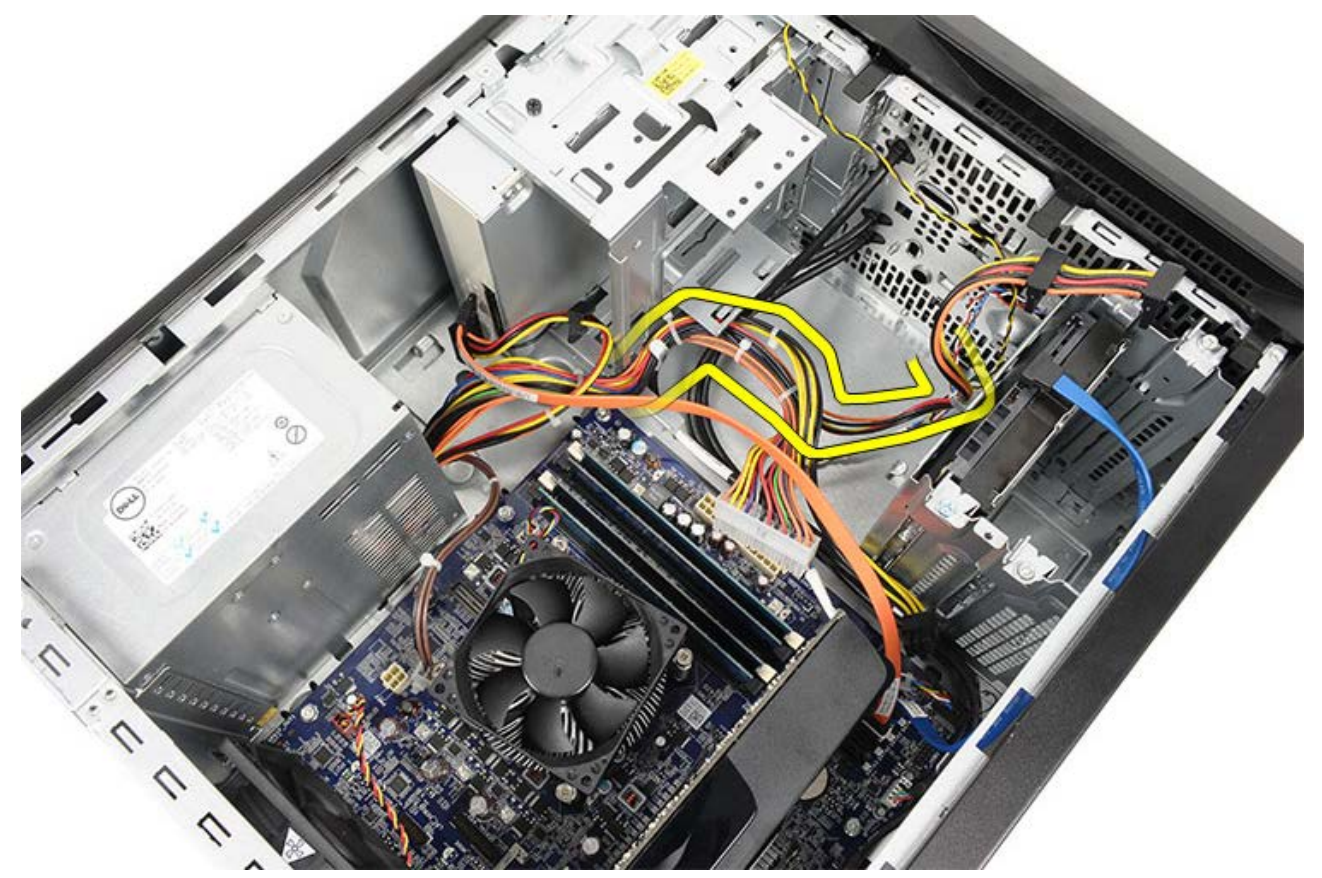

6. Güç kaynağını bilgisayar kasasına bağlayan vidaları çıkarın.

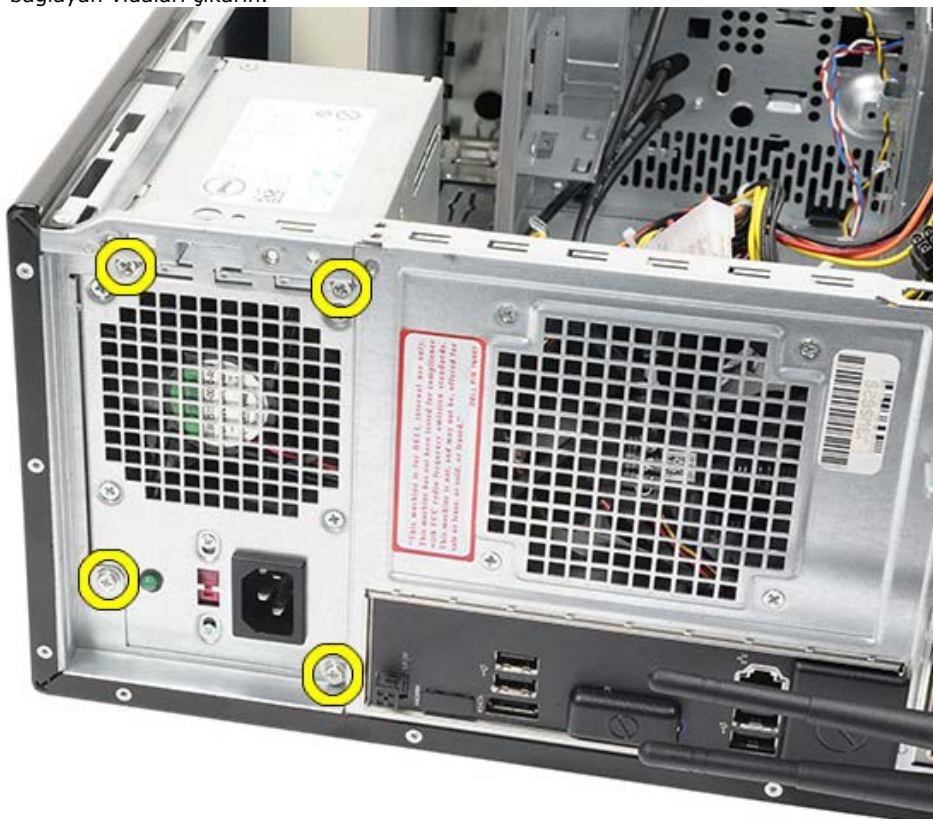

- 7. Güç kaynağının yanındaki mavi serbest bırakma mandalını itin.
- 8. Yeni güç kaynağını bilgisayarın önüne doğru kaydırın.

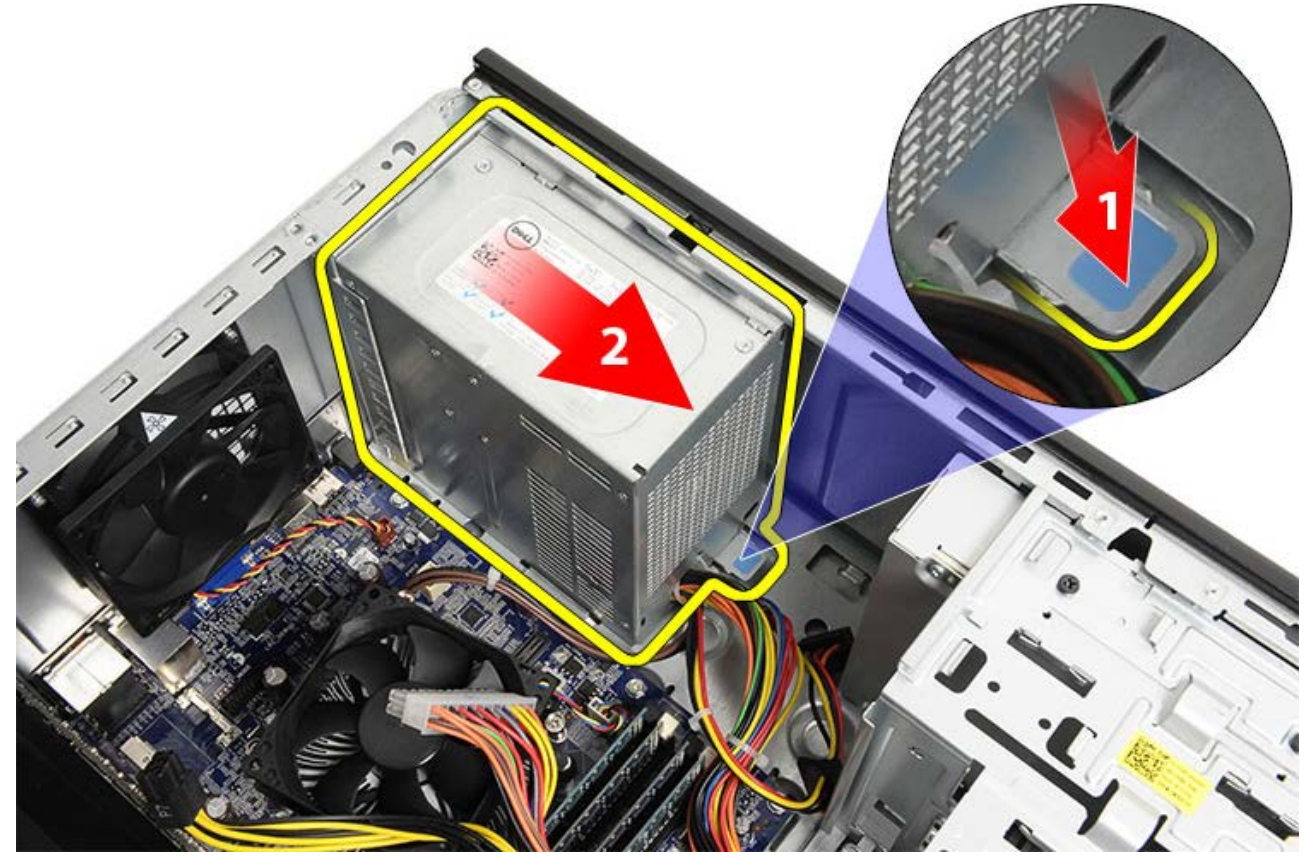

9. Güç kaynağını kaldırarak bilgisayarın dışına çıkartın.

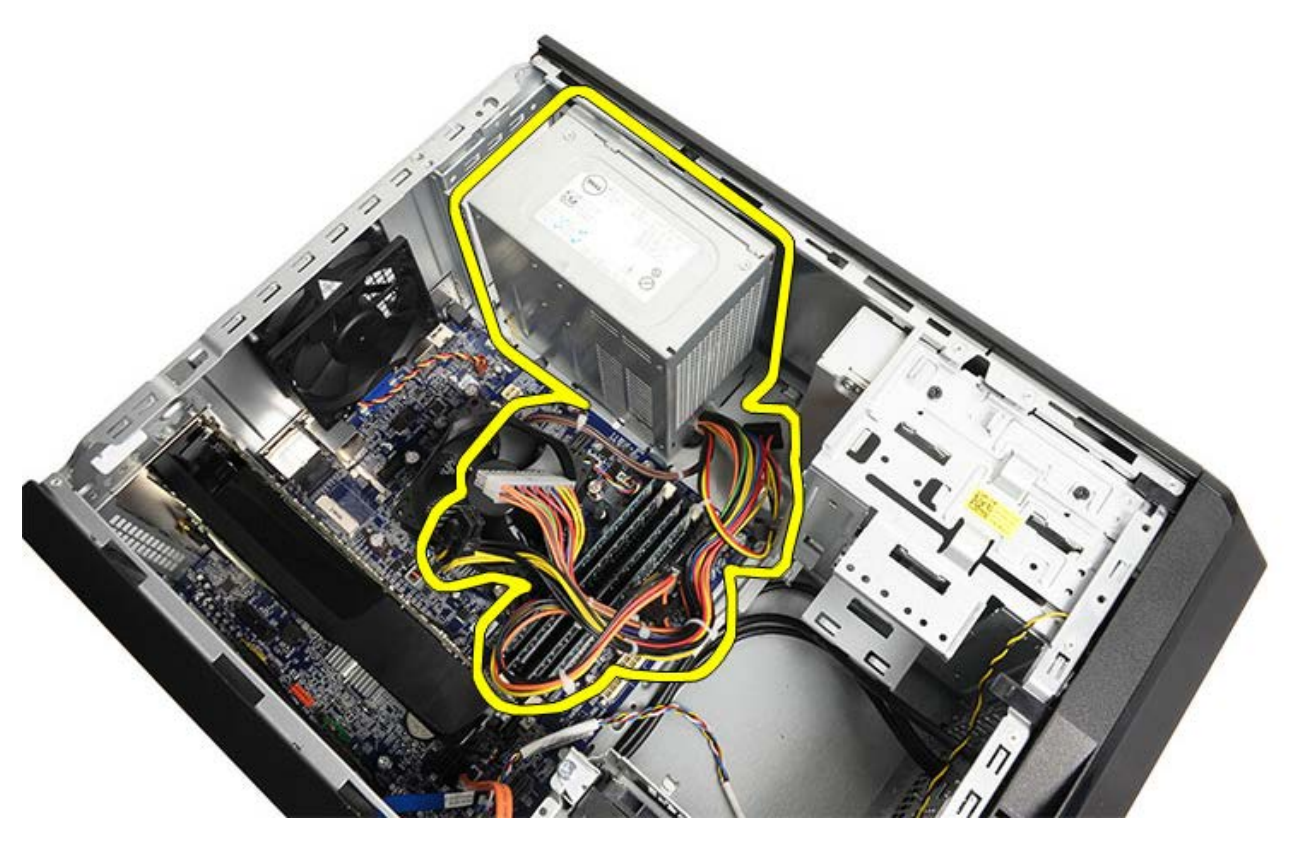

**İlgili görevler** <u>[Güç Kaynağını Takma](#page-51-0)</u>

# <span id="page-51-0"></span>**Güç Kaynağını Takma**

- 1. Güç kaynağını bilgisayara takın.
- 2. Güç kaynağını, yerine oturana dek bilgisayarın arkasına doğru kaydırın.
- 3. Güç kaynağını bilgisayara bağlayan dört vidayı takıp sıkın.
- 4. Tüm kabloları sistem kartına, genişletme kartına ve sürücülere yerleştirip bağlayın.
- 5. [Video kartı tutucusunu](#page-47-0) takın.
- 6. [Bilgisayar kapağın](#page-29-0)ı yerine takın.
- 7. [Bilgisayarınızda Çalışmaya Başlamadan Önce](#page-26-0) bölümündeki prosedürleri uygulayın.

**İlgili görevler** [Güç Kaynağını Çıkarma](#page-48-0)

### <span id="page-52-0"></span>**Ekran Kartını Çıkarma**

- 1. [Bilgisayarınızda Çalışmaya Başlamadan Önce](#page-23-0) bölümündeki prosedürleri uygulayın.
- 2. [Bilgisayar kapağını](#page-27-0) çıkarın.
- 3. [Video kartı tutucusunu](#page-45-0) çıkarın.
- 4. Metal tırnağı bilgisayara sabitleyen vidayı çıkarın.

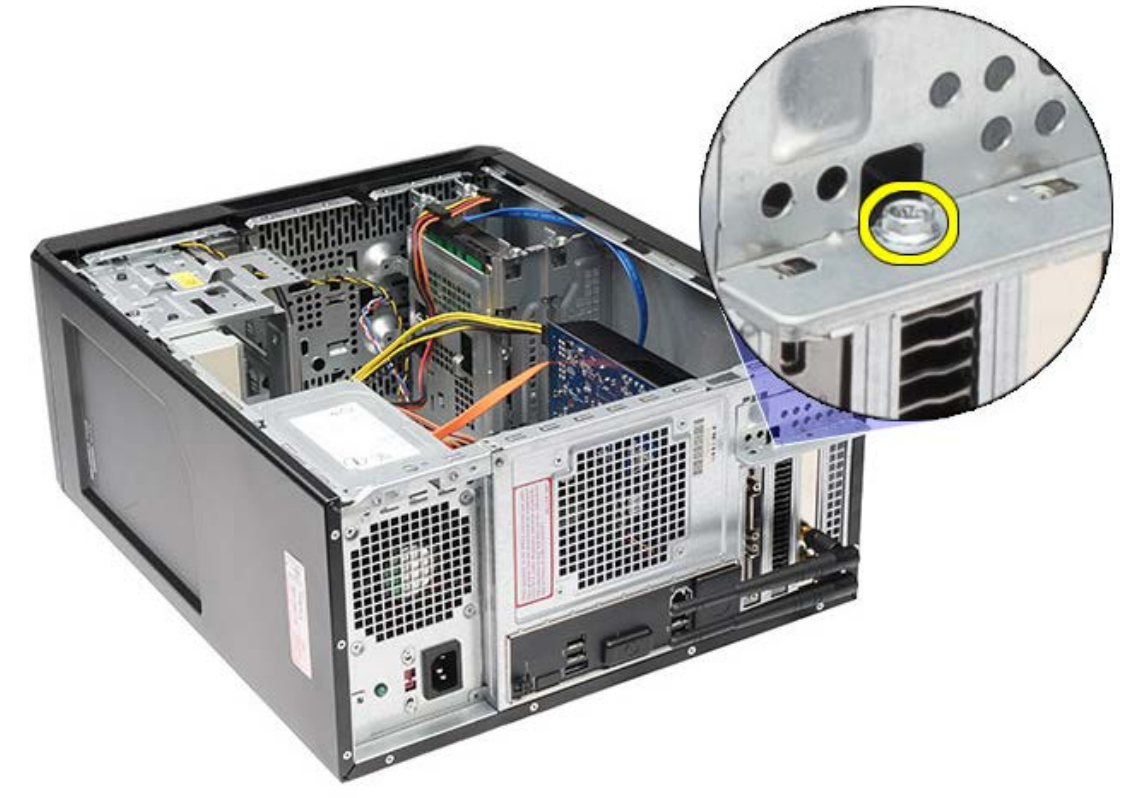

5. Metal sabitleme vidasını bilgisayardan çıkarın.

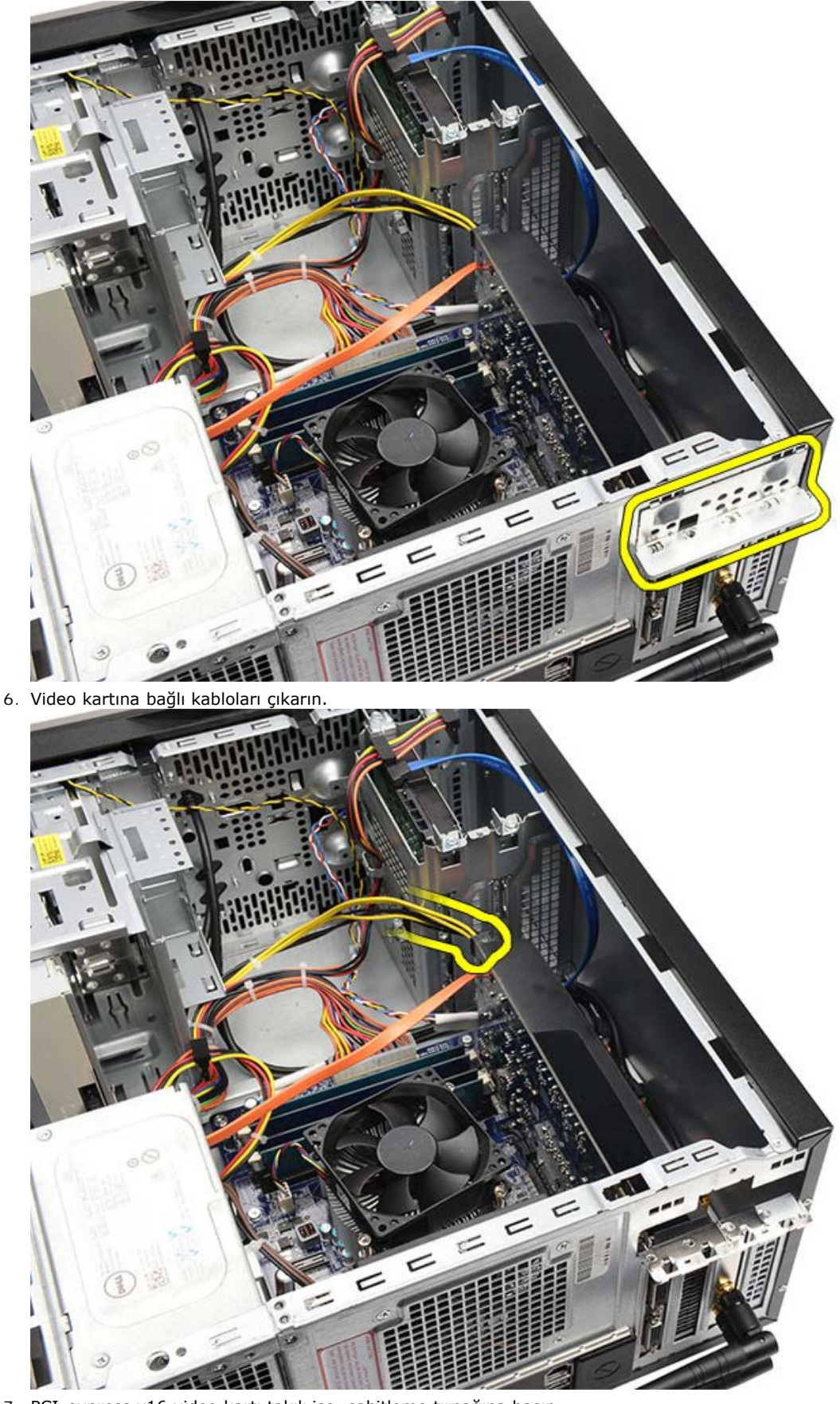

- 7. PCI-express x16 video kartı takılı ise, sabitleme tırnağına basın.
- 8. Kartı üst köşelerinden yakalarken, gevşeterek sistem kartındaki yuvasının dışına çıkarın.

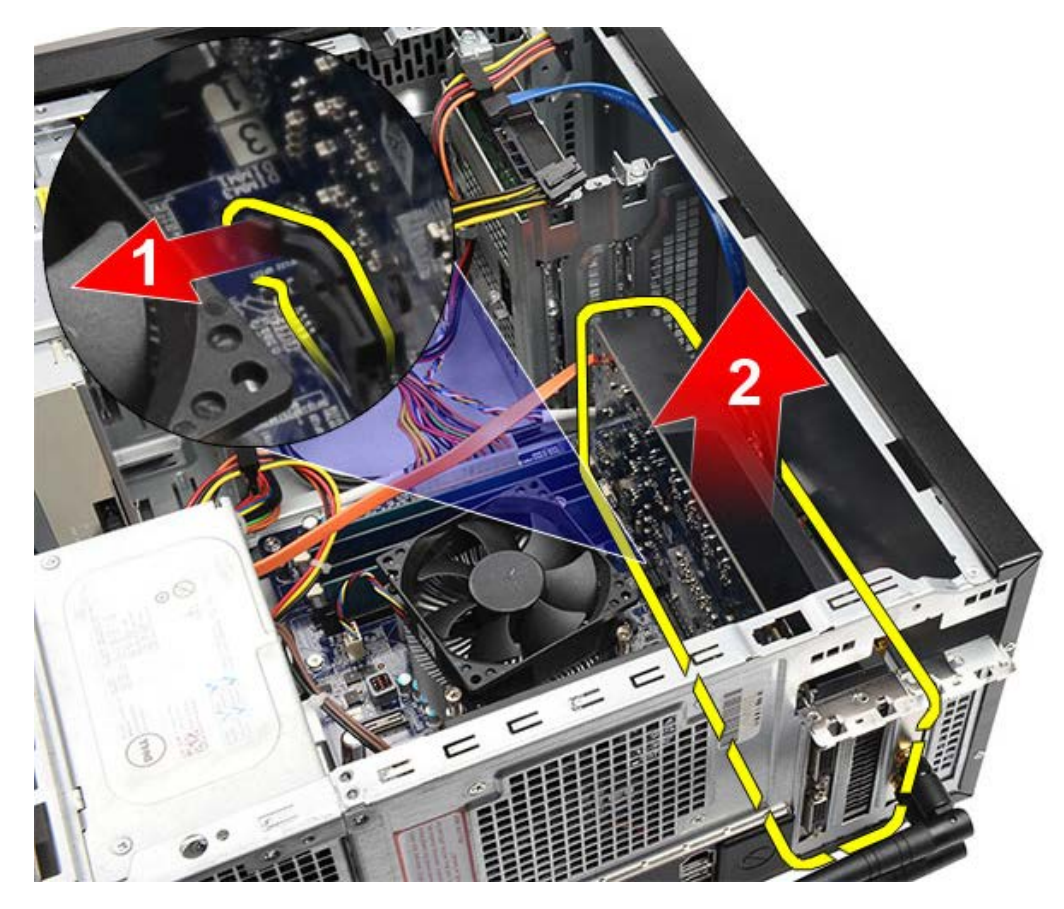

**İlgili görevler** <u>[Ekran Kartını Takma](#page-55-0)</u>

## <span id="page-55-0"></span>**Ekran Kartını Takma**

- 1. Ekran kartını konnektörüne takın.
- 2. Gerekirse kabloları bağlayın.
- 3. Metal sabitleme tırnağını bilgisayara takın.
- 4. Ekran kartı tutucusunu bilgisayara sabitleyen vidayı yerine takın ve sıkın.
- 5. [Video kartı tutucusunu](#page-47-0) takın.
- 6. [Bilgisayar kapağın](#page-29-0)ı yerine takın.
- 7. [Bilgisayarınızda Çalışmaya Başlamadan Önce](#page-26-0) bölümündeki prosedürleri uygulayın.

**İlgili görevler** [Ekran Kartını Çıkarma](#page-52-0)

### <span id="page-56-0"></span>**Belleği Çıkarma**

- 1. [Bilgisayarınızda Çalışmaya Başlamadan Önce](#page-23-0) bölümündeki prosedürleri uygulayın.
- 2. [Bilgisayar kapağını](#page-27-0) çıkarın.
- 3. [Video kartı tutucusunu](#page-45-0) çıkarın.
- 4. Bellek modülü konektörünün iki ucundaki emniyet klipslerine basın.

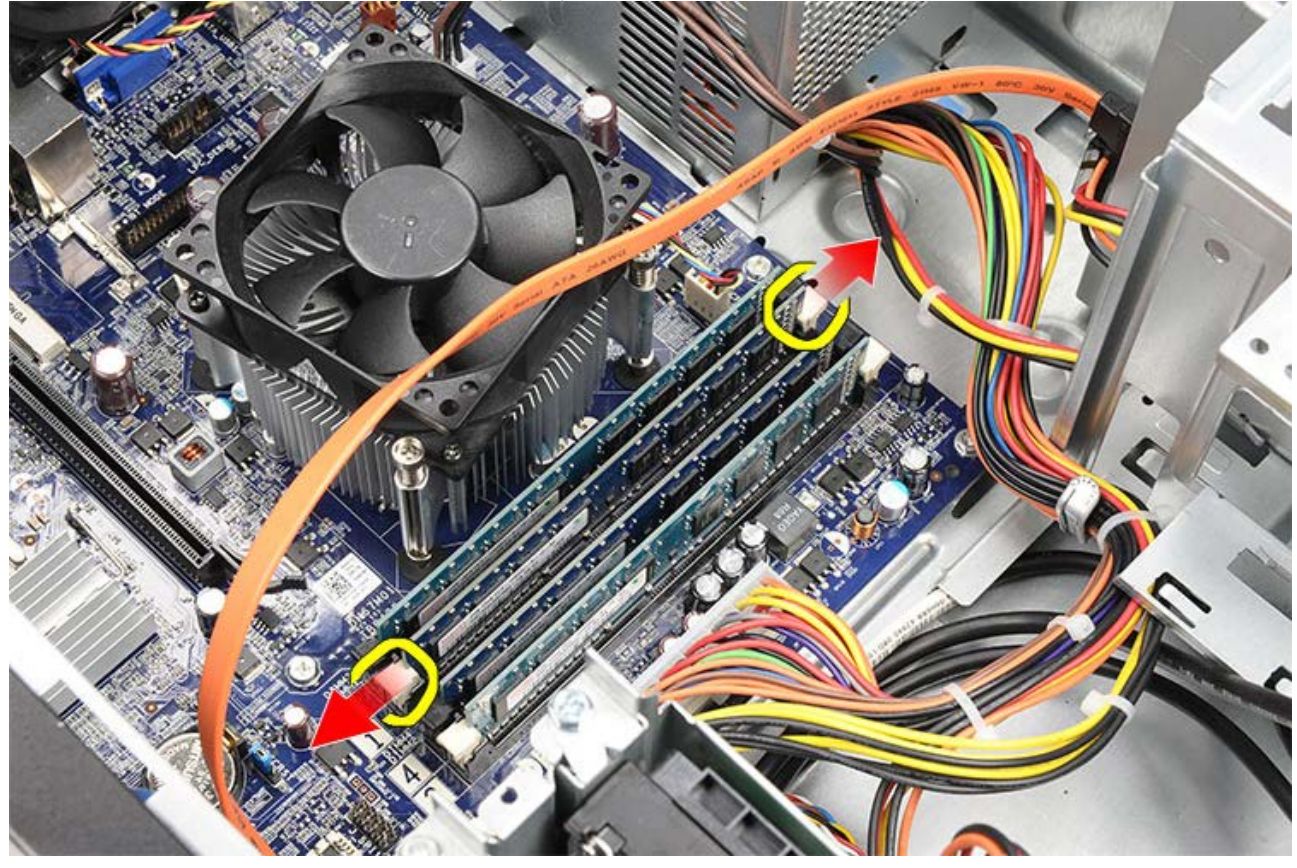

5. Bellek modülünü kavrayın ve bellek modülü konnektörünün dışına çekin.

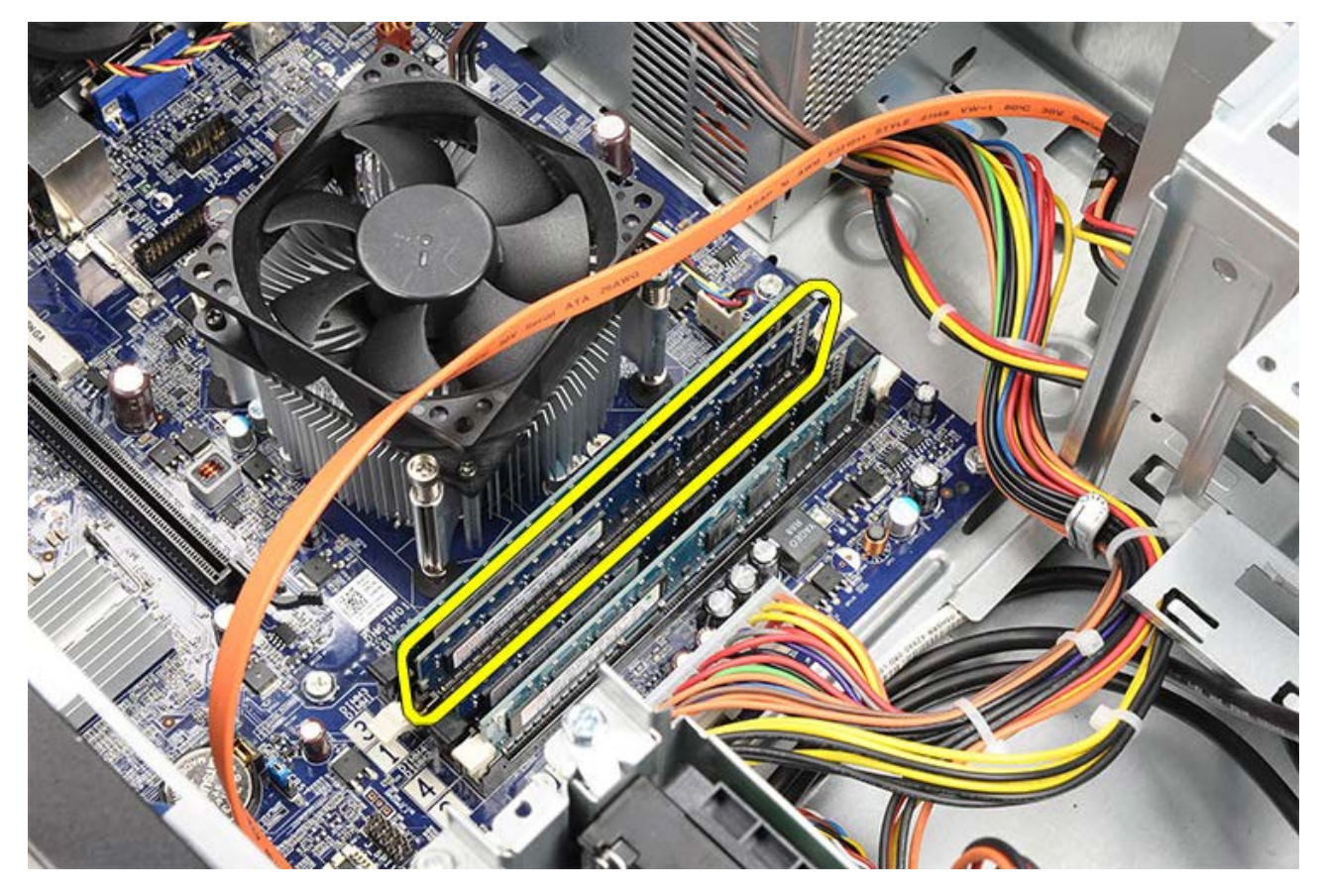

**İlgili görevler** [Bellek Takma](#page-58-0)

# <span id="page-58-0"></span>**Belleği Takma**

- 1. Bellek modülünü bellek yuvasına itin.
- 2. Bellek modülünü sistem kartına sabitleyen klipslere bastırın.
- 3. [Bilgisayar kapağın](#page-29-0)ı yerine takın.
- 4. [Video kartı tutucusunu](#page-45-0) takın.
- 5. [Bilgisayarınızda Çalışmaya Başlamadan Önce](#page-26-0) bölümündeki prosedürleri uygulayın.

**İlgili görevler**

[Bellek Çıkarma](#page-56-0)

## <span id="page-59-0"></span>**Genişletme Kartını Çıkarma**

- 1. [Bilgisayarınızda Çalışmaya Başlamadan Önce](#page-23-0) bölümündeki prosedürleri uygulayın.
- 2. [Bilgisayar kapağını](#page-27-0) çıkarın.
- 3. [Video kartı tutucusunu](#page-45-0) çıkarın.
- 4. [Video kartını](#page-52-0) çıkarın.
- 5. Antenleri çıkarın.

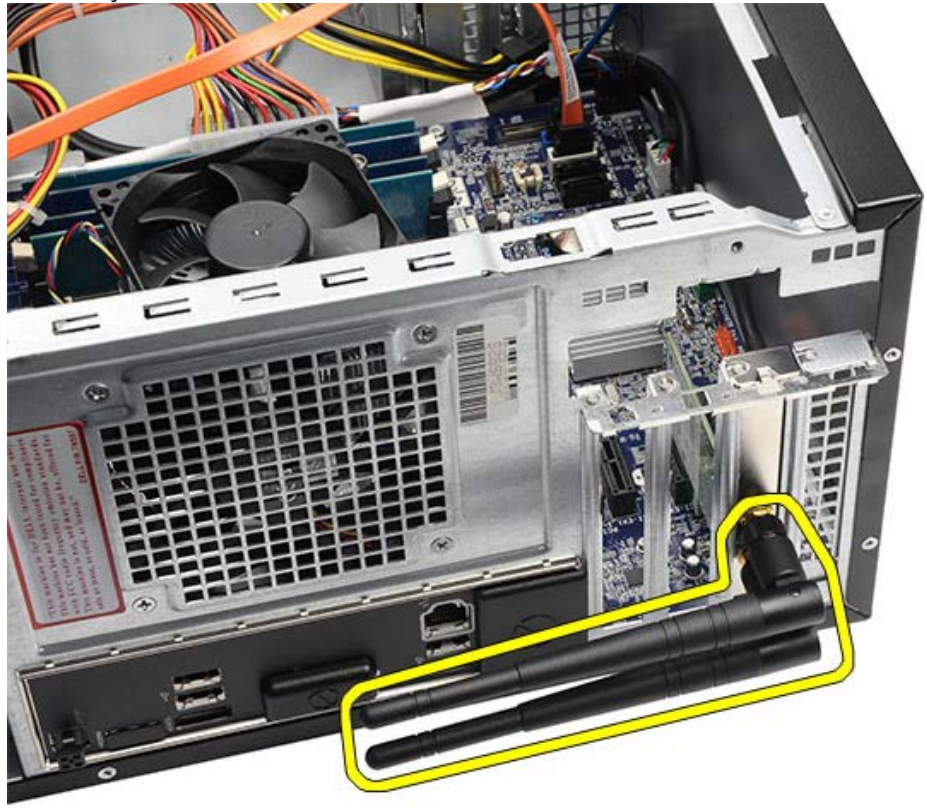

6. Kartı üst köşelerinden tutun ve konnektöründen ayırın.

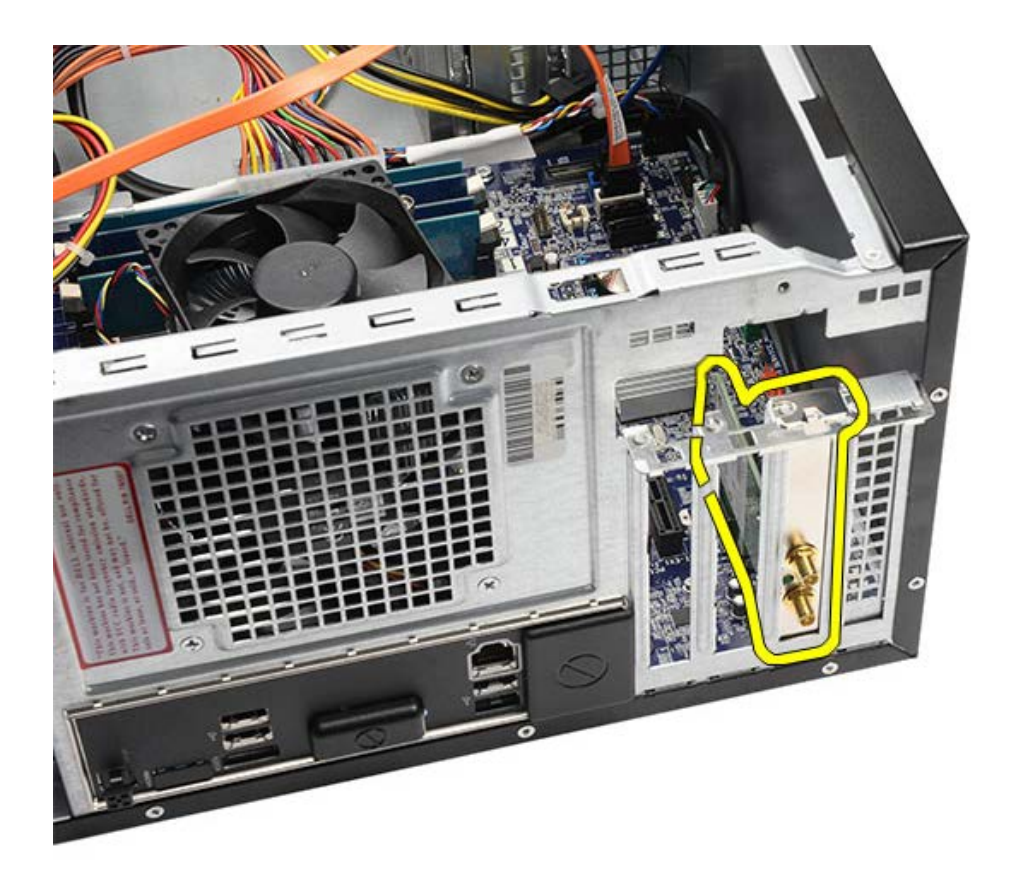

**İlgili görevler** [Genişletme Kartını Takma](#page-61-0)

# <span id="page-61-0"></span>**Genişletme Kartını Takma**

- 1. Genişletme kartını kart yuvasına itin.
- 2. Gerekirse, genişletme kartına antenleri takın ve sabitleyin.
- 3. [Video kartını](#page-55-0) takın.
- 4. [Video kartı tutucusunu](#page-47-0) takın.
- 5. [Bilgisayar kapağın](#page-29-0)ı yerine takın.
- 6. [Bilgisayarınızda Çalışmaya Başlamadan Önce](#page-26-0) bölümündeki prosedürleri uygulayın.

### **İlgili görevler**

[Genişletme Kartını Çıkarma](#page-59-0)

# <span id="page-62-0"></span>**Optik Sürücüyü Çıkarma**

- 1. [Bilgisayarınızda Çalışmaya Başlamadan Önce](#page-23-0) bölümündeki prosedürleri uygulayın.
- 2. [Bilgisayar kapağını](#page-27-0) çıkarın.
- 3. [Ön çerçeveyi](#page-30-0) çıkarın.
- 4. Optik sürücünün arkasındaki güç kablosunu ve veri kablosunu çıkarın.

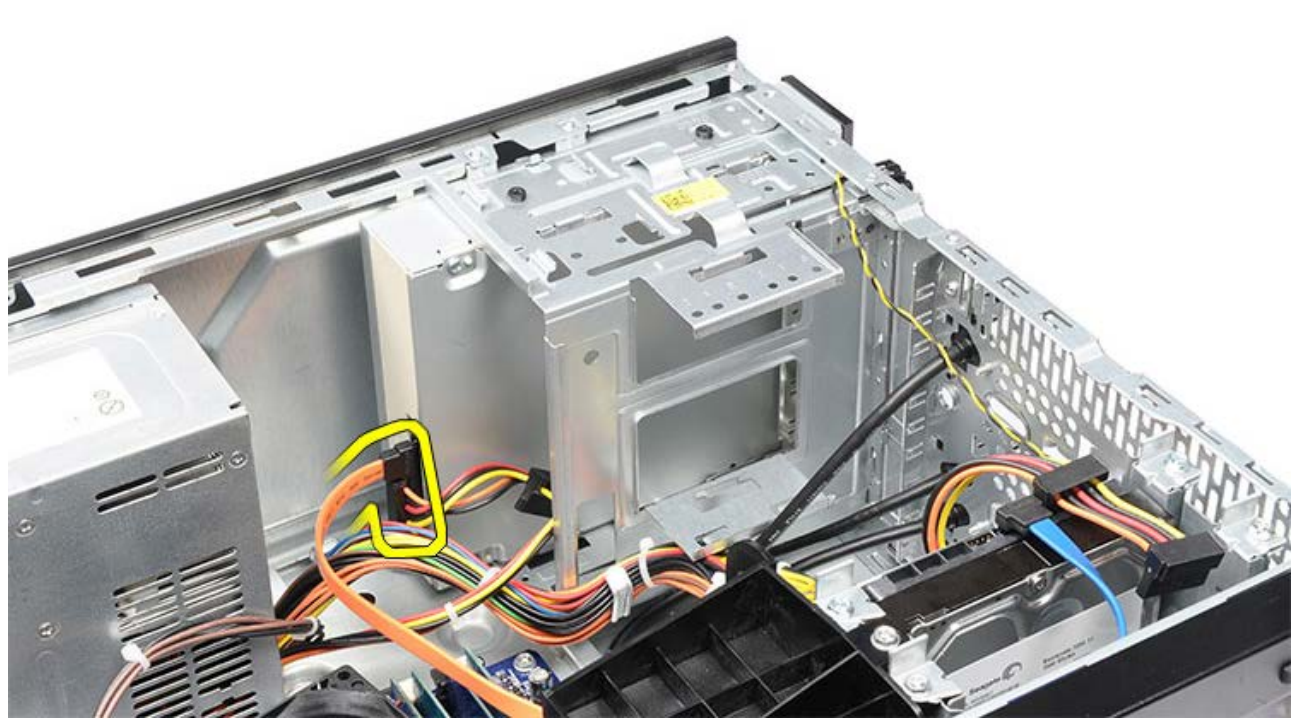

5. Optik sürücüyü sürücü kafesine sabitleyen vidaları çıkarın.

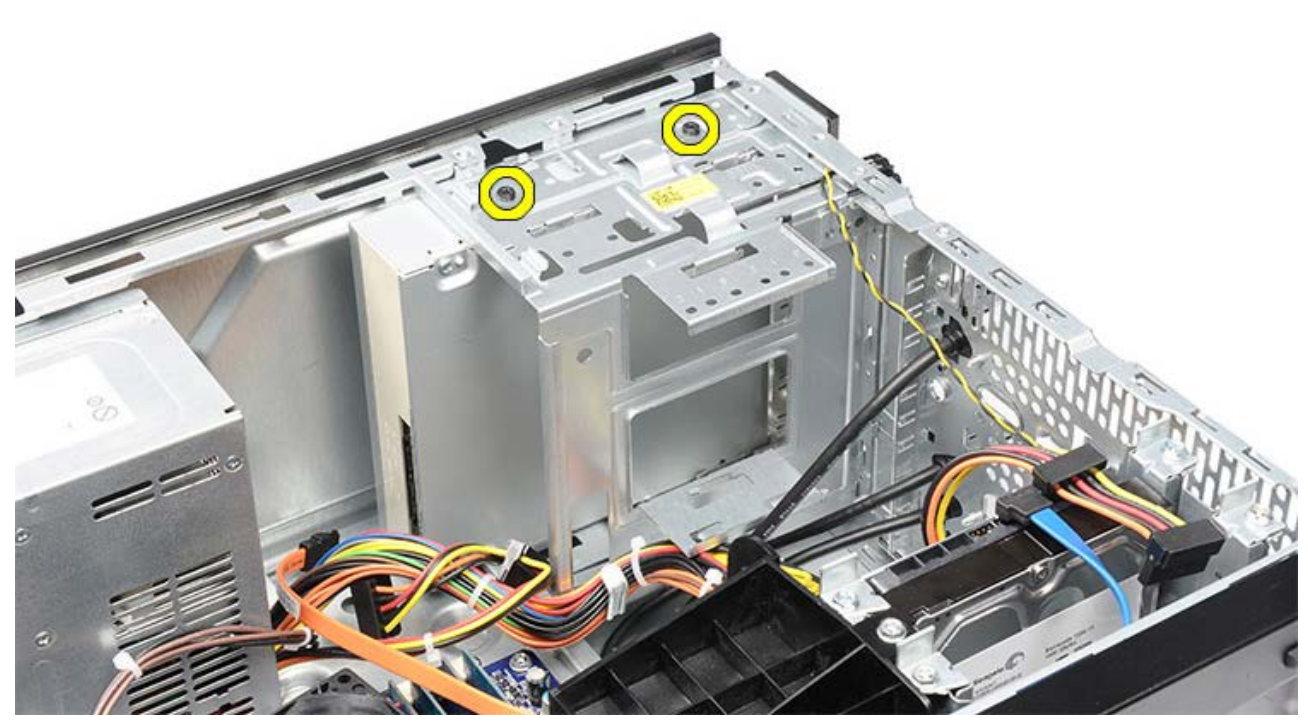

6. Optik sürücüyü bilgisayarın önünden dışarı doğru kaydırın.

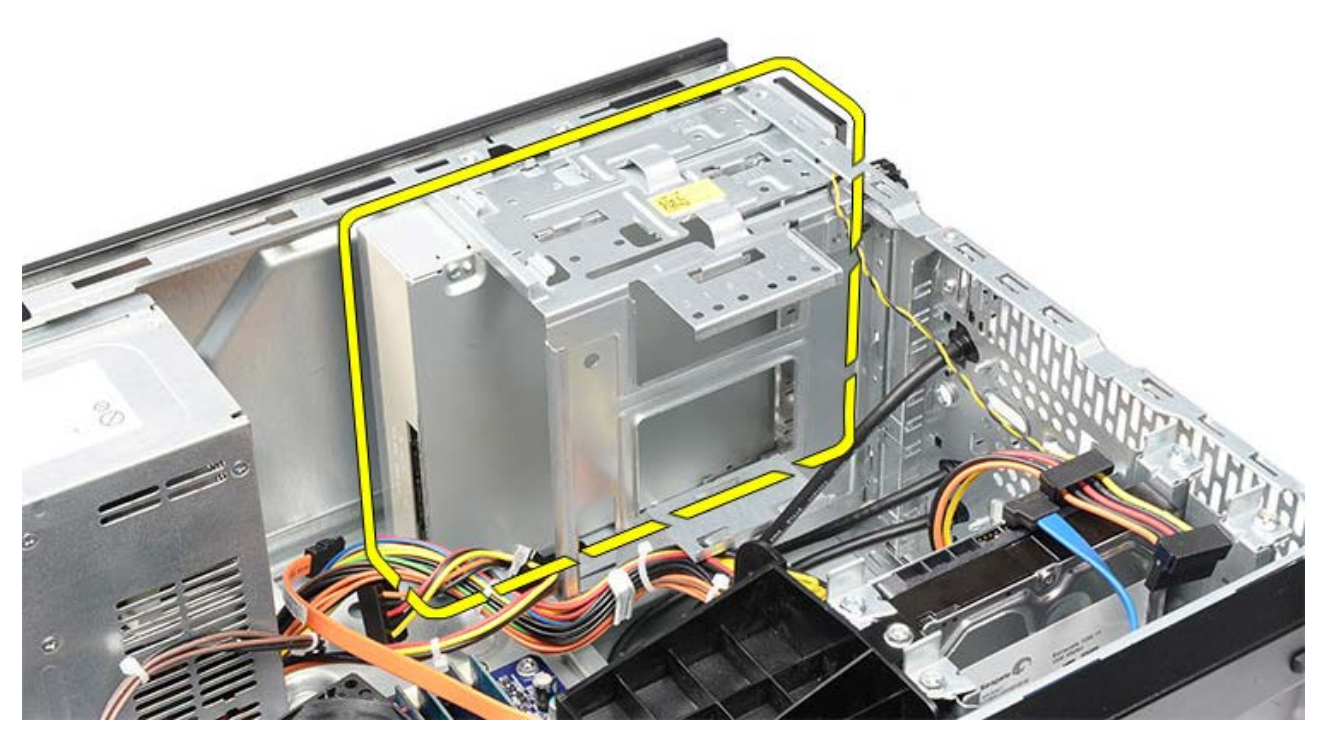

**İlgili görevler** <u>[Optik Sürücüyü Takma](#page-64-0)</u>

# <span id="page-64-0"></span>**Optik Sürücüyü Takma**

- 1. Optik sürücüyü bilgisayarın önünden doğru kaydırın.
- 2. Optik sürücüyü sürücü kafesine sabitleyen vidaları takın.
- 3. Güç kablosunu ve veri kablosunu optik sürücüye takın.
- 4. [Ön çerçeveyi](#page-32-0) takın.
- 5. [Bilgisayar kapağın](#page-29-0)ı yerine takın.
- 6. [Bilgisayarınızda Çalışmaya Başlamadan Önce](#page-26-0) bölümündeki prosedürleri uygulayın.

### **İlgili görevler**

[Optik Sürücüyü Çıkarma](#page-62-0)

## <span id="page-65-0"></span>**Multimedya Kart Okuyucusunu Çıkarma**

- 1. [Bilgisayarınızda Çalışmaya Başlamadan Önce](#page-23-0) bölümündeki prosedürleri uygulayın.
- 2. [Bilgisayar kapağını](#page-27-0) çıkarın.
- 3. [Ön çerçeveyi](#page-30-0) çıkarın.
- 4. [Video kartı tutucusunu](#page-45-0) çıkarın.
- 5. [Video kartını](#page-52-0) çıkarın.
- 6. Multimedya kartı okuyucusunun arkasından veri kablosunu çıkarın.

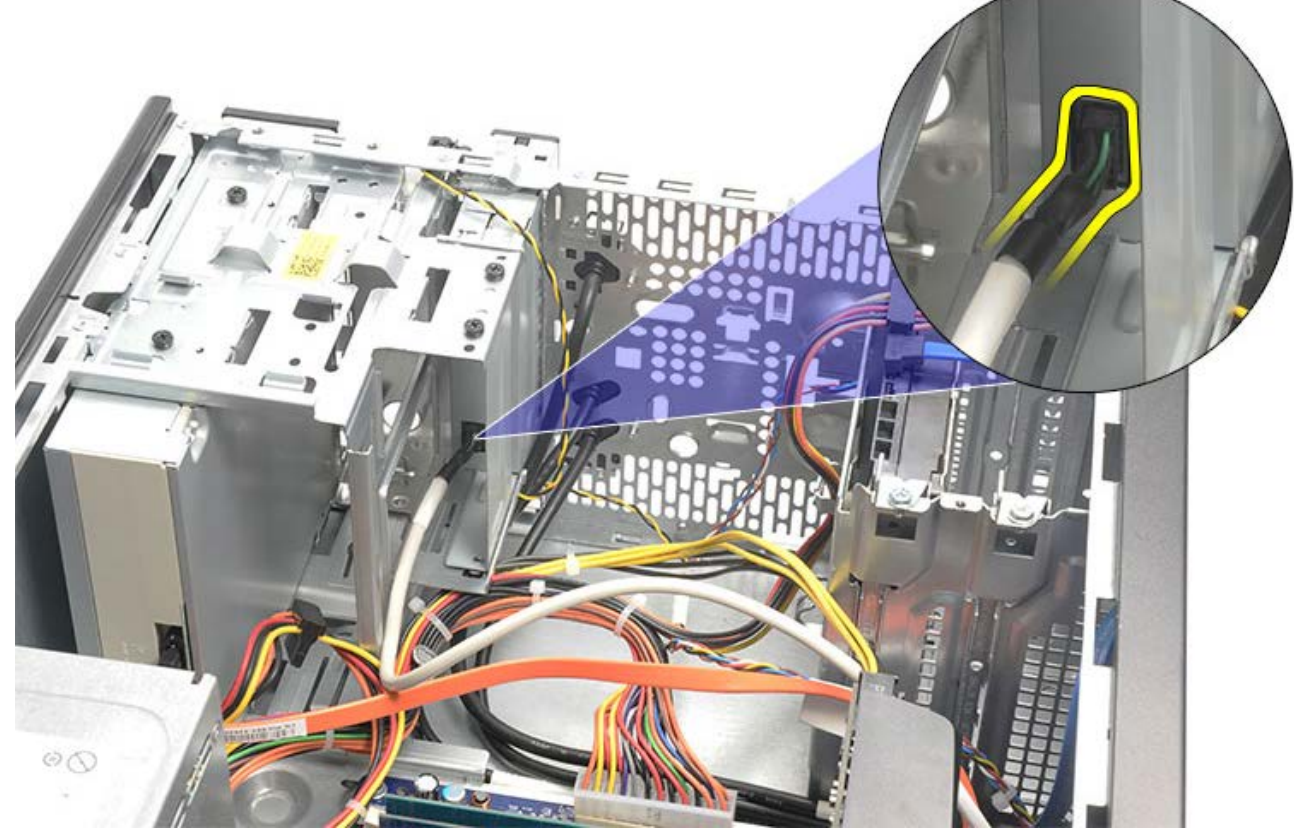

7. Multimedya kartı okuyucusunu sürücü kafesine sabitleyen iki vidayı çıkarın.

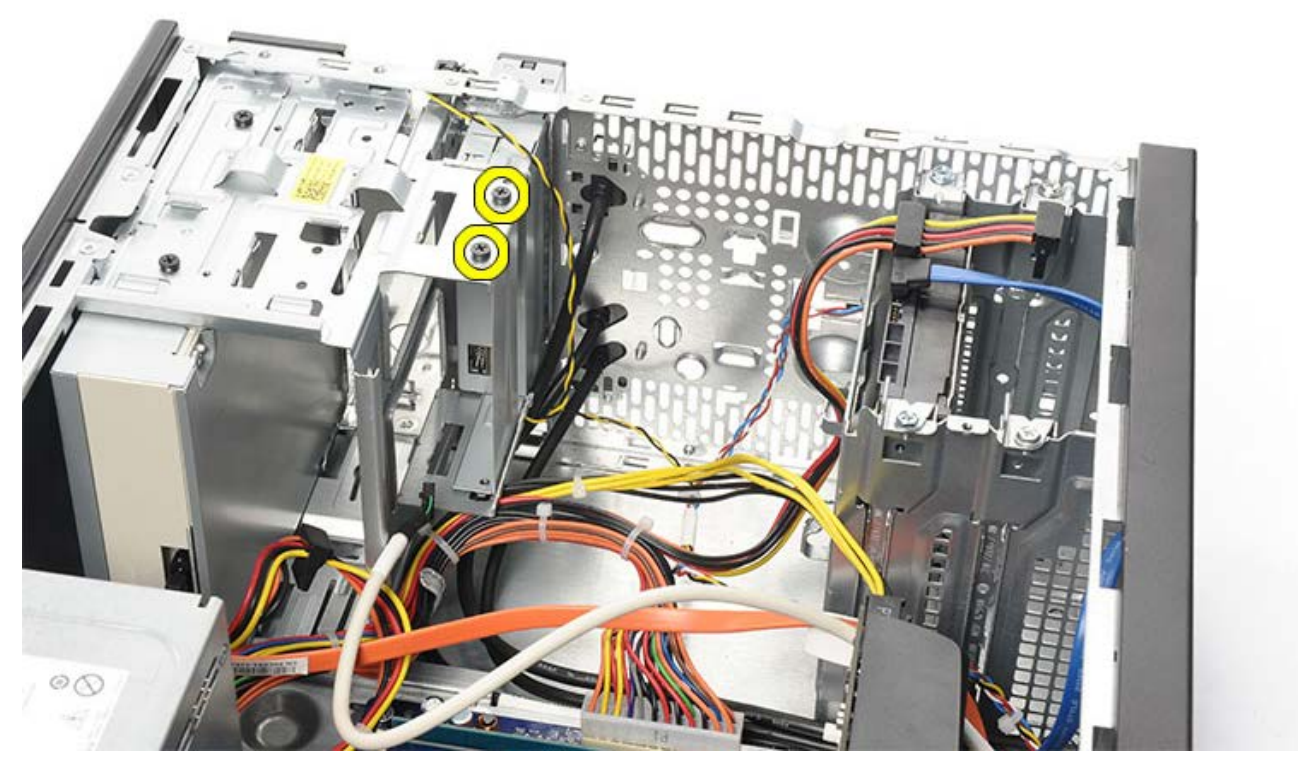

8. Multimedya kartı okuyucusunu bilgisayarın önünden dışarı doğru kaydırın.

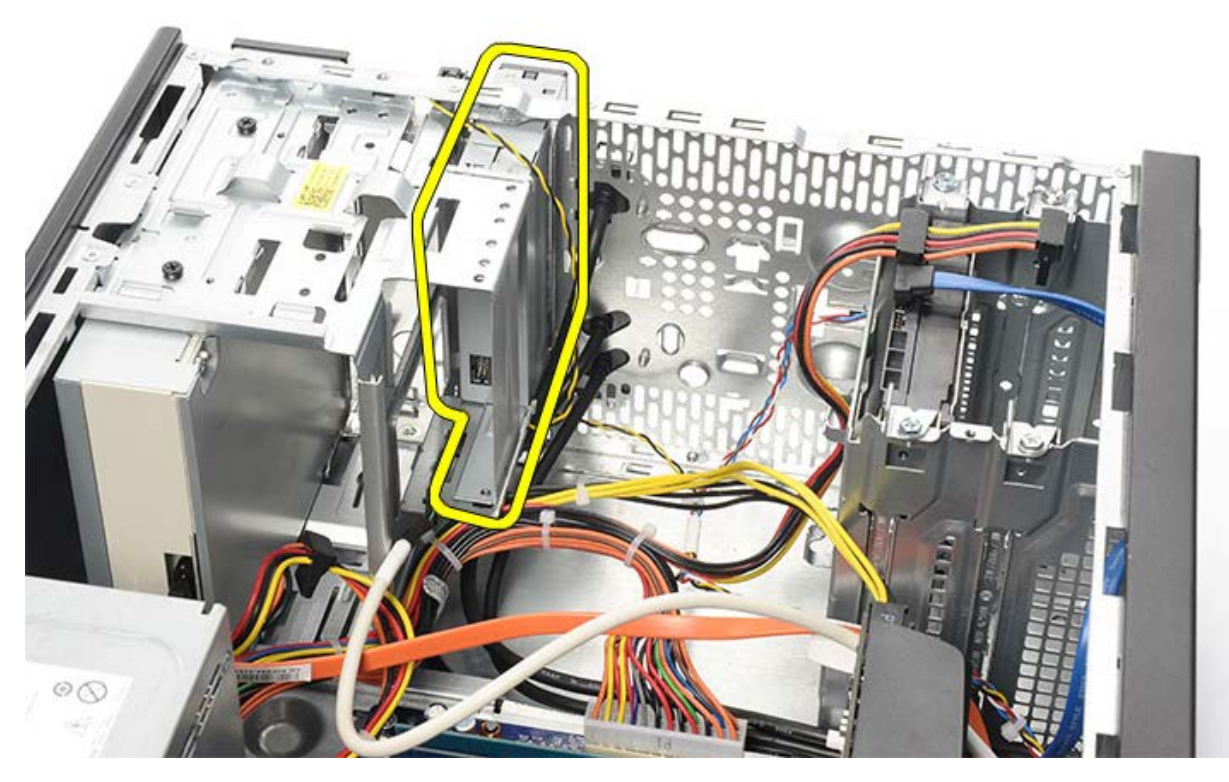

**İlgili görevler** [Multimedya Kartı Okuyucusunu Takma](#page-67-0)

# <span id="page-67-0"></span>**Multimedya Kartı Okuyucusunu Takma**

- 1. Multimedya kartı okuyucusunu bilgisayarın önünden dışarı doğru kaydırın.
- 2. Multimedya kartı okuyucuyu sürücü kasasına sabitleyen iki vidayı yerine takın ve sıkın.
- 3. Veri kablosunu multimedya kart okuyucuya takın.
- 4. [Video kartını](#page-55-0) takın.
- 5. [Video kartı tutucusunu](#page-47-0) takın.
- 6. [Ön çerçeveyi](#page-32-0) takın.
- 7. [Bilgisayar kapağın](#page-29-0)ı yerine takın.
- 8. [Bilgisayarınızda Çalışmaya Başlamadan Önce](#page-26-0) bölümündeki prosedürleri uygulayın.

### **İlgili görevler**

[Multimedya Kart Okuyucusunu Çıkarma](#page-65-0)

## <span id="page-68-0"></span>**Güç Düğmesi ve Sabit Sürücü Etkinlik LED'ini Çıkarma**

- 1. [Bilgisayarınızda Çalışmaya Başlamadan Önce](#page-23-0) bölümündeki prosedürleri uygulayın.
- 2. [Sistem kapağını](#page-27-0) çıkarın.
- 3. [Ön çerçeveyi](#page-30-0) çıkarın.
- 4. [Video kartı tutucusunu](#page-45-0) çıkarın.
- 5. Güç düğmesine ve sabit sürücü etkinlik LED'ine bastırarak çıkarın.

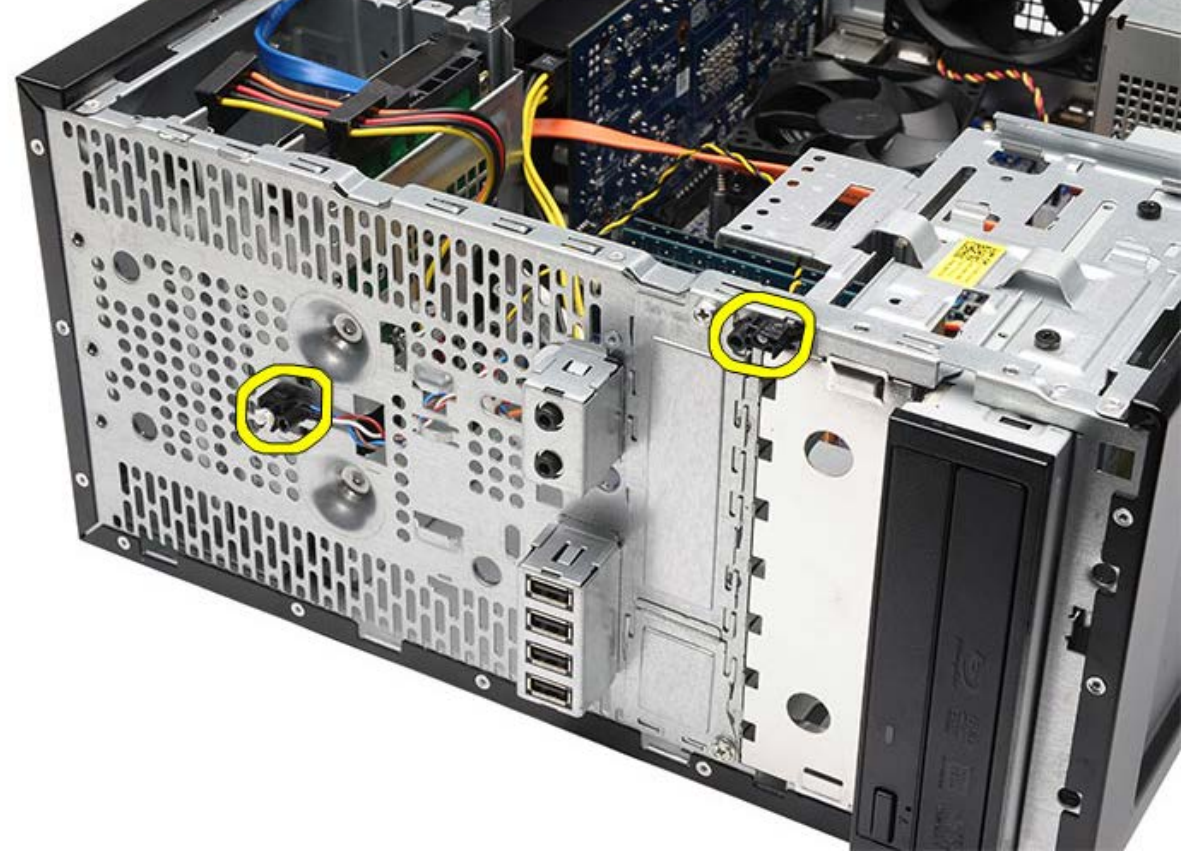

6. Sabit sürücü etkinlik LED'ini yavaşça plastik klipsten çıkarın.

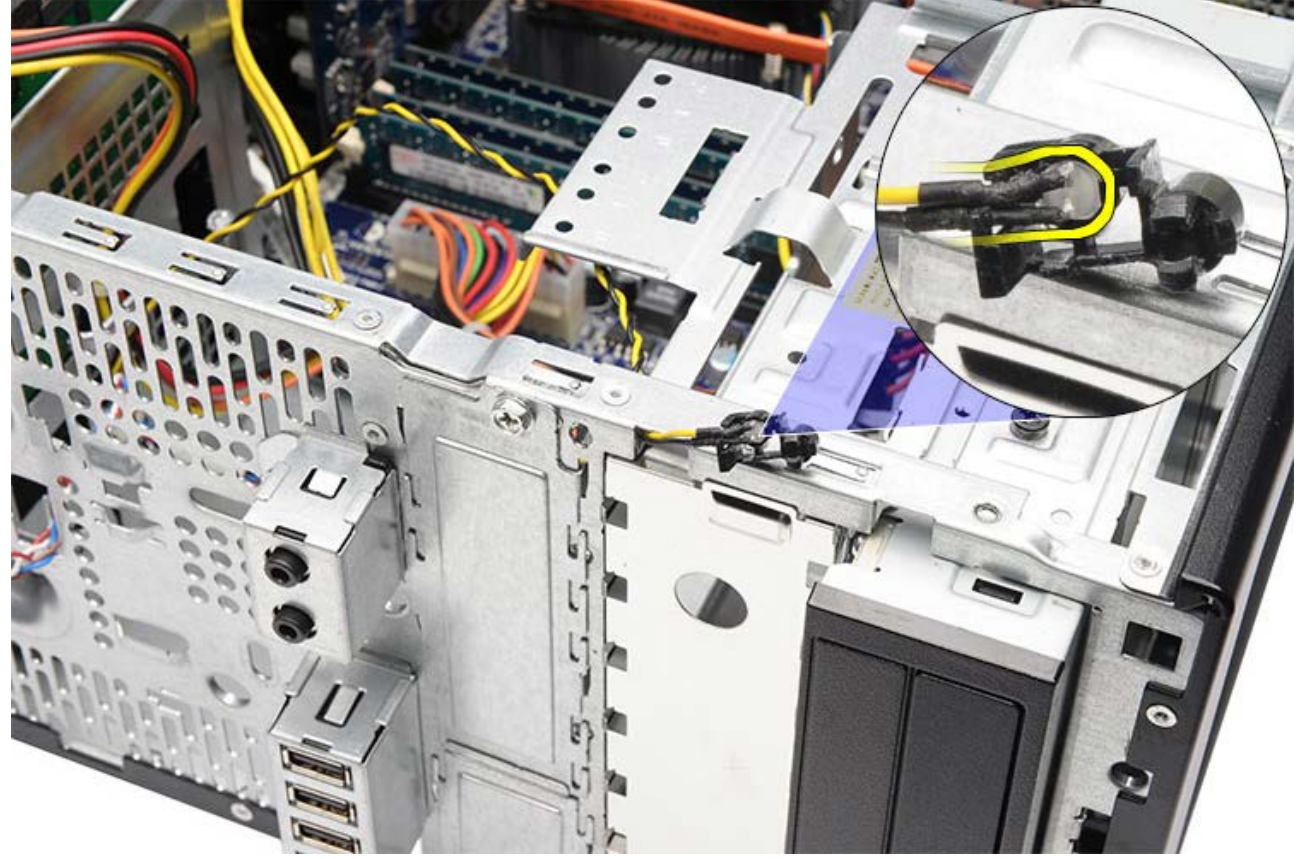

7. Güç düğmesi kablosunu sistem kartı konnektöründen çıkarın.

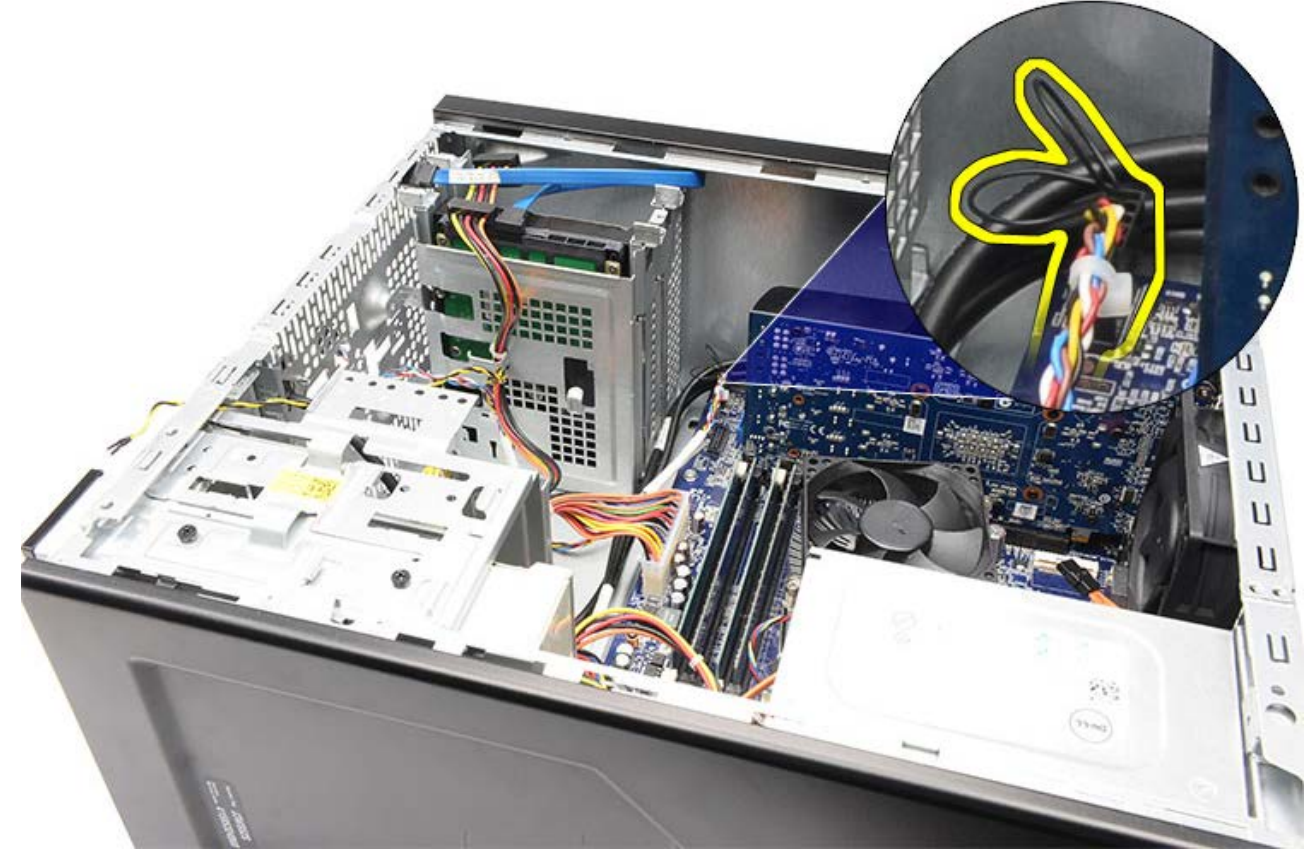

8. Güç düğmesi kablosunu yönlendirme klipslerinden çıkarın.

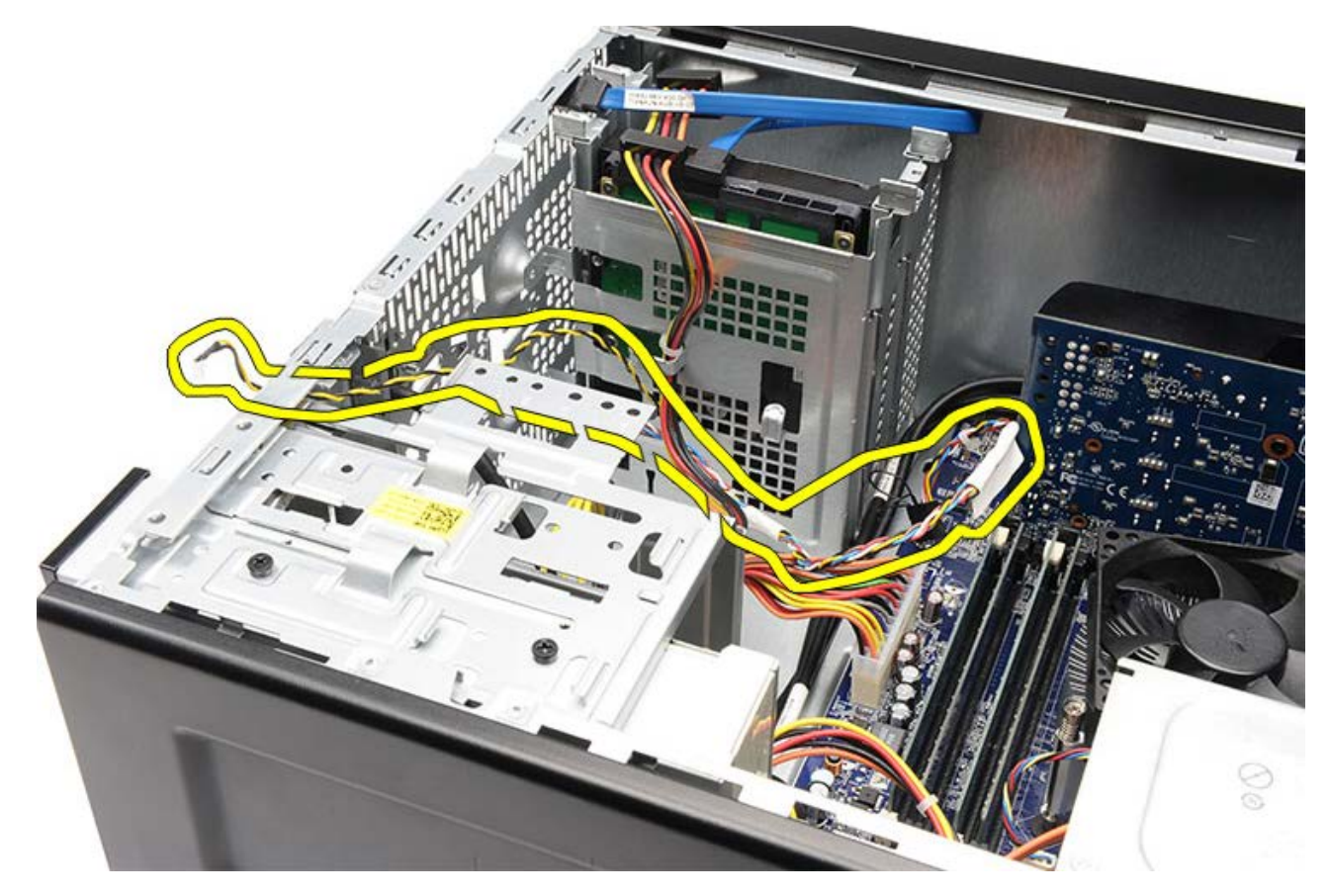

**İlgili görevler** [Güç Düğmesi ve Sabit Sürücü Etkinlik LED'ini Yükleme](#page-71-0)

# <span id="page-71-0"></span>**Güç Düğmesi ve Sabit Sürücü Etkinlik LED'ini Yükleme**

- 1. Güç düğmesi kablosunu yönlendirme klipslerinden doğru döşeyin.
- 2. Güç düğmesi kablosunu sistem kartına bağlayın.
- 3. Sabit sürücü etkinlik LED'ini plastik klipse takın.
- 4. Güç düğmesi ve sabit sürücü etkinlik LED'ini bilgisayarın önüne takın.
- 5. [Video kartı tutucusunu](#page-47-0) takın.
- 6. [Ön çerçeveyi](#page-32-0) takın.
- 7. [Bilgisayar kapağın](#page-29-0)ı yerine takın.
- 8. [Bilgisayarınızda Çalışmaya Başlamadan Önce](#page-26-0) bölümündeki prosedürleri uygulayın.

#### **İlgili görevler**

[Güç ve Sabit Sürücü Etkinlik LED'ini Çıkarma](#page-68-0)
#### **Ön G/Ç Panelini Çıkarma**

- 1. [Bilgisayarınızda Çalışmaya Başlamadan Önce](#page-23-0) bölümündeki prosedürleri uygulayın.
- 2. [Bilgisayar kapağını](#page-27-0) çıkarın.
- 3. [Ön çerçeveyi](#page-30-0) çıkarın.
- 4. [Video kartı tutucusunu](#page-45-0) çıkarın.
- 5. [Video kartını](#page-52-0) çıkarın.
- 6. Üç ön G/Ç kablosunu sistem kartından çıkarın. Varsa, kabloları bilgisayara sabitleyen sabitleme klipslerinden kabloları çıkarın.

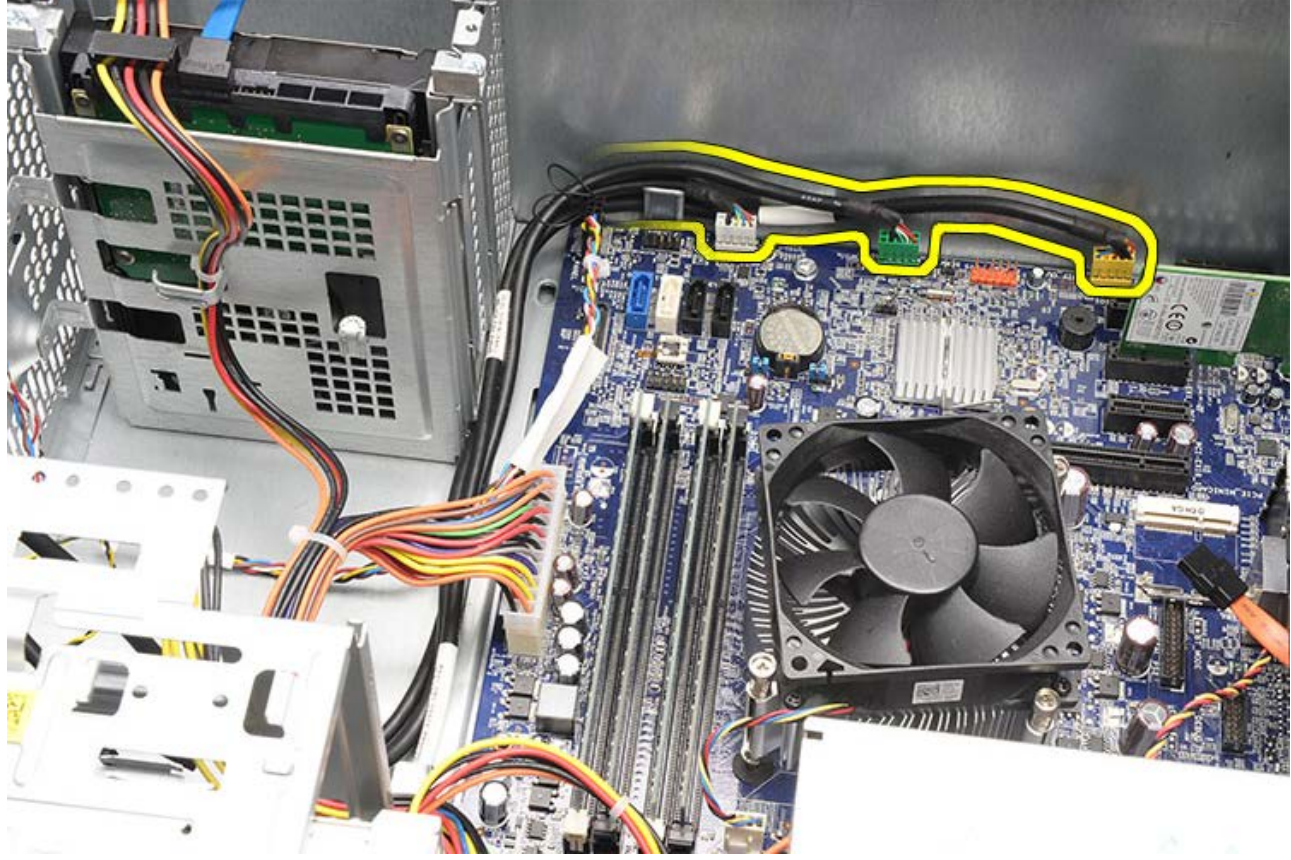

7. Ön G/Ç panelini bilgisayara bağlayan iki vidayı çıkarın.

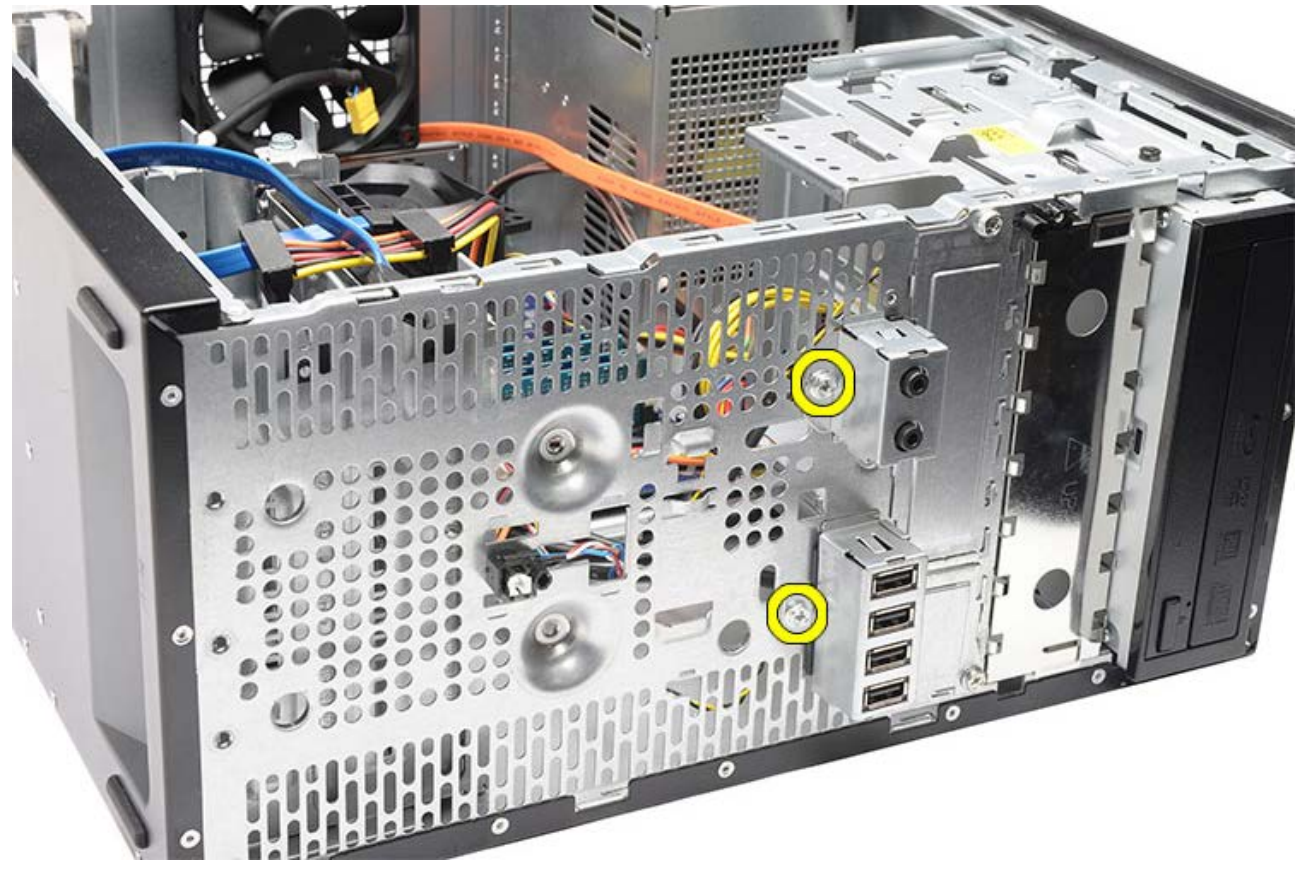

8. Kabloları yuvalar ve deliklerden geçirirken ön G/Ç panelini gevşeterek bilgisayardan uzağa alın.

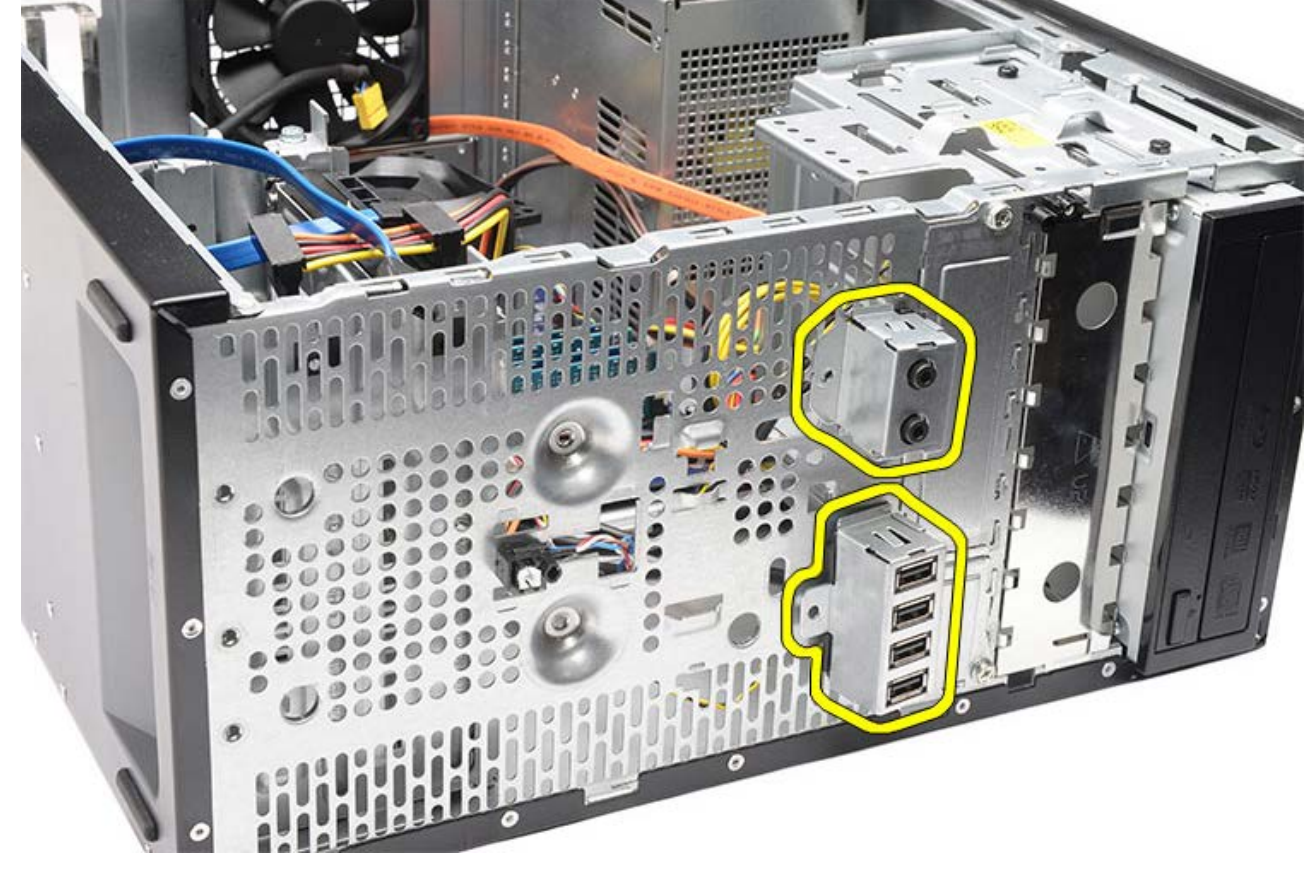

**İlgili görevler** <u>[Ön G/Ç Panelini Takma](#page-74-0)</u>

# <span id="page-74-0"></span>**Ön G/Ç Panelini Takma**

- 1. Ön G/Ç paneli kablolarını yuva ve deliklerden geçirin.
- 2. Ön G/Ç panelini bilgisayara bağlayan iki vidayı takın.
- 3. Kabloları varsa yönlendirme klipslerinden geçirin ve üç ön G/Ç kablosunu sistem kartına takın.
- 4. [Video kartını](#page-55-0) takın.
- 5. [Video kartı tutucusunu](#page-47-0) takın.
- 6. [Ön çerçeveyi](#page-32-0) takın.
- 7. [Bilgisayar kapağını](#page-29-0) yerine takın.
- 8. [Bilgisayarınızda Çalışmaya Başlamadan Önce](#page-26-0) bölümündeki prosedürleri uygulayın.

#### **İlgili görevler**

<u>[Ön G/Ç Panelini Takma](#page-74-0)</u>

#### <span id="page-75-0"></span>**Düğme Pili Çıkarma**

- 1. [Bilgisayarınızda Çalışmaya Başlamadan Önce](#page-23-0) bölümündeki prosedürleri uygulayın.
- 2. [Bilgisayar kapağını](#page-27-0) çıkarın.
- 3. [Video kartı tutucusunu](#page-45-0) çıkarın.
- 4. [Video kartını](#page-52-0) çıkarın.
- 5. Serbest bırakma mandalına dikkatle bastırarak pilin sistem kartındaki yuvasından ayrılmasını sağlayın.

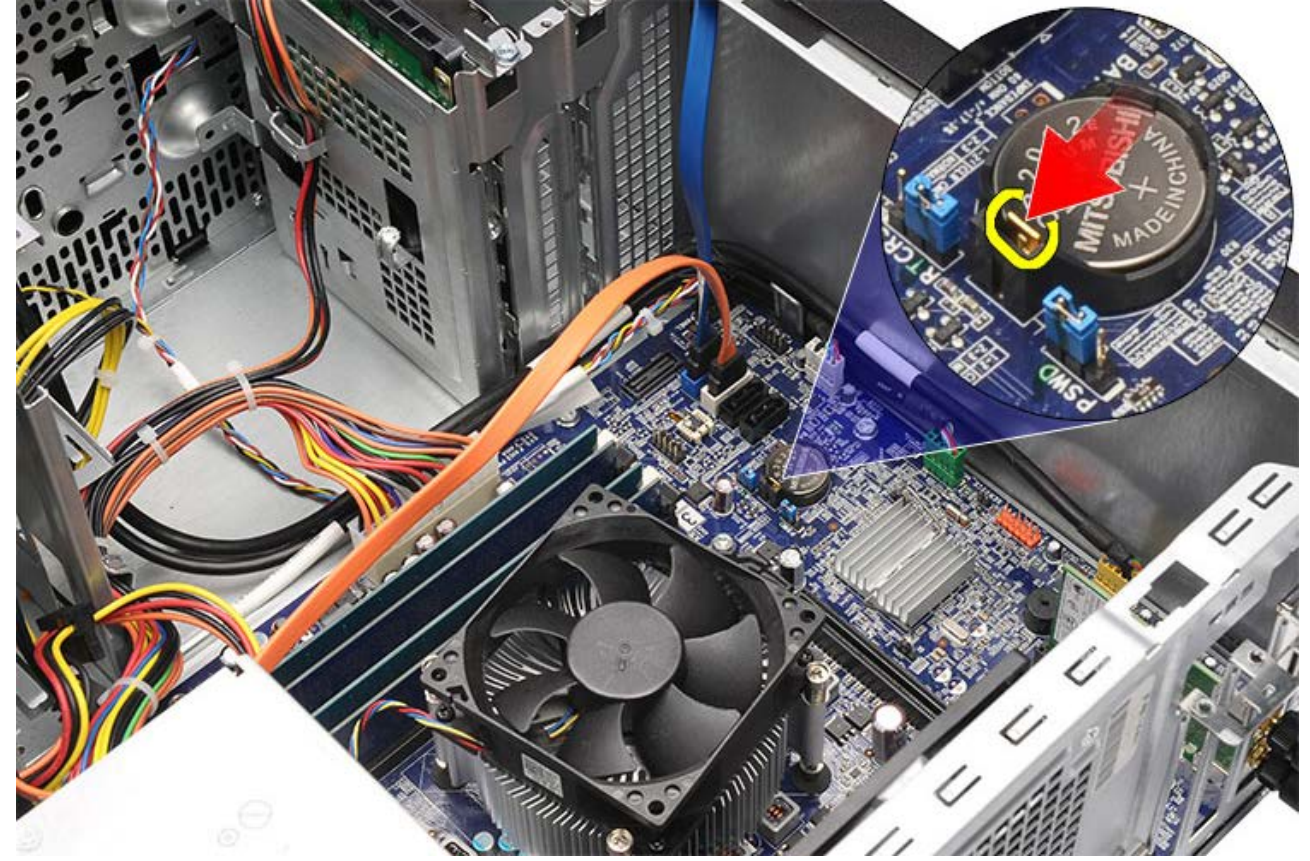

6. Düğme pili kaldırarak bilgisayardan çıkarın.

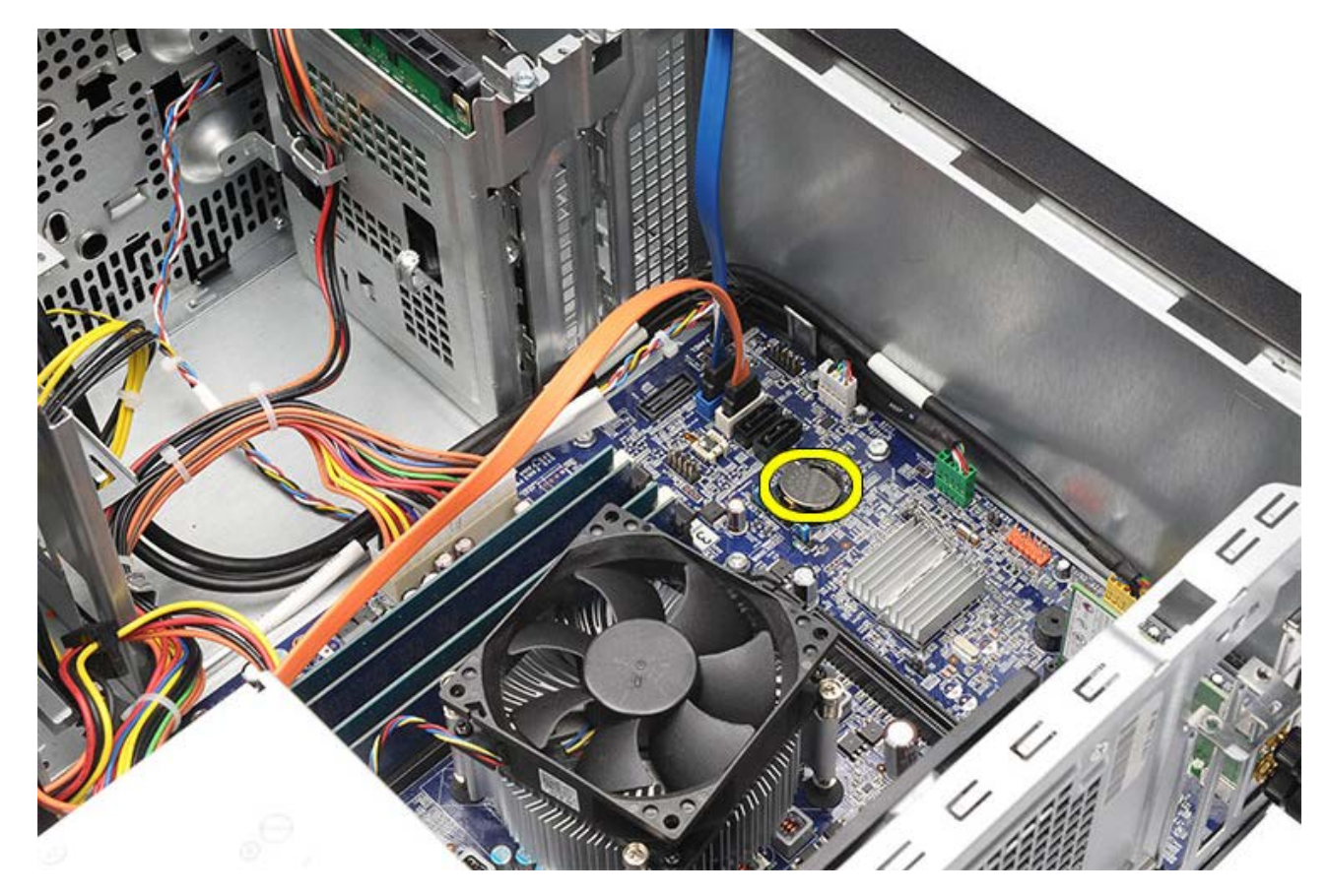

**İlgili görevler** <u>[Düğme Pili Takma](#page-77-0)</u>

# <span id="page-77-0"></span>**Düğme Pili Takma**

- 1. Düğme pili sistem kartındaki yuvasına takma.
- 2. Düğme pili yuvasına oturana dek içeri bastırın.
- 3. [Video kartını](#page-55-0) takın.
- 4. [Video kartı tutucusunu](#page-47-0) takın.
- 5. [Bilgisayar kapağın](#page-29-0)ı yerine takın.
- 6. [Bilgisayarınızda Çalışmaya Başladıktan Sonra](#page-26-0) bölümündeki prosedürleri uygulayın.

**İlgili görevler**

[Düğme Pili Çıkarma](#page-75-0)

#### <span id="page-78-0"></span>**Sistem Kartını Çıkarma**

- 1. [Bilgisayarınızda Çalışmaya Başlamadan Önce](#page-23-0) bölümündeki prosedürleri uygulayın.
- 2. [Bilgisayar kapağını](#page-27-0) çıkarın.
- 3. [Ön çerçeveyi](#page-30-0) çıkarın.
- 4. [Video kartı tutucusunu](#page-45-0) çıkarın.
- 5. [Video kartını](#page-52-0) çıkarın.
- 6. [Genişletme kartını](#page-59-0) çıkarın.
- 7. [Belleği](#page-56-0) çıkarın.
- 8. **İşlemciyi** çıkarın.
- 9. Sistem kartındaki tüm kabloları çıkarın.

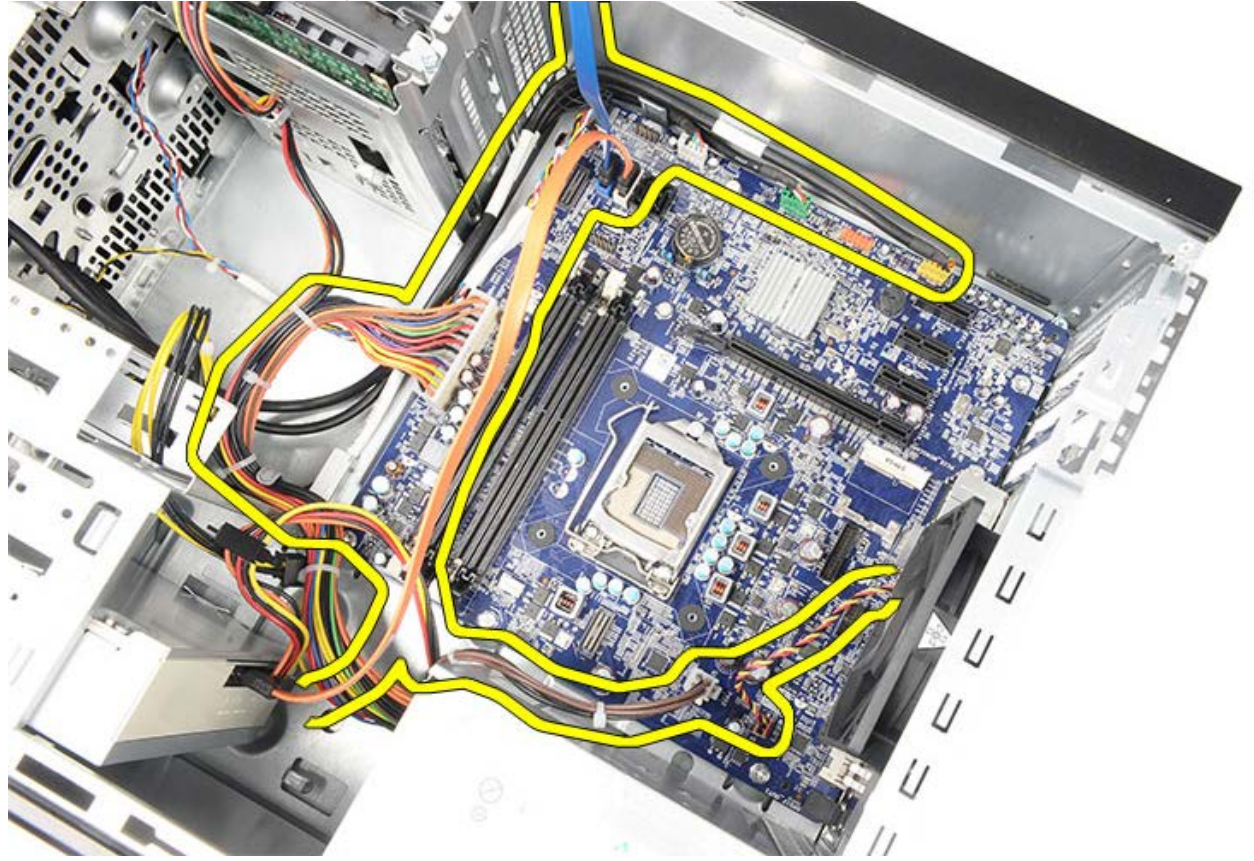

10. Sistem kartını bilgisayara sabitleyen sekiz vidayı sökün.

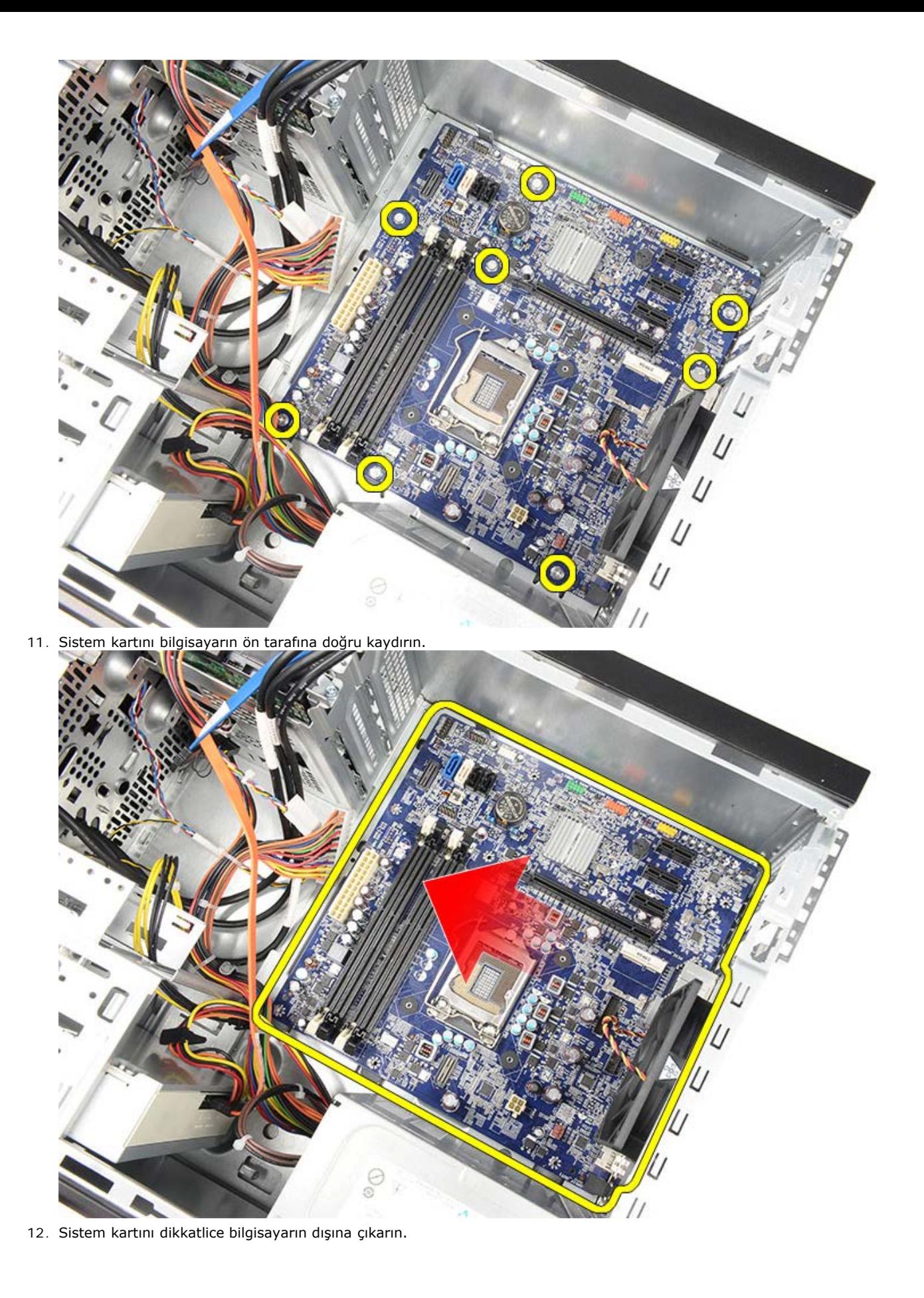

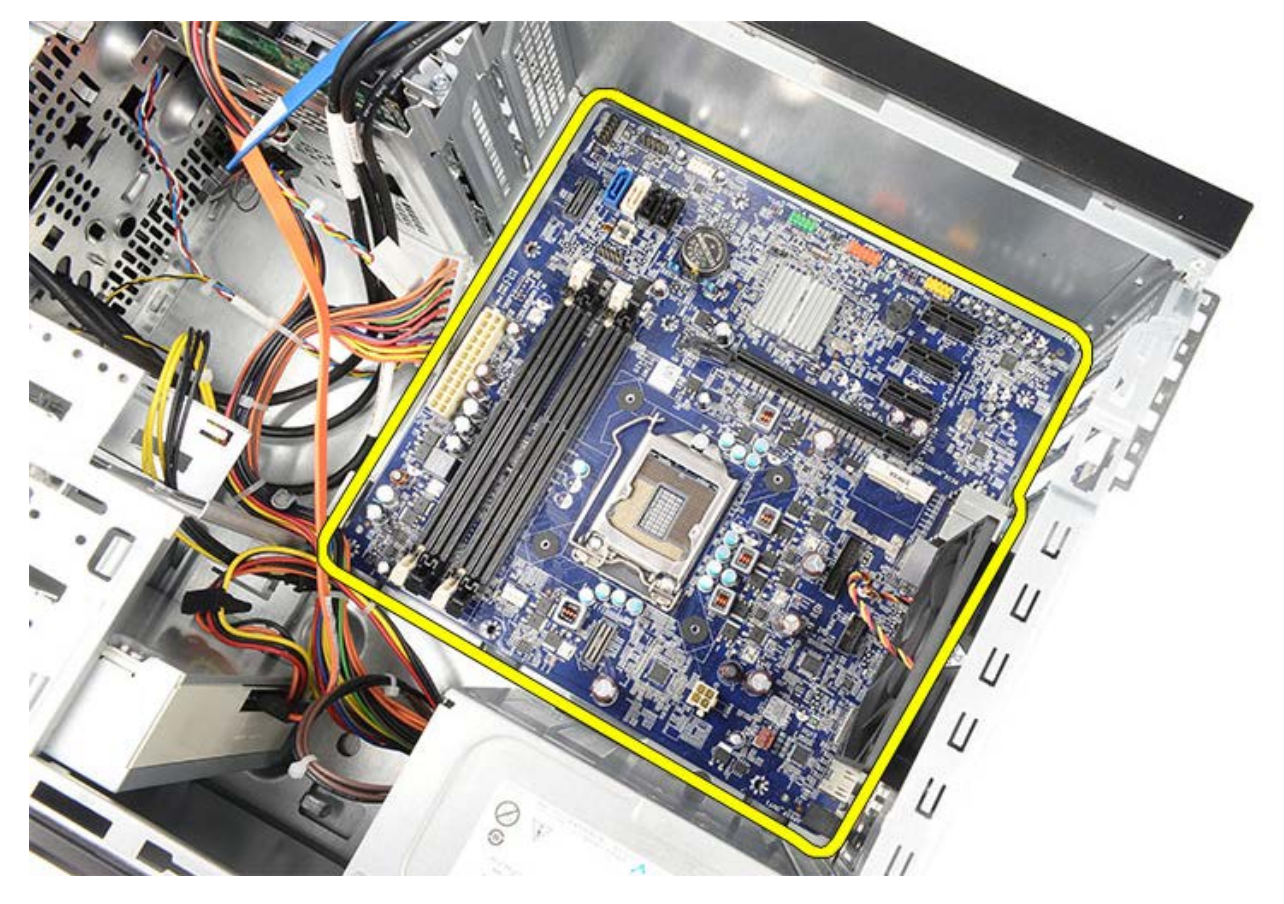

**İlgili görevler** [Sistem Kartını Takma](#page-81-0)

## <span id="page-81-0"></span>**Sistem Kartını Takma**

- 1. Sistem kartını dikkatle bilgisayara yerleştirin.
- 2. Sistem kartını bilgisayarın arka tarafına doğru kaydırın.
- 3. Sistem kartını bilgisayara sabitleyen sekiz vidayı yerine takın ve sıkın.
- 4. Tüm kabloları sistem kartına geçirin ve bağlayın.
- 5. Isi emici ve işlemciyi takın.
- 6. [Belleği](#page-58-0) takın.
- 7. [Video kartını](#page-55-0) takın.
- 8. [Video kartı tutucusunu](#page-47-0) takın.
- 9. [Ön çerçeveyi](#page-32-0) takın.
- 10. [Bilgisayar kapağın](#page-29-0)ı yerine takın.
- 11. [Bilgisayarınızda Çalışmaya Başlamadan Önce](#page-26-0) bölümündeki prosedürleri uygulayın.

#### **İlgili görevler**

[Sistem Kartını Çıkarma](#page-78-0)

### **Genel Bakış**

Sistem Kurulumu aşağıdakileri gerçekleştirmek için kullanılır:

- Bilgisayarınıza herhangi bir donanım ekledikten veya bir donanımı değiştirdikten ya da çıkardıktan sonra sistem yapılandırma bilgilerini değiştirmek için.
- Kullanıcı parolası gibi kullanıcı tarafından belirlenebilen bir seçeneği ayarlamak veya değiştirmek için.
- Geçerli bellek miktarını okumak veya takılı sabit sürücü türünü ayarlamak için.

Sistem Kurulumu'nu kullanmadan önce ileride kullanmak üzere Sistem Kurulumu ekran bilgilerini bir yere not etmeniz önerilir.

**DİKKAT: Uzman bir bilgisayar kullanıcısı değilseniz, bu program ayarlarını değiştirmeyin. Bazı değişiklikler bilgisayarınızın doğru çalışmamasına yol açabilir.**

### **Sistem Kurulumuna Girme**

- 1. Bilgisayarınızı açın (veya yeniden başlatın).
- 2. Mavi DELL logosu görüntülendiğinde, F2 isteminin görünüp görünmediğine dikkat etmeniz gerekir.
- 3. F2 istemi görüntülendikten hemen sonra <F2> düğmesine basın.

**NOT:** F2 istemi klavyenin başlatılmış olduğunu belirtir. Bu istem çok hızlı bir şekilde görünebilir; bu nedenle görünmesini dikkatle bekleyin ve sonra <F2> tuşuna basın. İstenmeden önce <F2> tuşuna basarsanız, bu tuş vuruşu kaybedilir.

4. Fazla uzun bir süre beklediyseniz ve işletim sistemi logosu görünürse, Microsoft Windows masaüstünü görene kadar bekleyin. Ardından bilgisayarınızı kapatın ve yeniden deneyin.

 $\blacksquare$ 

# **Sistem Kurulum Ekranları**

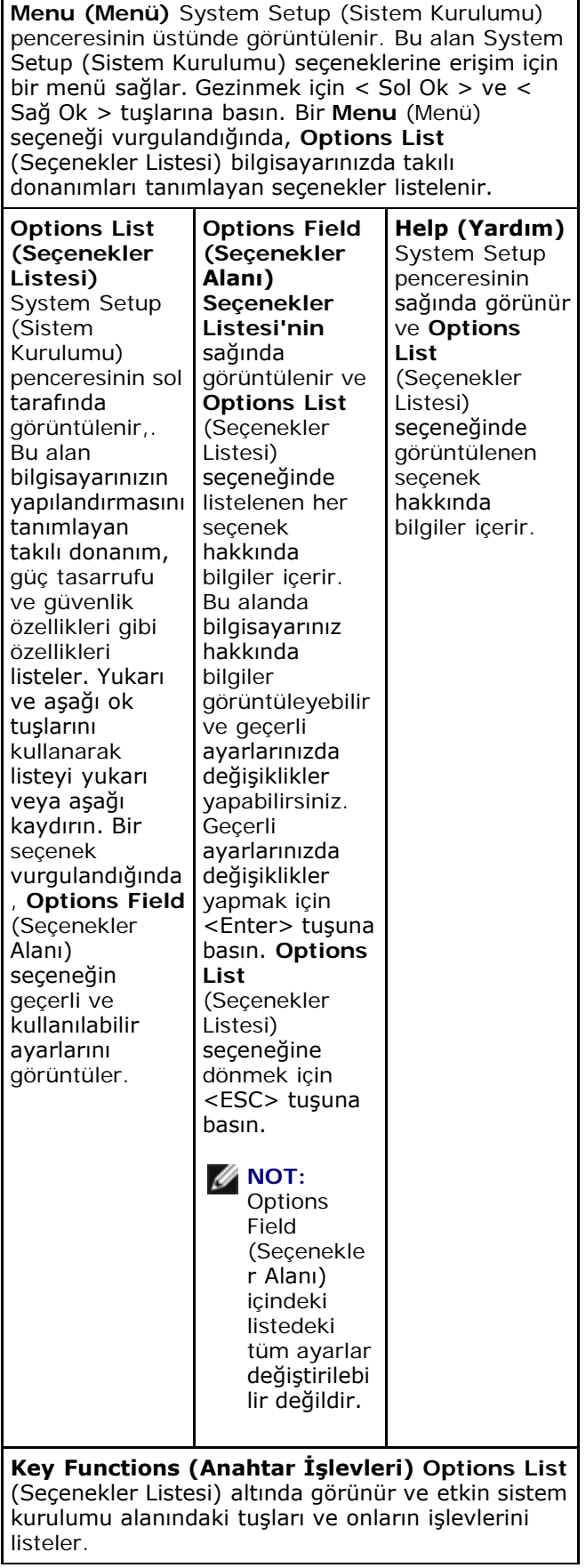

System Setup (Sistem Kurulumu) ekranlarında gezinmek için aşağıdaki tuşları kullanın:

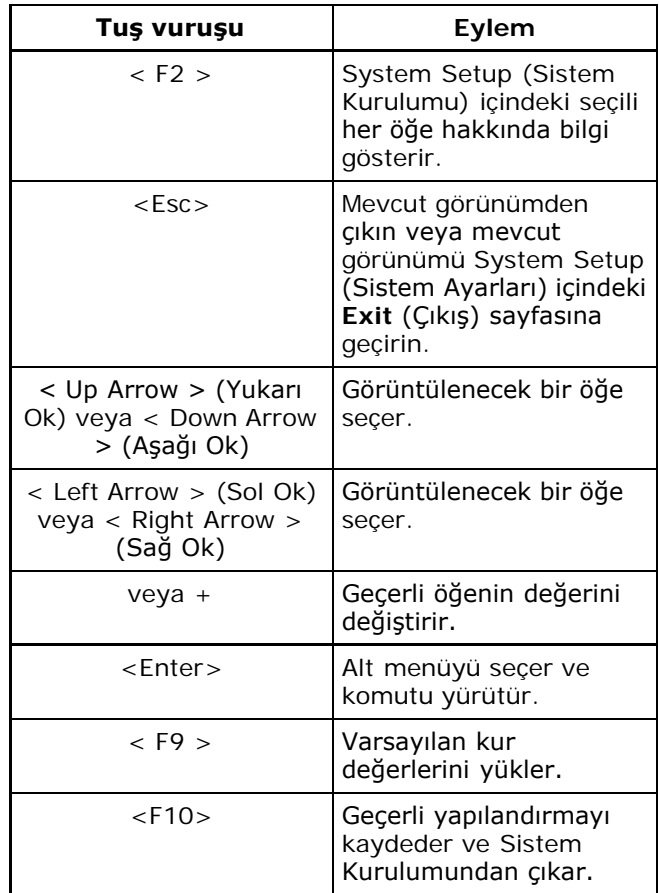

# **Sistem Kurulum Seçenekleri**

## **Main (Ana)**

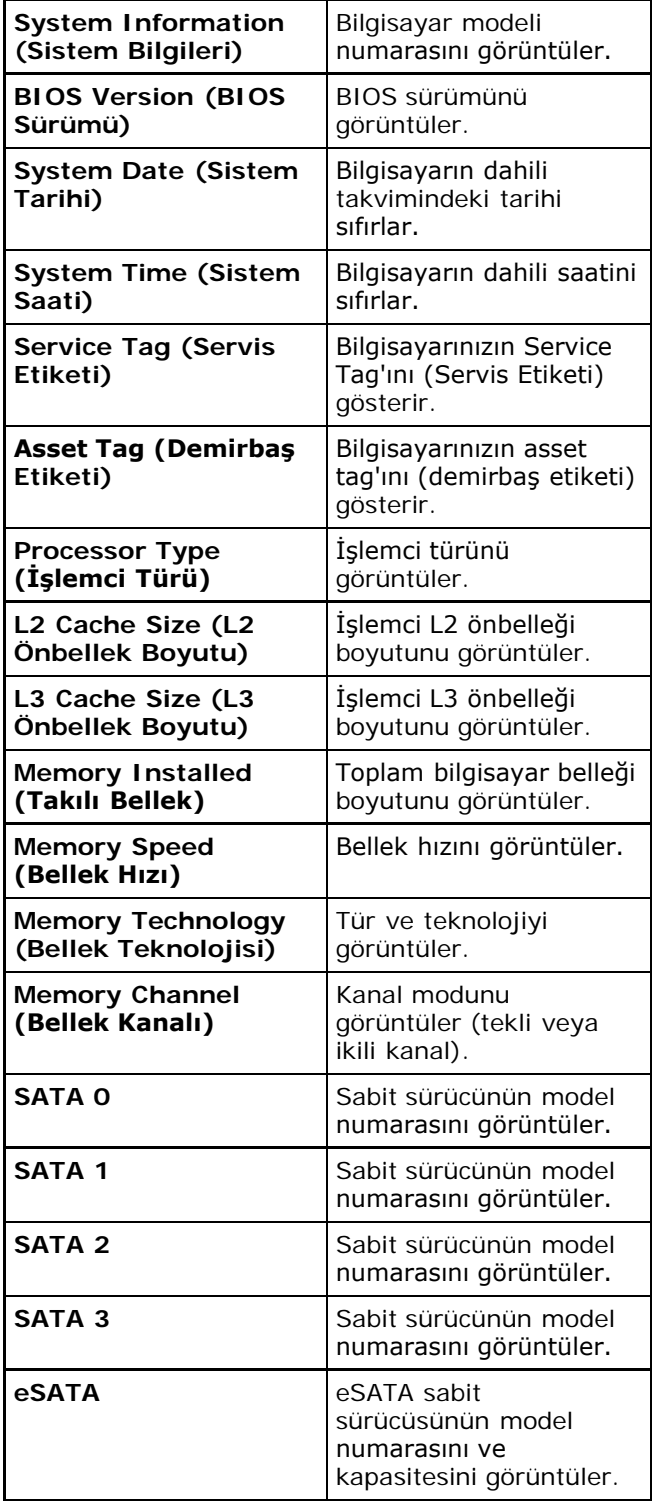

# **Advanced (Gelişmiş)**

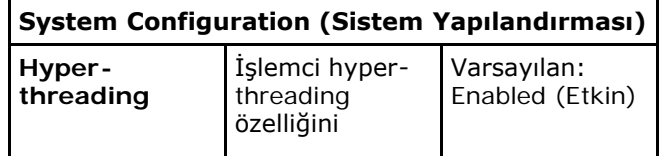

file:///C|/infodev/2012/Riviera/vos460/tr/sm/sm\_tr/GUID-C5656430-4688-4209-9531-FC50BA660CF1.html[10/15/2012 5:15:05 PM]

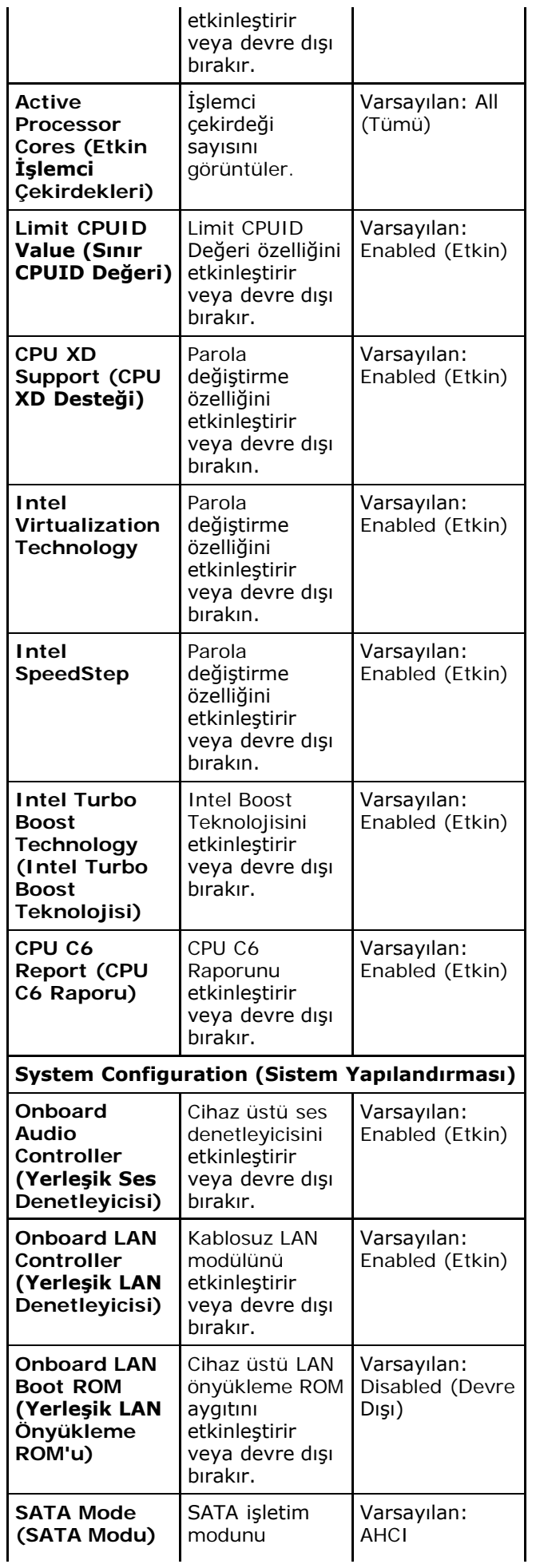

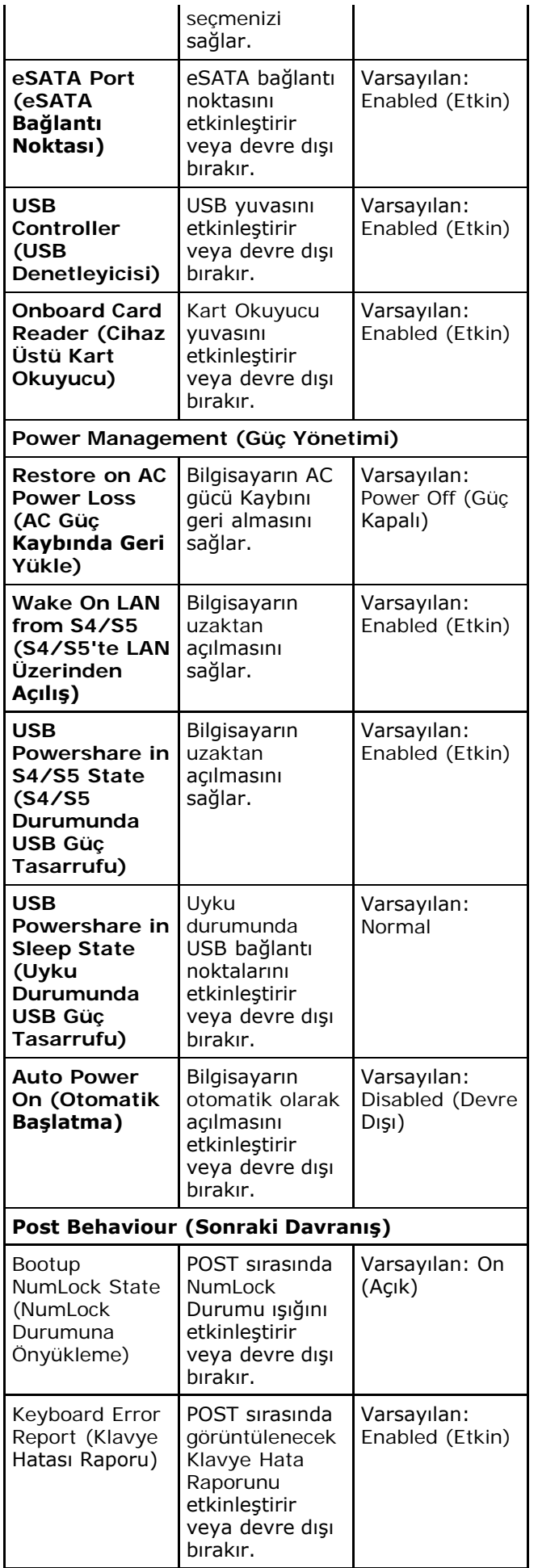

## **Security (Güvenlik)**

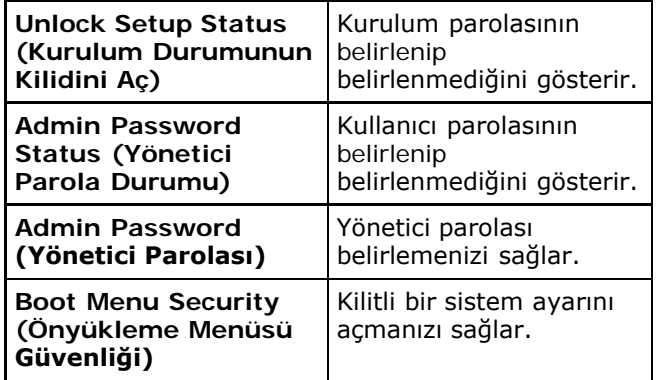

#### **Boot (Başlatma)**

Önyükleme sekmesi önyükleme sırasını değiştirmenizi sağlar.

#### **Exit (Çıkış)**

Bu bölüm Sistem Kurulumundan çıkmadan önce değişiklikleri kaydetmenizi, çıkartmanızı veya varsayılan değerleri yüklemenizi sağlar.

# **Güç Kaynağı Işığı**

Güç Kaynağı ışığı, Power\_Good (PG) adı verilen bir sinyal tarafından yakılır. +3,3 V, +5 V ve +12 V raylar çalışıyorsa ve spesifikasyon dahilindeyse, PG sinyali açılır ve kendi kendine test LED'ini yakar. Müşteri veya teknisyen, bu testi geçemeyen ünitelerden kablo koşumunu çıkararak, hatanın kaynağını takılı güç kaynağı aygıtından ayırabilir.

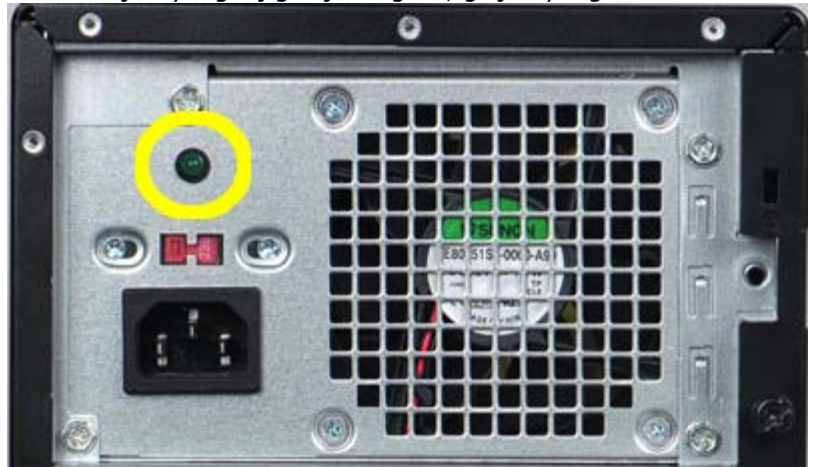

**NOT:** Güç Kaynağı Işığı açık değilse, güç kaynağı arızalıdır.

# **Güç Işıkları**

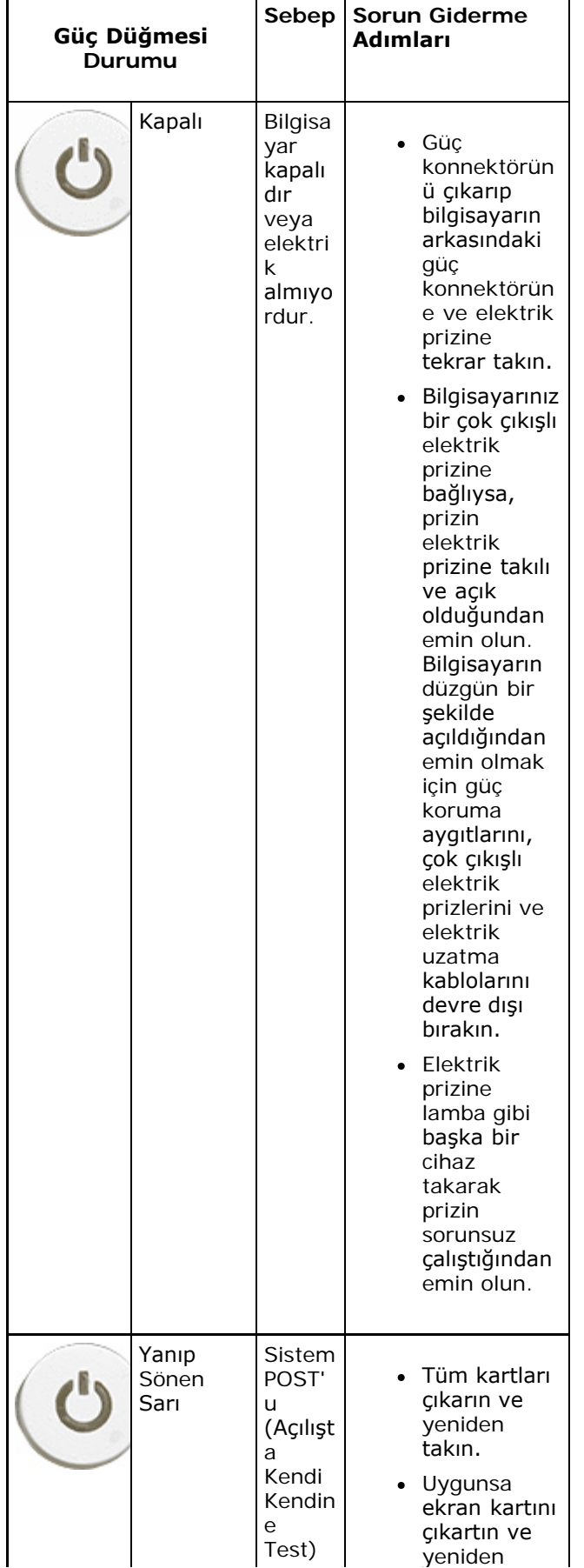

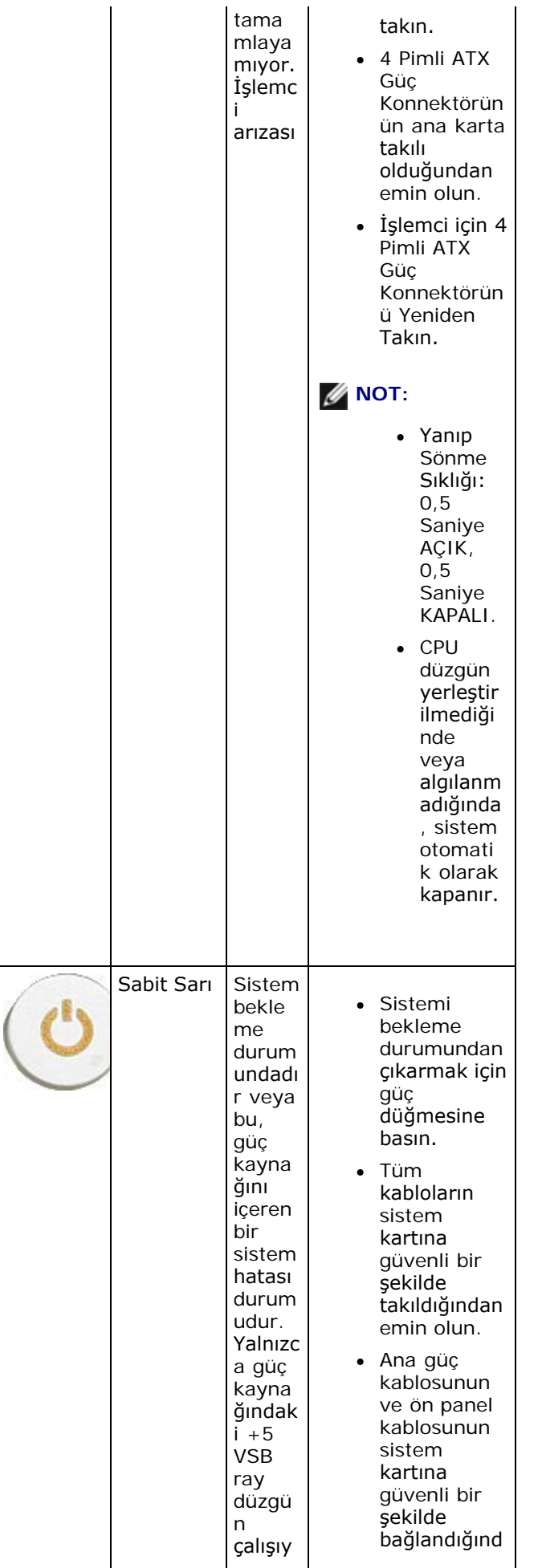

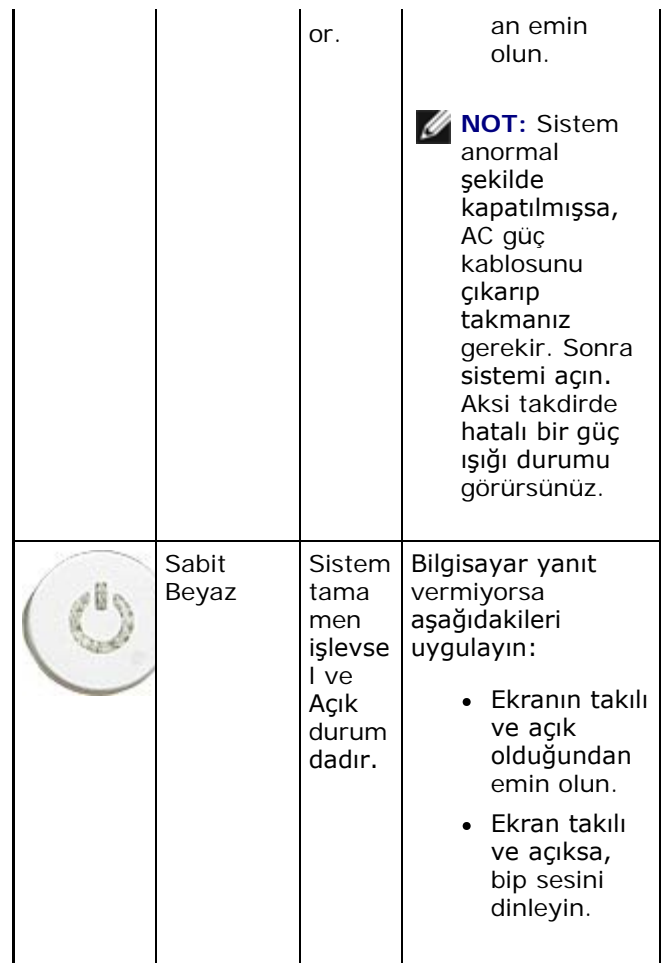

# **Sesli Uyarı Kodları**

Ekran hata veya sorunları görüntüleyemiyorsa, sistem başlangıçta bir dizi bip sesi çıkarabilir. Bip kodu adı verilen bip sesi dizisi çeşitli sorunları belirtir.

- 1. 3'ün anlamı: 3-3-3-3...Yani 3 bip, sonra 3 bip, vs... Kullanıcı sistemi kapatmak için güç düğmesine basana kadar bu bip sesleri devam eder.
- 2. Her bip arasındaki gecikme 300 ms'dir. Bip sesi kümeleri arasındaki gecikme 3 sn ve bip sesinin süresi 300 ms'dir.
- 3. Her bip sesinden ve bip sesi kümesinden sonra, BIOS kullanıcının güç düğmesine basıp basmadığını belirler. Kullanıcı bip sesine basmış ise, BIOS döngüyü durdurarak normal kapatma işlemini ve güç sistemini çalıştırır.

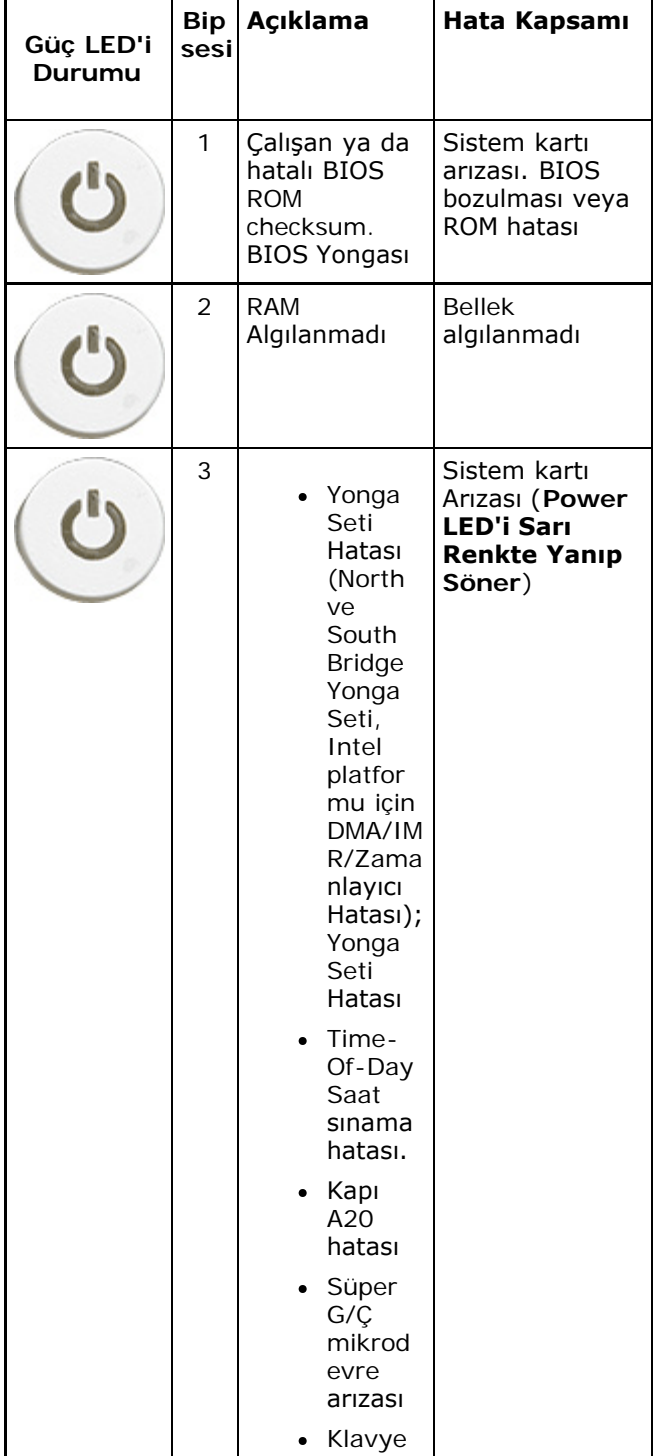

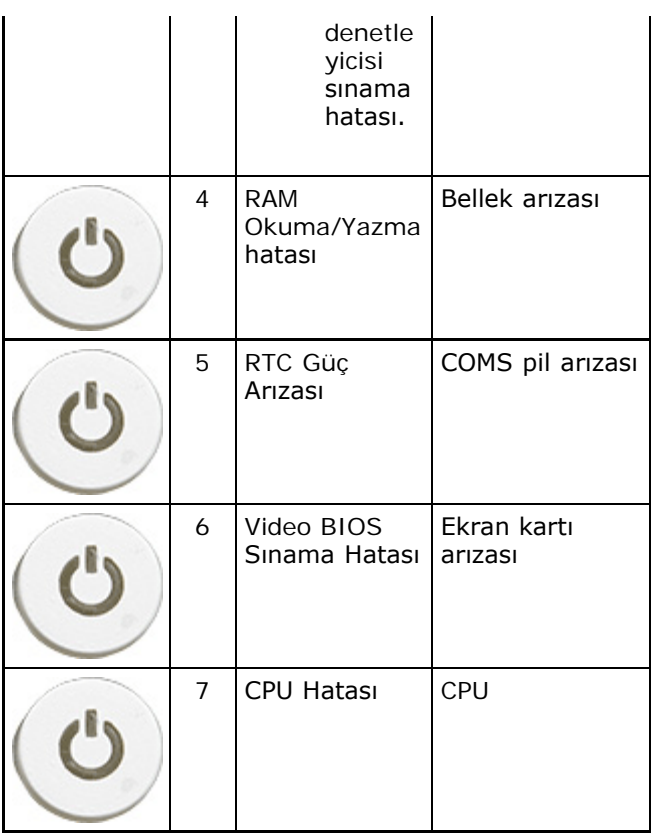

# **Hata Mesajları**

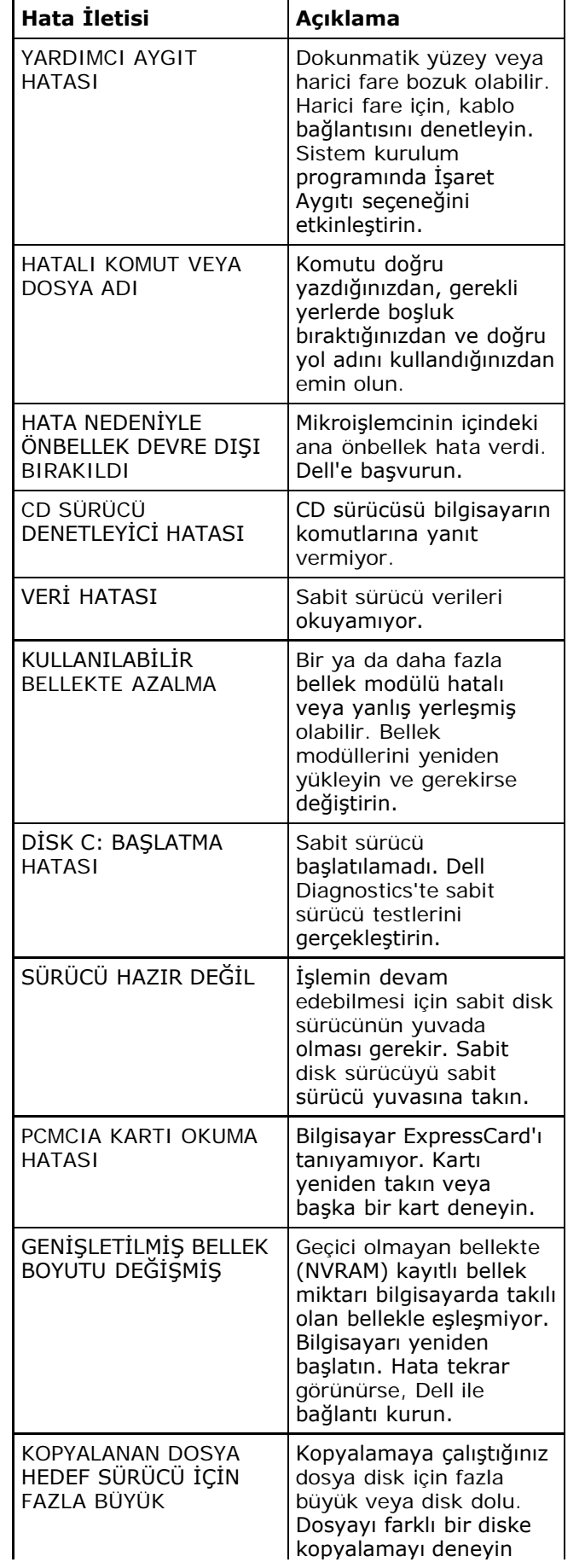

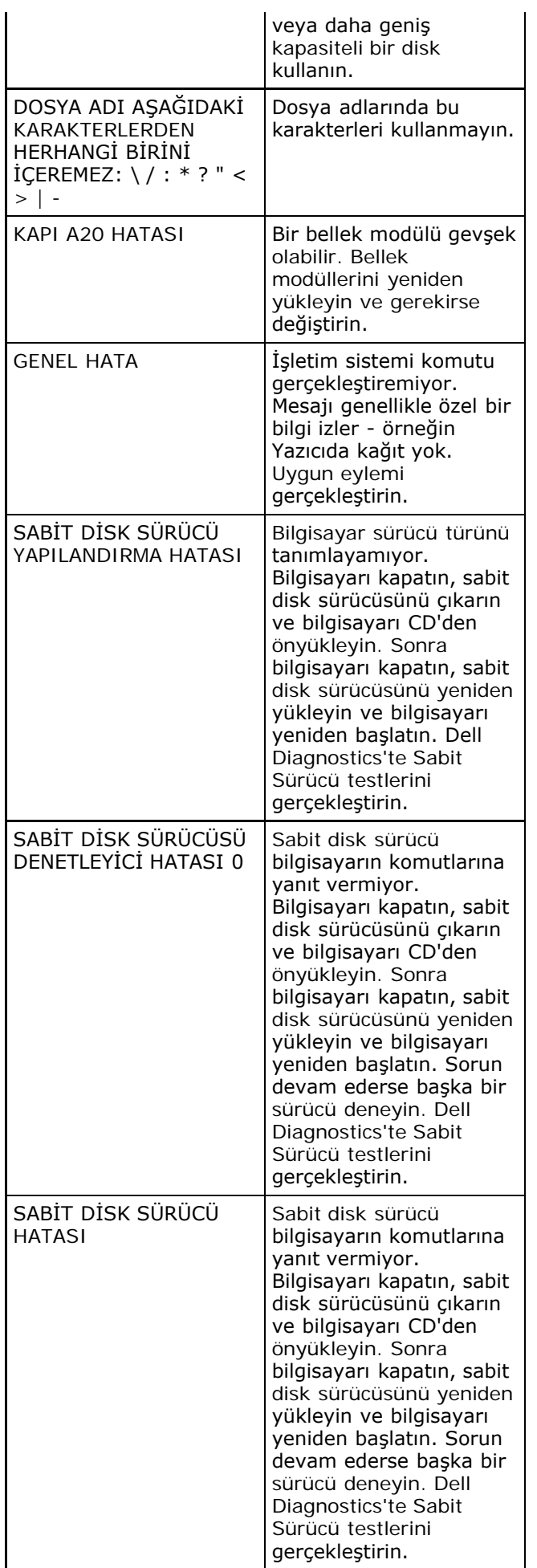

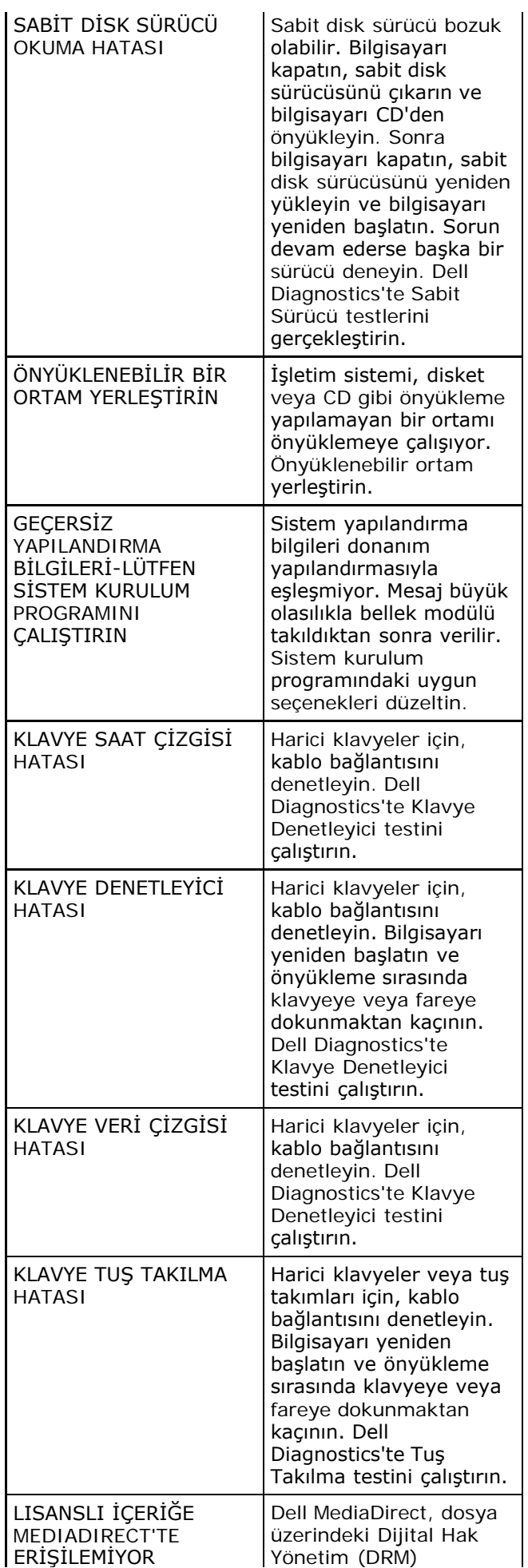

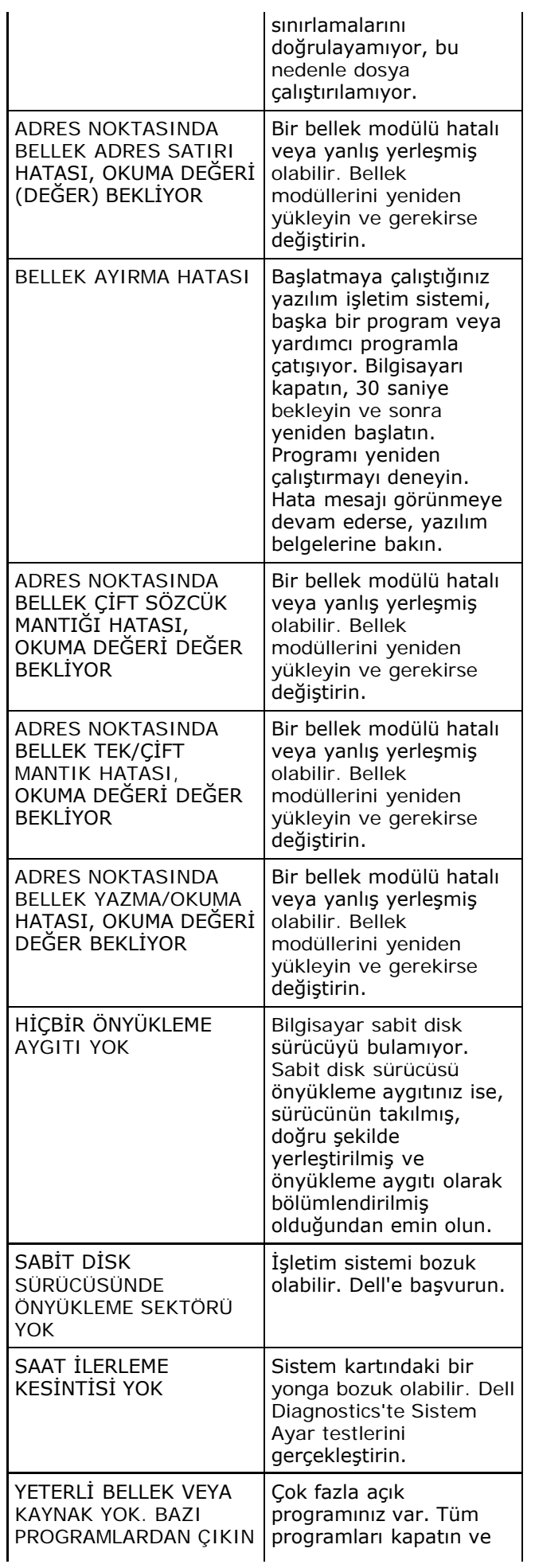

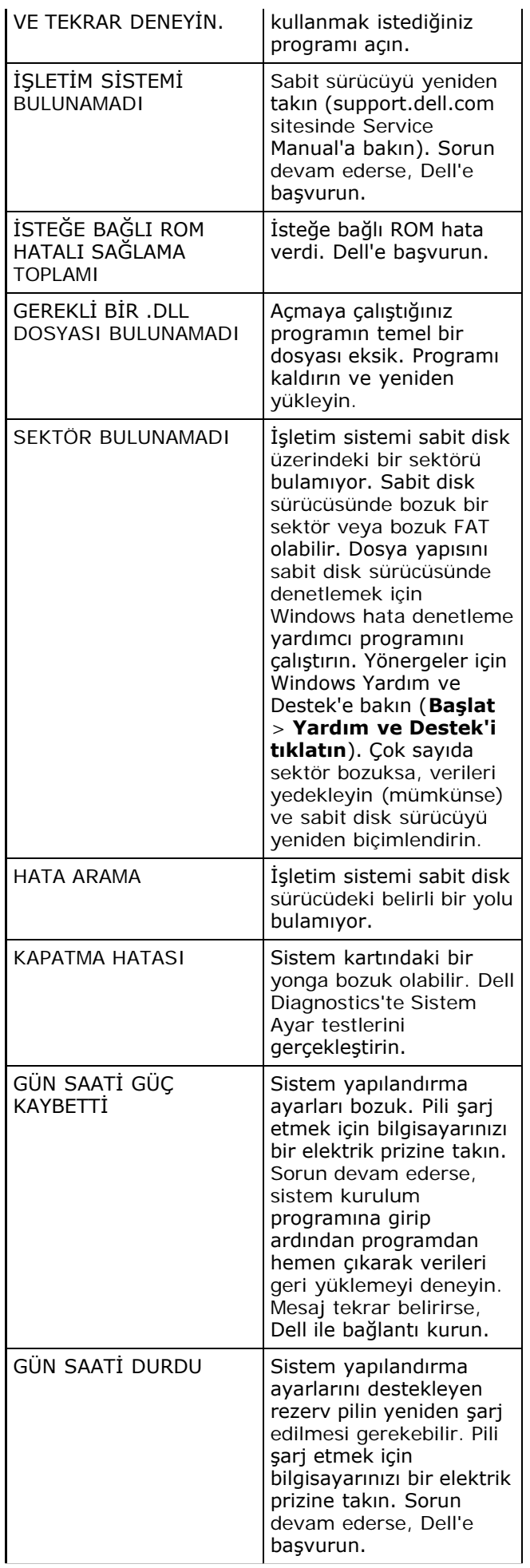

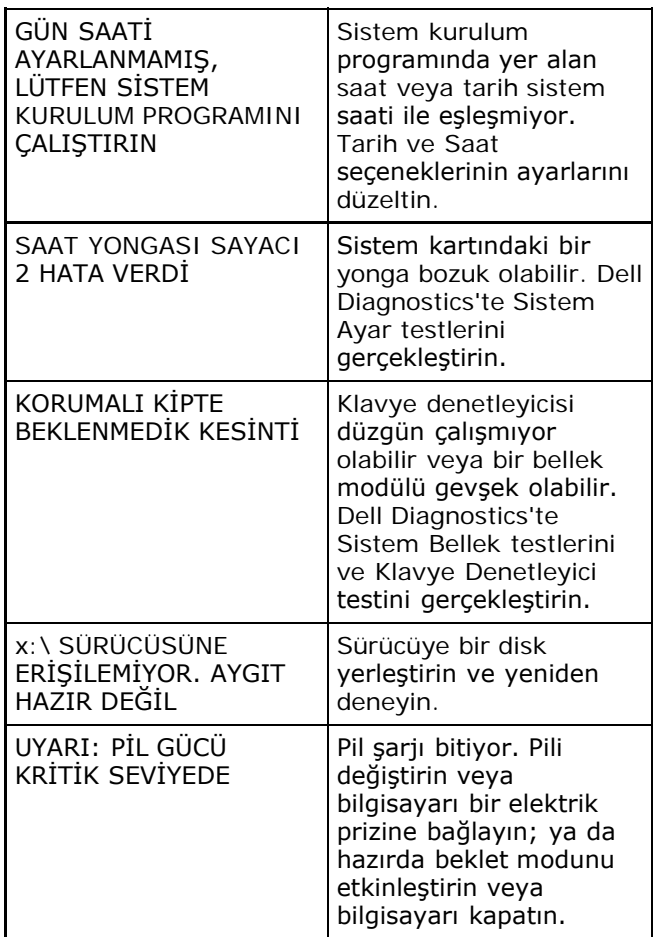

### **Sistem İletileri**

Bilgisayarınızda bir sorun ya da bir hata varsa, sorunun ya da hatanın nedenini ve sorunu gidermek için yapılması gerekenleri saptamanıza yardımcı olacak bir Sistem Mesajı görüntülenebilir.

**NOT:** Alınan ileti aşağıdaki örnekler arasında değilse, işletim sisteminin veya ileti görüntülendiğinde çalışmakta olan programın belgelerine bakın.

 $\overline{\mathbf{r}}$ 

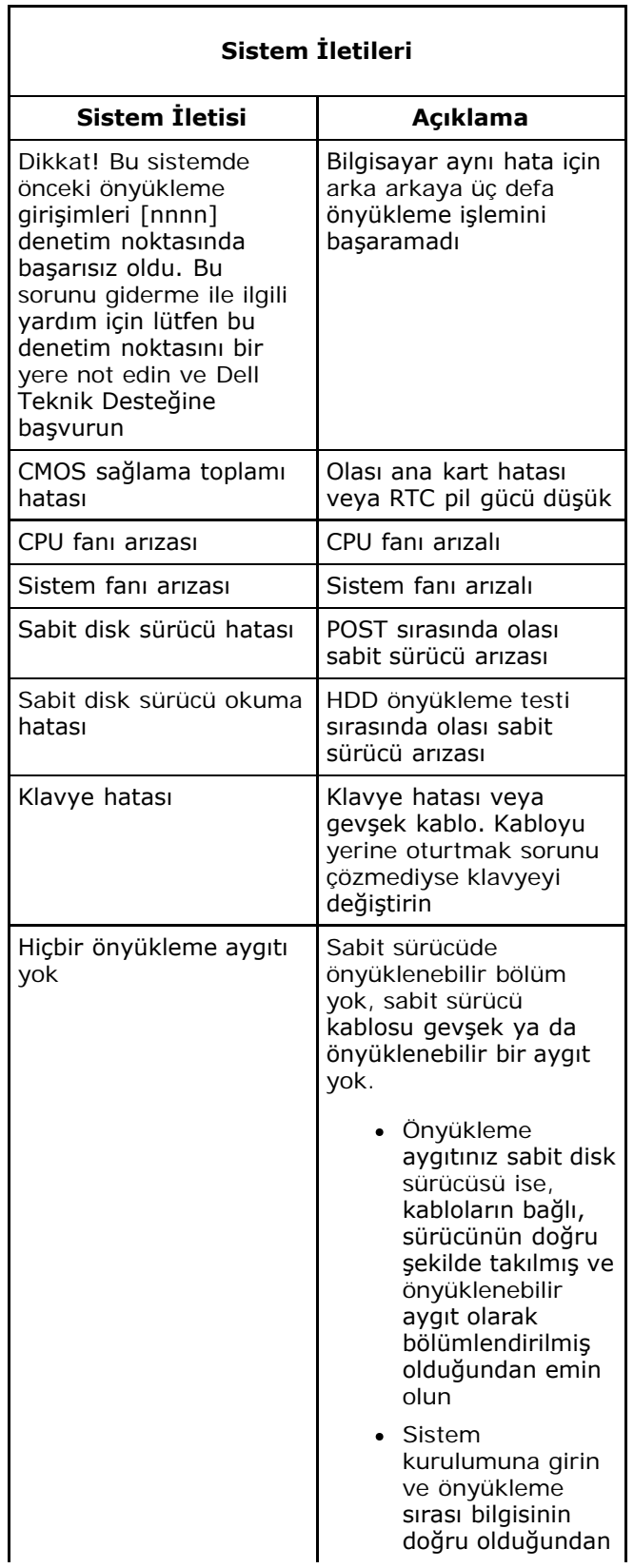

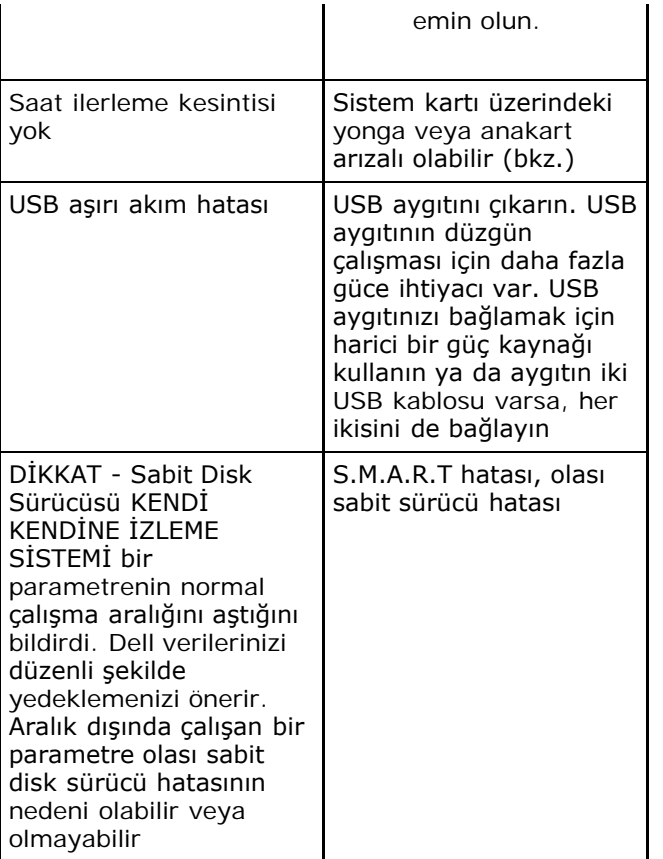

# **Özellikler**

**NOT:** Özellikler bölgeye göre değişebilir. Aşağıdaki teknik özellikler sadece yasaların bilgisayarınızla birlikte gönderilmesini şart koştuğu teknik özelliklerdir. Bilgisayarınızın yapılandırması hakkında daha fazla bilgi için **Başlat**® **Yardım ve Destek** öğesini tıklatın ve bilgisayarınız hakkındaki bilgileri gösteren seçimi yapın.

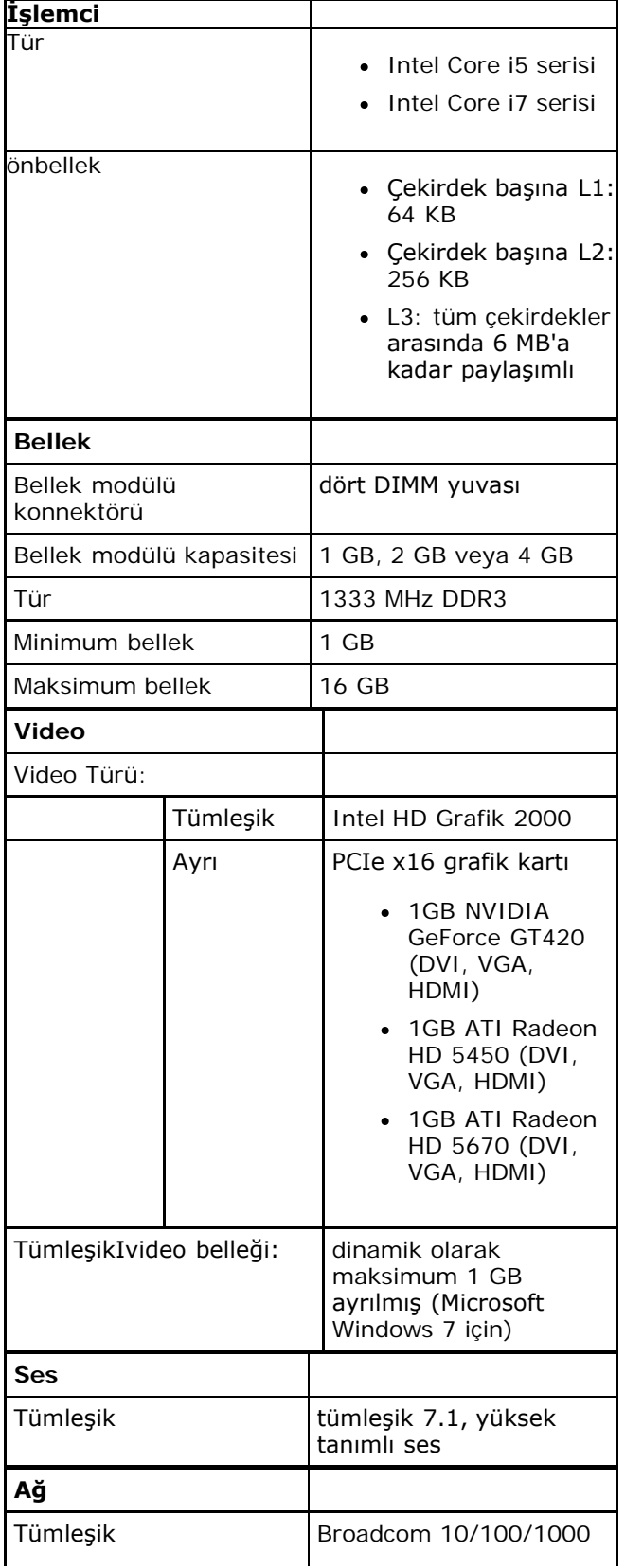

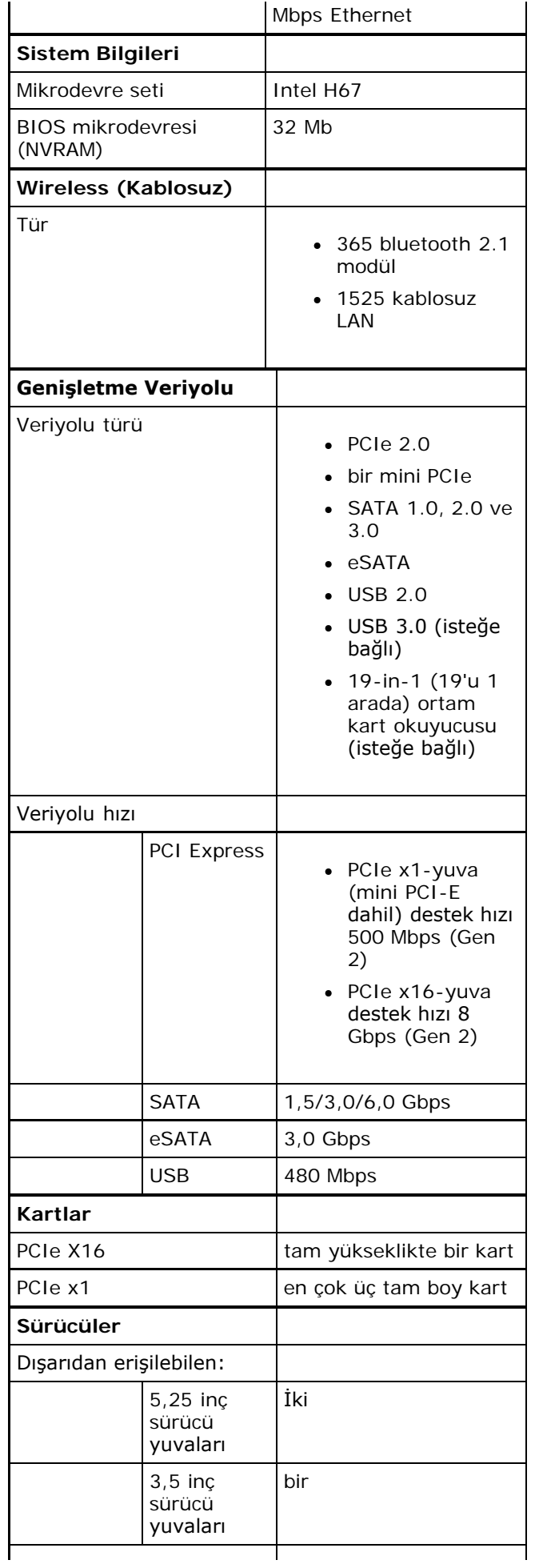

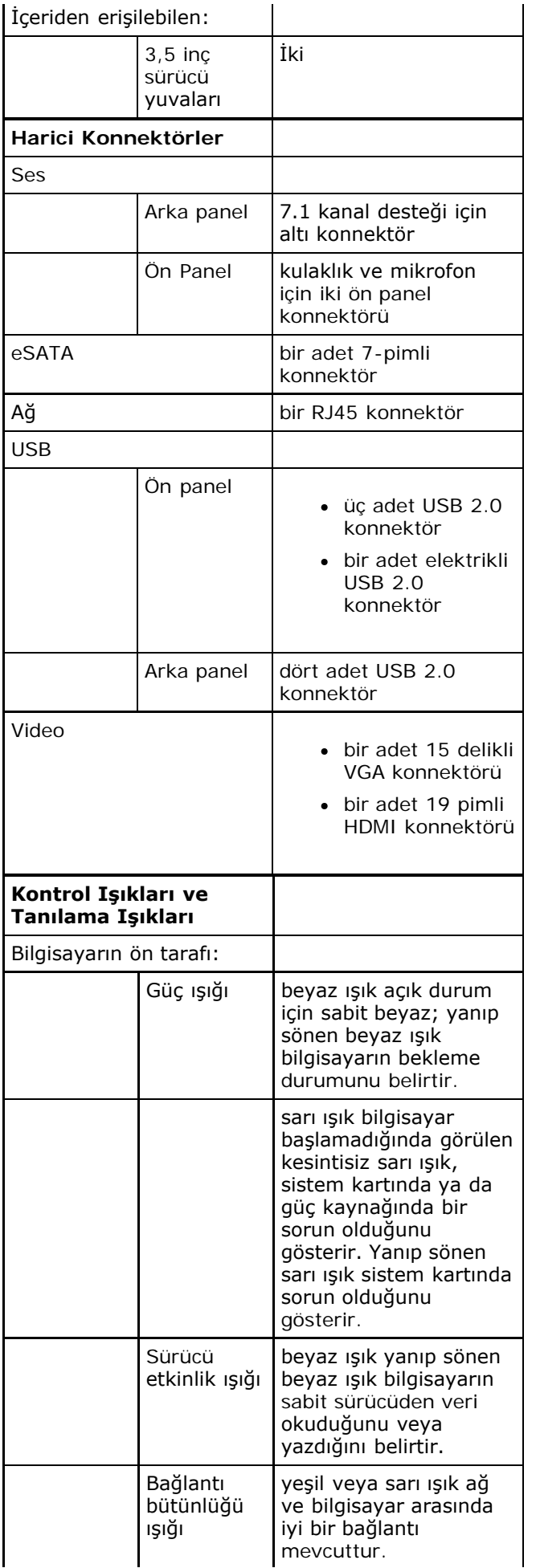

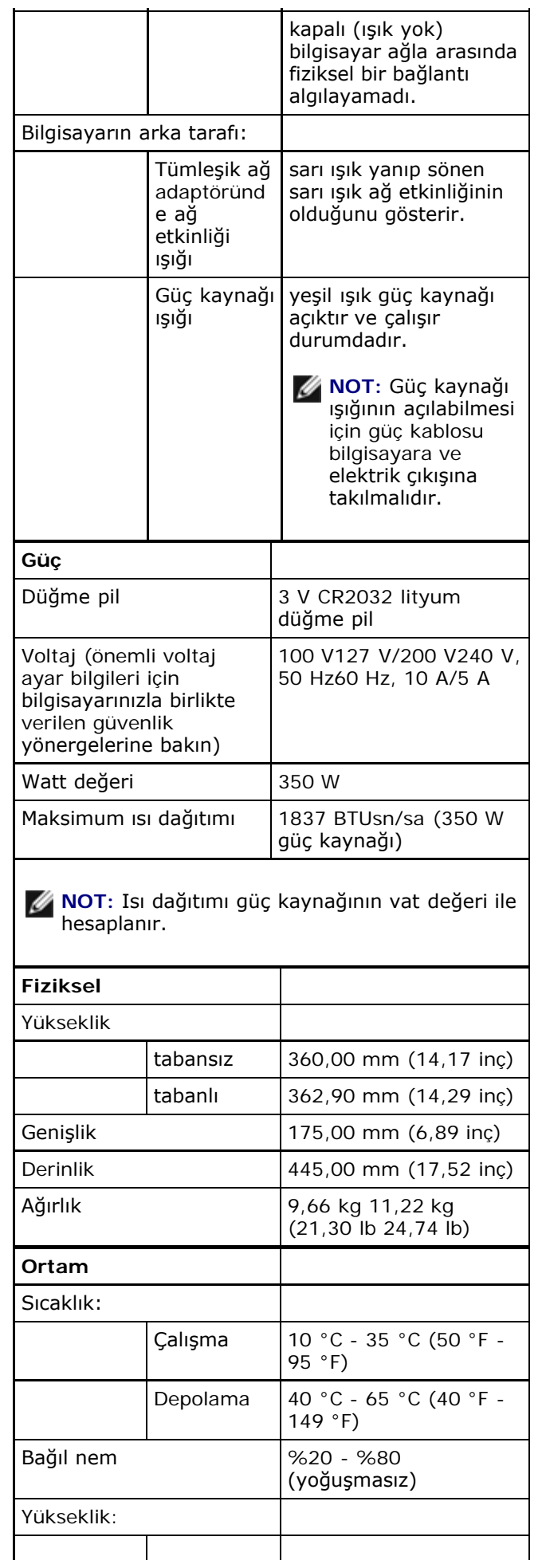
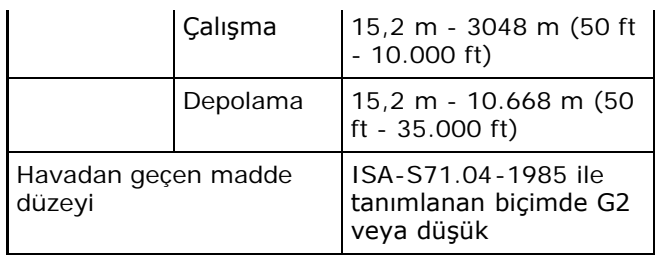

[İçerik Sayfasına Dön](#page-0-0)

## **Dell'e Başvurma**

Satış, teknik destek veya müşteri hizmeti konularında Dell'e başvurmak için:

- 1. support.dell.com sitesini ziyaret edin.
- 2. Sayfanın altındaki **Ülke/Bölge Seçin** açılan menüsünden ülkenizi veya bölgenizi doğrulayın.
- 3. Sayfanın sol tarafındaki **Bizimle Bağlantı Kurun**'u tıklatın.
- 4. Gereksiniminize uygun hizmet veya destek bağlantısını seçin.
- 5. Size en uygun Dell'e başvurma yöntemini seçin.